# **Krill User Manual**

**NLnet Labs**

**Apr 13, 2022**

### **GETTING STARTED**

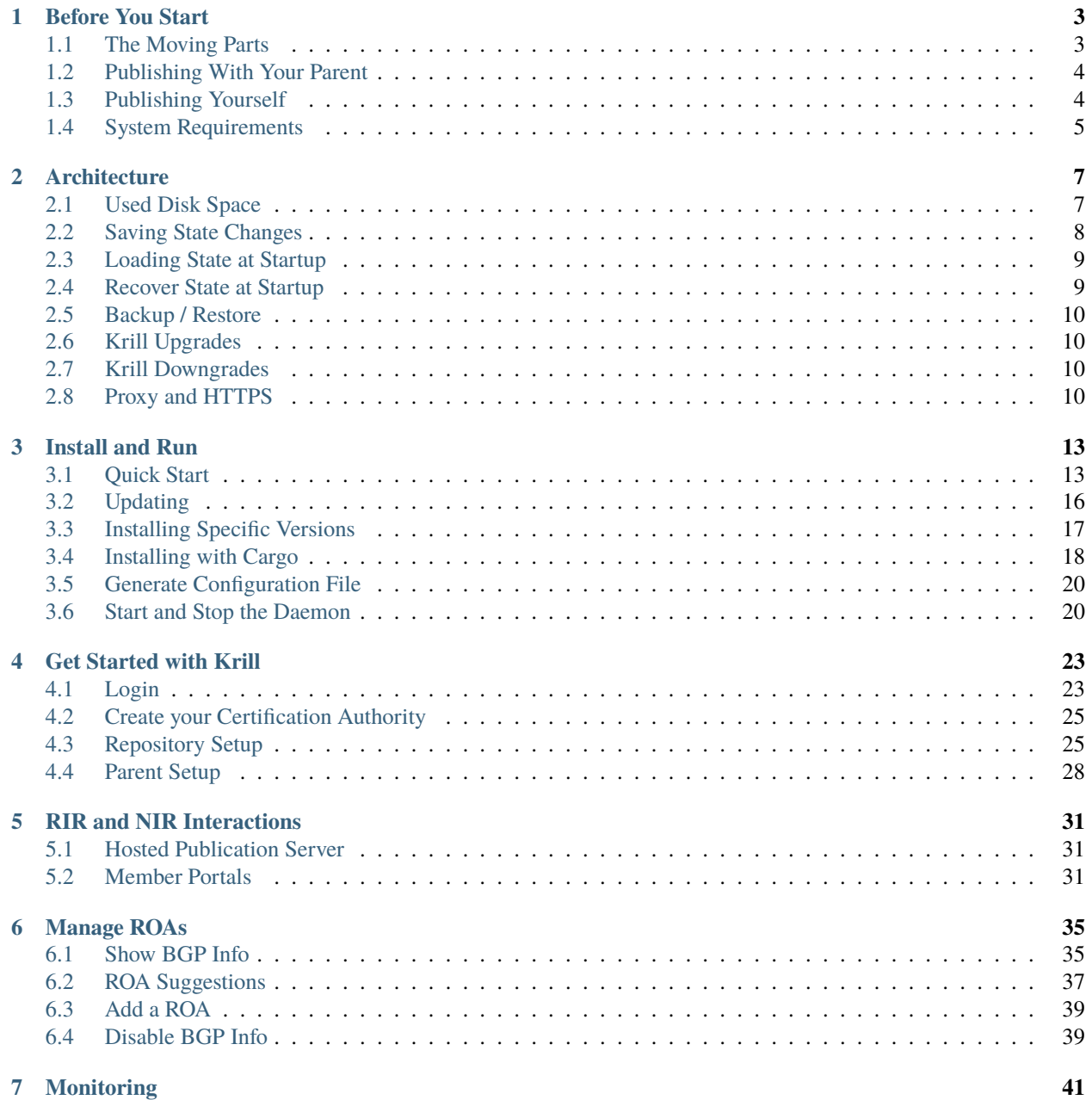

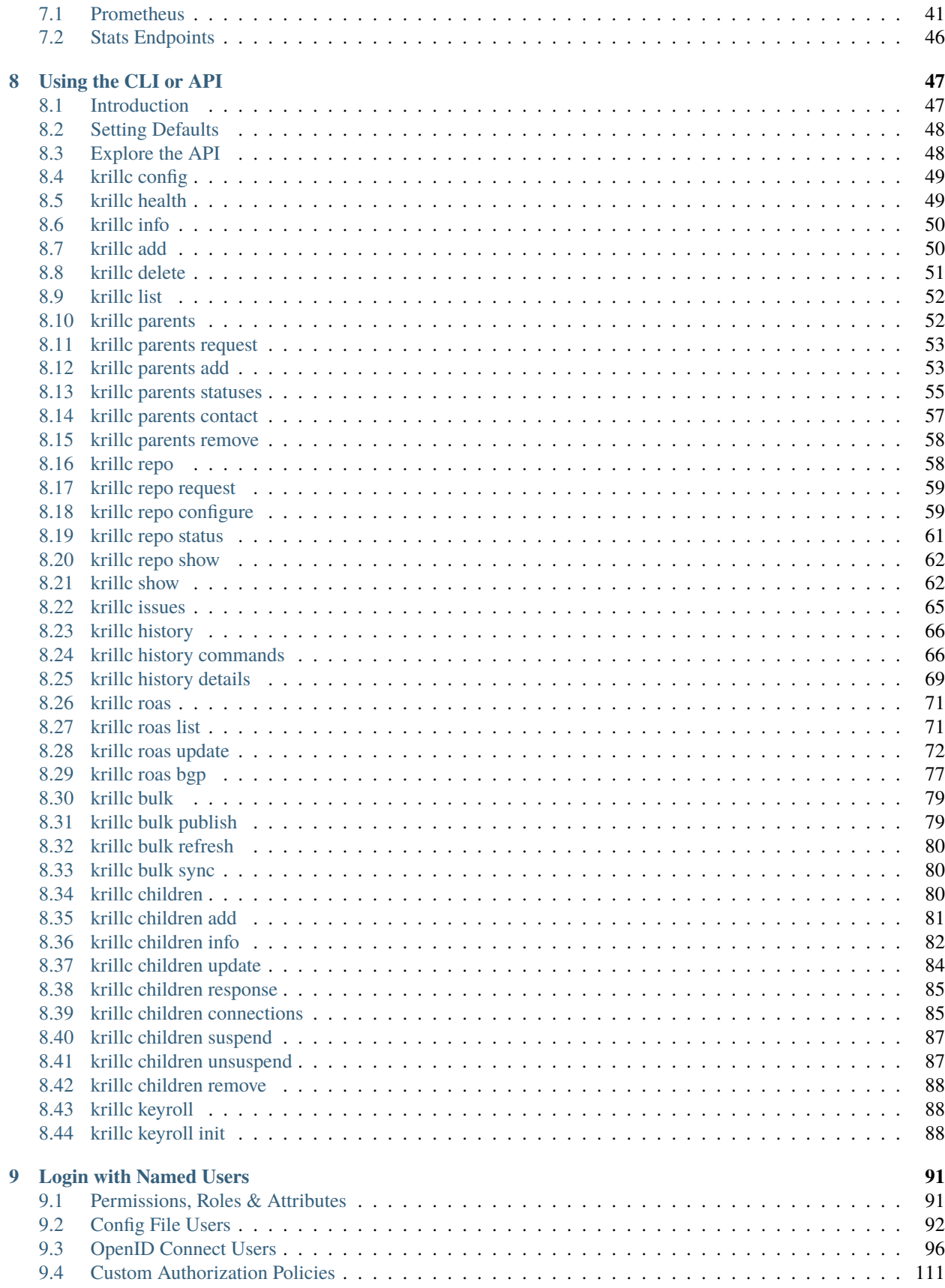

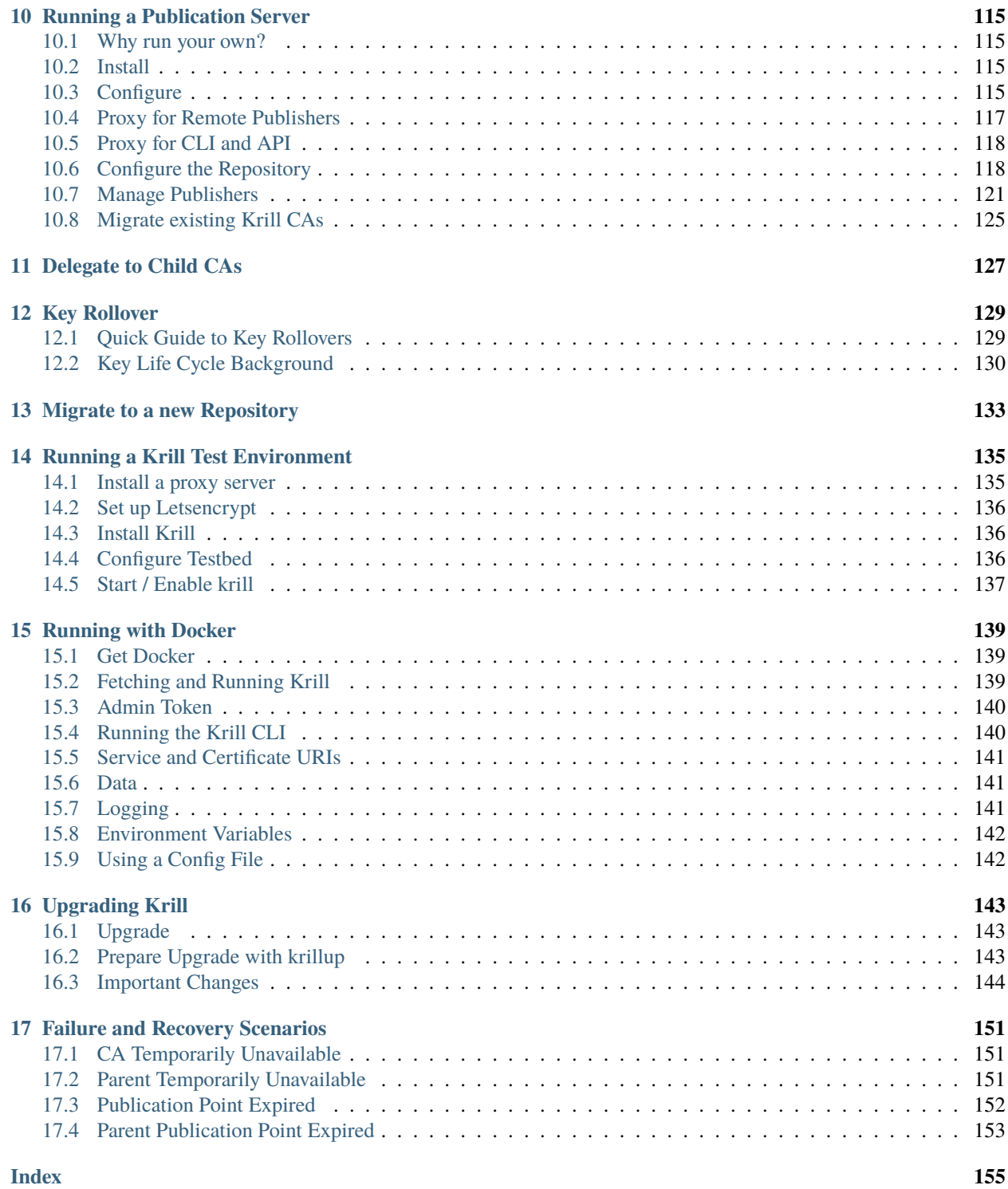

Krill is a free, open source Resource Public Key Infrastructure (RPKI) daemon, featuring a Certificate Authority (CA) and publication server, written by [NLnet Labs.](https://nlnetlabs.nl)

You are welcome to ask questions or post comments and ideas on our [RPKI mailing list.](https://nlnetlabs.nl/mailman/listinfo/rpki) If you find a bug in Krill, feel free to create an issue on GitHub. Krill is distributed under the Mozilla Public License 2.0.

**Note:** For a quick summary of what's new and changed in the latest version see the [release notes.](https://github.com/NLnetLabs/krill/releases/latest) If upgrading consult the *[upgrade guide](#page-148-0)*.

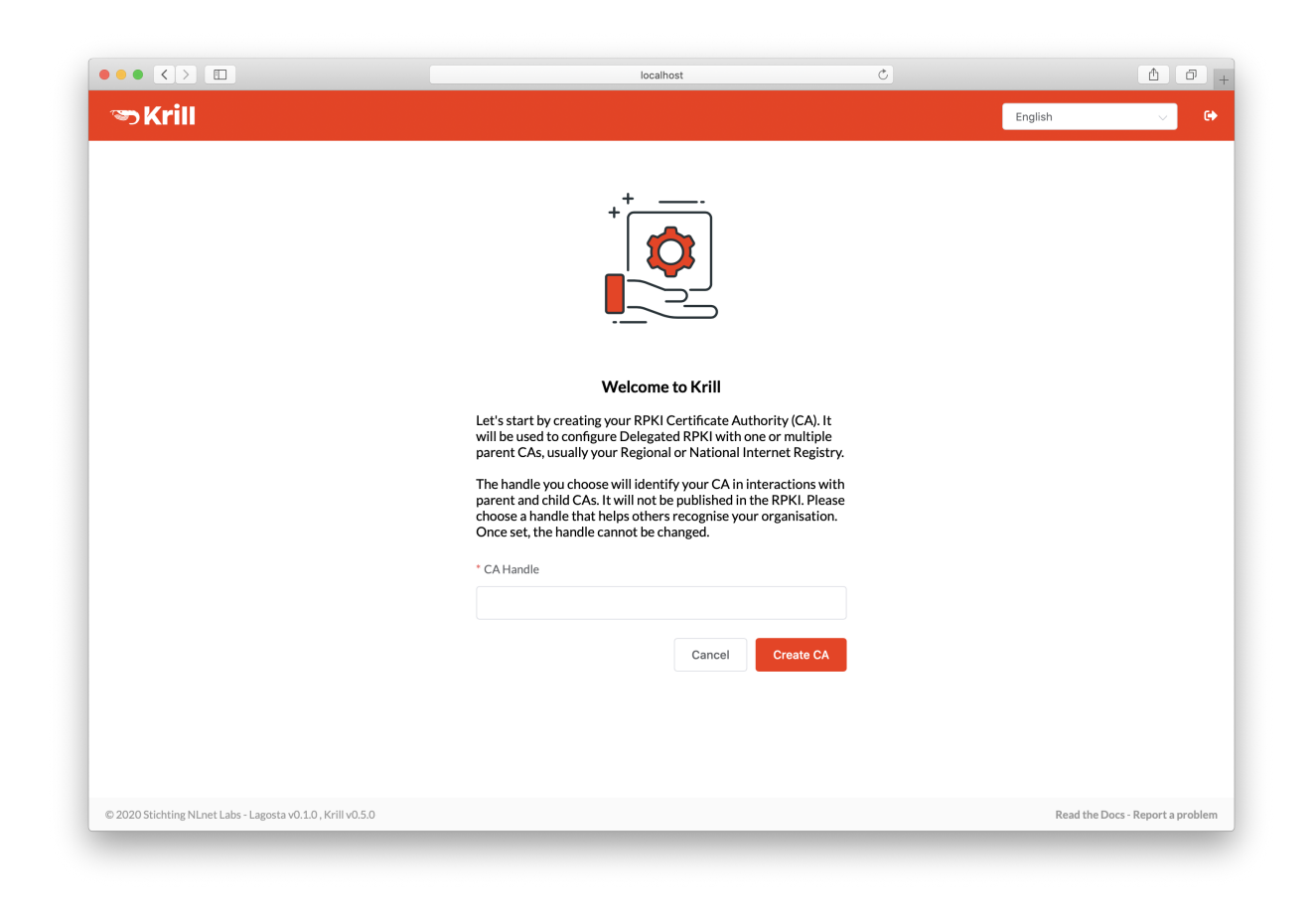

**Krill is intended for:**

- **Organisations who hold address space from multiple Regional Internet Registries (RIRs). Using Krill, ROAs can be managed seamlessly for all resources within one system.**
- **Organisations that need to be able to delegate RPKI to their customers or different business units, so that that they can run their own CA and manage ROAs themselves.**
- **Organisations who do not wish to rely on the web interface of the hosted systems that the RIRs offer, but require RPKI management that is integrated with their own systems using a common UI or API.**

Using Krill, you can run your own RPKI Certificate Authority as a child of one or more parent CAs, usually a Regional Internet Registry (RIR) or National Internet Registry (NIR). With Krill you can run under multiple parent CAs seamlessly and transparently. This is especially convenient if your organisation holds address space in several RIR regions, as it can all be managed as a single pool.

Krill can also act as a parent for child CAs. This means you can delegate resources down to children of your own, such as business units, departments, members or customers, who, in turn, manage ROAs themselves.

Lastly, Krill features a publication server so you can either publish your certificate and ROAs with a third party, such as your NIR or RIR, or you publish them yourself. Krill can be managed with a web user interface, from the command line and through an API.

#### **CHAPTER**

### **BEFORE YOU START**

<span id="page-8-0"></span>RPKI is a very modular system and so is Krill. Which parts you need and how you fit them together depends on your situation. Before you begin with installing Krill, there are some basic concepts you should understand and some decisions you need to make.

### <span id="page-8-1"></span>**1.1 The Moving Parts**

With Krill there are two fundamental pieces at play. The first part is the Certificate Authority (CA), which takes care of all the cryptographic operations involved in RPKI. Secondly, there is the publication server which makes your certificate and ROAs available to the world.

In almost all cases you will need to run the CA that Krill provides under a parent CA, usually your Regional Internet Registry (RIR) or National Internet Registry (NIR). The communication between the parent and the child CA is initiated through the exchange of two XML files, which you need to handle manually: a child request XML and a parent response XML. This involves generating the request file, providing it to your parent, and giving the response file back to your CA.

After this initial exchange has been completed, all subsequent requests and responses are handled by the parent and child CA themselves. This includes the entitlement request and response that determines which resources you receive on your certificate, the certificate request and response, as well as the revoke request and response.

**Important:** The initial XML file exchange is the only manual step required to get started with Delegated RPKI. All other requests and responses, as well as re-signing and renewing certificates and ROAs are automated. **As long as Krill is running, it will automatically update the entitled resources on your certificate, as well as reissue certificates, ROAs and all other objects before they expire or become stale.** Note that even if Krill does go down, you have 8 hours to bring it back up before data starts going stale.

Whether you also run the Krill publication server depends on if you can, or want to use one offered by a third party. For the general wellbeing of the RPKI ecosystem, we would generally recommend to publish with your parent CA, if available. Setting this up is done in the same way as with the CA: exchanging a publisher request XML and a repository response XML.

### <span id="page-9-0"></span>**1.2 Publishing With Your Parent**

If you can use a publication server provided by your parent, the installation and configuration of Krill becomes extremely easy. After the installation has completed, you perform the XML exchange twice and you are done.

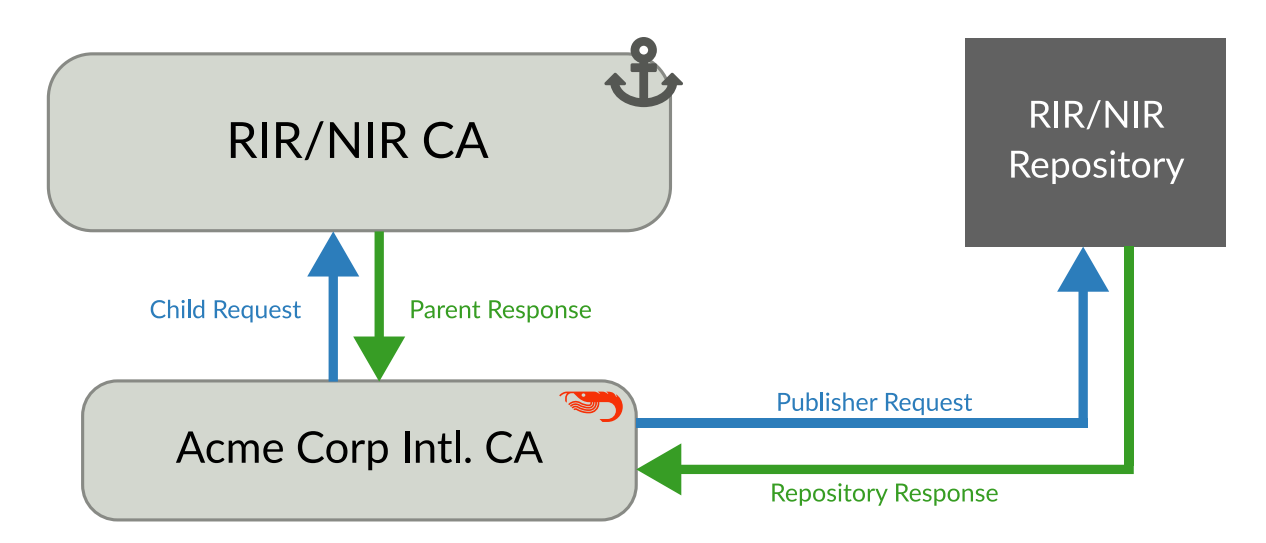

Fig. 1: A repository hosted by the parent CA, in this case the RIR or NIR.

Krill is designed to run continuously, but there is no strict uptime requirement for the CA. If the CA is not available you just cannot create or update ROAs. This means you can bring Krill down to perform maintenance or migration, as long as you bring it back up within 8 hours to ensure your cryptographic objects are re-signed before they go stale.

**Note:** This scenario illustrated here also applies if you use an RPKI publication server offered by a third party.

At this time, APNIC, ARIN and Brazilian NIR NIC.br offer a publication server for their members. Several other RIRs have this functionality on their roadmap. This means that in some cases, you will have to publish yourself.

# <span id="page-9-1"></span>**1.3 Publishing Yourself**

Krill features a publication server, disabled by default, but which can be used to host a server for yourself, and others, such as customers or business units who run their own Krill CAs as children under your CA, and to whom you have delegated resource certificates.

If you run Krill as a publication server, you will be faced with running a public service with all related responsibilities, such as uptime and DDoS protection. This option is not recommended if you don't have a clear need to run your own server.

Read more about this option in *[Running a Publication Server](#page-120-0)*

# <span id="page-10-0"></span>**1.4 System Requirements**

The system requirements for Krill are quite minimal. The cryptographic operations that need to be performed by the Certificate Authority have a negligible performance and memory impact on any modern day machine.

When you publish ROAs yourself using the Krill publication server in combination with Rsyncd and a web server of your choice, you will see traffic from several hundred relying party software tools querying every few minutes. The total amount of traffic is also negligible for any modern day situation.

**Tip:** For reference, NLnet Labs runs Krill in production and serves ROAs to the world using a 2 CPU / 2GB RAM / 60GB disk virtual machine. Although we only serve four ROAs and our repository size is 16KB, the situation would not be different if serving 100 ROAs.

#### **CHAPTER**

### **ARCHITECTURE**

<span id="page-12-0"></span>This section is intended to give you an overview of the architecture of Krill, which is important to keep in mind when deploying the application in your infrastructure. It will give you an understanding how and where data is stored, how to make your setup redundant and how to save and restore backups.

**Warning:** Krill does NOT support clustering at this time. You can achieve high availability by doing a fail-over to a standby *inactive* installation using the same data and configuration. However, you cannot have multiple active instances. This [feature](https://github.com/NLnetLabs/krill/issues/20) is on our long term roadmap.

### <span id="page-12-1"></span>**2.1 Used Disk Space**

Krill stores all of its data under the DATA\_DIR. For users who will operate a CA under an RIR / NIR parent the following sub-directories are relevant:

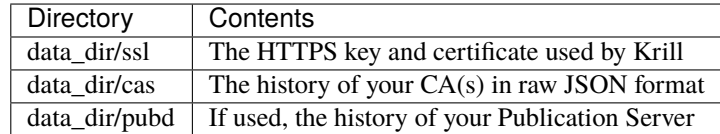

Note: Note that old versions of Krill also used the directories data\_dir/rfc8181 and data\_dir/rfc6492 for storing all protocol messages exchanged between your CAs and their parent and repository. If they are still present on your system, you can safely remove them and save space - potentially quite a bit of space.

#### **2.1.1 Archiving**

Krill offers the option to archive old, less relevant, historical information related to publication. You can enable this by setting the option archive\_threshold\_days in your configuration file. If set Krill will move all publication events older than the specified number of days to a subdirectory called archived under the relevant data directory, i.e. data\_dir/pubd/0/archived if you are using the Krill Publication Server and data\_dir/cas/<your-ca-name>/ archived for each of your CAs.

You can set up a cronjob to delete these events once and for all, but we recommend that you save them in long term storage if you can. The reason is that if (and only if) you have this data, you will be able to rebuild the complete Krill state based on its *audit* log of events, and irrevocably prove that no changes were made to Krill other than the changes recorded in the audit trail. We have no tooling for this yet, but we have an [issue](https://github.com/NLnetLabs/krill/issues/331) on our backlog.

### <span id="page-13-0"></span>**2.2 Saving State Changes**

You can skip this section if you're not interested in the gory details. However, understanding this section will help to explain how backup and restore works in Krill, and why a standby fail-over node can be used, but Krill's locking and storage mechanism needs to be changed in order to make [multiple active nodes](https://github.com/NLnetLabs/krill/issues/20) work.

State changes in Krill are tracked using *events*. Krill CA(s) and Publication Servers are versioned. They can only be changed by applying an *event* for a specific version. An *event* just contains the data that needs to be changed. Crucially, they cannot cause any side effects. As such, the overall state can always be reconstituted by applying all past events. This concept is called *event-sourcing*, and in this context the CAs and Publication Servers are so-called *aggregates*.

Events are not applied directly. Rather, users of Krill and background jobs will send their intent to make a change through the API, which then translates this into a so-called *command*. Krill will then *lock* the target aggregate and send the command to it. This locking mechanism is not aware of any clustering, and it's a primary reason why Krill cannot run as an active-active cluster yet.

Upon receiving a command the aggregate (your CA etc.) will do some work. In some cases a command can have a side-effect. For example it may instruct your CA to create a new key pair, after receiving entitlements from its parent. The key pair is random — applying a command again would result in a new random key pair. Remember that commands are not re-applied to aggregates, only their resulting events are. Thus in this example there would be an event caused that contains the resulting key pair.

After receiving the command, the aggregate will return one of the following:

1. **An error** Usually this means that the command is not applicable to the aggregate state. For example, you may have tried to remove a ROA which does not exist.

When Krill encounters such an error, it will store the command with some meta-information like the time the command was issued, and a summary of the error, so that it can be seen in the history. It will then unlock the aggregate, so that the next command can be sent to it.

- 2. **No error, zero events** In this case the command turned out to be a *no-op*, and Krill just unlocks the aggregate. The command sequence counter is not updated, and the command is not saved. This is used as a feature whenever the 'republish' background job kicks in. A 'republish' command is sent, but it will only have an actual effect if there was a need to republish — e.g. a manifest would need to be re-issued before it would expire.
- 3. **One or more events** In this case there *is* a desired state change in a Krill aggregate. Krill will now apply and persist the changes in the following order:
	- Each event is stored. If an event already exists for a version, then then the update is aborted. Because Krill cannot run as a cluster, and it uses locking to ensure that updates are done in sequence, this will only fail on the first event if a user tried to issue concurrent updates to the same CA.
	- On every fifth event a snapshot of the state is saved to a new file. If this is successful then the old snapshot (if there is one) is renamed and kept as a backup snapshot. The new snapshot is then renamed to the 'current' snapshot.
	- When all events are saved, the command is saved enumerating all resulting events, and including metainformation such as the time that the time that the command was executed. And when [multiple users](https://github.com/NLnetLabs/krill/issues/294) will be supported, this will also include *who* made a change.
	- Finally the version information file for the aggregate is updated to indicate its current version, and command sequence counter.

**Warning:** Krill will crash, **by design**, if there is any failure in saving any of the above files to disk. If Krill cannot persist its state it should not try to carry on. It could lead to disjoints between in-memory and on-disk state that are impossible to fix. Therefore, crashing and forcing an operator to look at the system is the only sensible thing Krill can now do. Fortunately, this should not happen unless there is a serious system failure.

### <span id="page-14-0"></span>**2.3 Loading State at Startup**

Krill will rebuild its internal state whenever it starts. If it finds that there are surplus events or commands compared to the latest information state for any of the aggregates, then it will assume that they are present because, either Krill stopped in the middle of writing a transaction of changes to disk, or your backup was taken in the middle of a transaction. Such surplus files are backed up to a subdirectory called surplus under the relevant data directory, i.e. data\_dir/ pubd/0/surplus if you are using the Krill Publication Server and data\_dir/cas/<your-ca-name>/surplus for each of your CAs.

### <span id="page-14-1"></span>**2.4 Recover State at Startup**

When Krill starts, it will try to go back to the last possible **recoverable** state if:

- it cannot rebuild its state at startup due to data corruption
- the environment variable: KRILL\_FORCE\_RECOVER is set
- the configuration file contains always\_recover\_data = true

Under normal circumstances, i.e. when there is no data corruption, performing this recovery will not be necessary. It can also take significant time due to all the checks performed. So, we do **not recommend** forcing this.

Krill will try the following checks and recovery attempts:

- Verify each recorded command and its effects (events) in their historical order.
- If any command or event file is corrupt it will be moved to a subdirectory called corrupt under the relevant data directory, and all subsequent commands and events will be moved to a subdirectory called surplus under the relevant data directory.
- Verify that each snapshot file can be parsed. If it can't then this file is moved to the relevant corrupt subdirectory.
- If a snapshot file could not be parsed, try to parse the backup snapshot. If this file can't be parsed, move it to the relevant corrupt sub-directory.
- Try to rebuild the state to the last recoverable state, i.e. the last known good event. Note that if this pre-dates the available snapshots, or, if no snapshots are available this means that Krill will try to rebuild state by replaying all events. If you had enabled archiving of events, it will not be able rebuild state.
- If rebuilding state failed, Krill will now exit with an error.

Note that in case of data corruption Krill may be able to fall back to an earlier recoverable state, but this state may be far in the past. You should always verify your ROAs and/or delegations to child CAs in such cases.

Of course, it's best to avoid data corruption in the first place. Please monitor available disk space, and make regular backups.

### <span id="page-15-0"></span>**2.5 Backup / Restore**

Backing up Krill is as simple as backing up its data directory. There is no need to stop Krill during the backup. To restore put back your data directory and make sure that you refer to it in the configuration file that you use for your Krill instance. As described above, if Krill finds that the backup contain an incomplete transaction, it will just fall back to the state prior to it.

**Warning:** You may want to **encrypt** your backup, because the data\_dir/ssl directory contains your private keys in clear text. Encrypting your backup will help protect these, but of course also implies that you can only restore if you have the ability to decrypt.

### <span id="page-15-1"></span>**2.6 Krill Upgrades**

All Krill versions 0.4.1 and upwards can be automatically upgraded to the current version. Any required data migrations will be performed automatically. To do so we recommend that you:

- backup your krill data directories
- install the new version of Krill
- stop the running Krill instance
- start Krill again, using the new binary, and the same configuration

If you want to test if data migrations will work correctly for your data, you can do the following:

- copy your data directory to another system
- set the env variable KRILL\_UPGRADE\_ONLY=1
- create a configuration file, and set data\_dir=/path/to/your/copy
- start up Krill

Krill will then perform the data migrations, rebuild its state, and then exit before doing anything else.

# <span id="page-15-2"></span>**2.7 Krill Downgrades**

Downgrading Krill data is not supported. So, downgrading can only be achieved by installing a previous version of Krill and restoring a backup from before your upgrade.

### <span id="page-15-3"></span>**2.8 Proxy and HTTPS**

Krill uses HTTPS and refuses to do plain HTTP. By default Krill will generate a 2048 bit RSA key and self-signed certificate in /ssl in the data directory when it is first started. Replacing the self-signed certificate with a TLS certificate issued by a CA works, but has not been tested extensively. By default Krill will only be available under https:// localhost:3000.

If you need to access the Krill UI or API (also used by the CLI) from another machine you can use use a proxy server such as NGINX or Apache to proxy requests to Krill. This proxy can then also use a proper HTTPS certificate and production grade TLS support.

### **2.8.1 Proxy Krill UI**

The Krill UI and assets are hosted directly under the base path /. So, in order to proxy to the Krill UI you should proxy ALL requests under / to the Krill back-end.

Note that although the UI and API are protected by a token, you should consider further restrictions in your proxy setup, such as restrictions on source IP or adding your own authentication.

#### **2.8.2 Proxy Krill as Parent**

If you delegated resources to child CAs then you will need to ensure that these children can reach your Krill. Child requests for resource certificates are directed to the /rfc6492 directory under the service\_uri that you defined in your configuration file.

Note that contrary to the UI you should not add any additional authentication mechanisms to this location. **[RFC](https://tools.ietf.org/html/rfc6492.html) [6492](https://tools.ietf.org/html/rfc6492.html)** uses cryptographically signed messages sent over HTTP and is secure. However, verifying messages and signing responses can be computationally heavy, so if you know the source IP addresses of your child CAs, you may wish to restrict access based on this.

#### **2.8.3 Proxy Krill as Publication Server**

If you are running Krill as a Publication Server, then you should read *[here](#page-120-0)* how to do the Publication Server specific set up.

**Warning:** We recommend that you do **not** make Krill available to the public internet unless you really need remote access to the UI or API, or you are serving as parent CA or Publication Server for other CAs.

#### **CHAPTER**

### **THREE**

# **INSTALL AND RUN**

<span id="page-18-0"></span>Before you can start to use Krill you will need to install, configure and run the Krill application somewhere. Please follow the steps below and you will be ready to *[get started](#page-28-0)*.

### <span id="page-18-1"></span>**3.1 Quick Start**

Getting started with Krill is really easy by either installing a binary package for Debian and Ubuntu or for Red Hat Enterprise Linux and CentOS. You can also run with *[Docker](#page-144-0)* or build from Cargo, Rust's build system and package manager.

In case you intend to serve your RPKI certificate and ROAs to the world yourself or you want to offer this as a service to others, you will also need to have a public rsyncd and HTTPS web server available.

**Note:** For the oldest platforms, Ubuntu 16.04 LTS and Debian 9, the packaged Krill binary is statically linked with OpenSSL 1.1.0 as this is the minimum version required by Krill and is higher than available in the official package repositories for those platforms.

Debian

Ubuntu

RHEL/CentOS

Cargo

If you have a machine with an amd64/x86\_64 architecture running Debian 9, 10 or 11, you can install Krill from our [software package repository.](https://packages.nlnetlabs.nl)

First update the apt package index:

sudo apt update

Then install packages to allow apt to use a repository over HTTPS:

```
sudo apt install \
  ca-certificates \
  curl \setminusgnupg \
  lsb-release
```
Add the GPG key from NLnet Labs:

curl -fsSL https://packages.nlnetlabs.nl/aptkey.asc | sudo gpg --dearmor -o /usr/share/ ˓<sup>→</sup>keyrings/nlnetlabs-archive-keyring.gpg

Now, use the following command to set up the *main* repository:

```
echo \
"deb [arch=$(dpkg --print-architecture) signed-by=/usr/share/keyrings/nlnetlabs-archive-
˓→keyring.gpg] https://packages.nlnetlabs.nl/linux/debian \
$(lsb_release -cs) main" | sudo tee /etc/apt/sources.list.d/nlnetlabs.list > /dev/null
```
After updating the apt package index you can install Krill:

```
sudo apt update
sudo apt install krill
```
Review the generated configuration file at /etc/krill.conf. **Pay particular attention** to the service\_uri and admin\_token settings. Tip: The configuration file was generated for you using the krillc config simple command.

Once happy with the settings use sudo systemctl enable --now krill to instruct systemd to enable the Krill service at boot and to start it immediately. The krill daemon runs as user krill and stores its data in /var/lib/ krill.

You can check the status of Krill with:

```
sudo systemctl status krill
```
You can view the logs with:

sudo journalctl --unit=krill

If you have a machine with an amd64/x86\_64 architecture running Ubuntu 16.x, 18.x, or 20.x, you can install Krill from our [software package repository.](https://packages.nlnetlabs.nl)

First update the apt package index:

sudo apt update

Then install packages to allow apt to use a repository over HTTPS:

```
sudo apt install \
  ca-certificates \
  curl \setminusgnupg \setminuslsb-release
```
Add the GPG key from NLnet Labs:

curl -fsSL https://packages.nlnetlabs.nl/aptkey.asc | sudo gpg --dearmor -o /usr/share/ ˓<sup>→</sup>keyrings/nlnetlabs-archive-keyring.gpg

Now, use the following command to set up the *main* repository:

```
echo \
"deb [arch=$(dpkg --print-architecture) signed-by=/usr/share/keyrings/nlnetlabs-archive-
˓→keyring.gpg] https://packages.nlnetlabs.nl/linux/ubuntu \
$(lsb_release -cs) main" | sudo tee /etc/apt/sources.list.d/nlnetlabs.list > /dev/null
```
After updating the apt package index you can install Krill:

```
sudo apt update
sudo apt install krill
```
Review the generated configuration file at /etc/krill.conf. **Pay particular attention** to the service\_uri and admin\_token settings. Tip: The configuration file was generated for you using the krillc config simple command.

Once happy with the settings use sudo systemctl enable --now krill to instruct systemd to enable the Krill service at boot and to start it immediately. The krill daemon runs as user krill and stores its data in /var/lib/ krill.

You can check the status of Krill with:

```
sudo systemctl status krill
```
You can view the logs with:

```
sudo journalctl --unit=krill
```
If you have a machine with an amd64/x86\_64 architecture running a RHEL (Red Hat Enterprise Linux)/CentOS 7 or 8 distribution, or a compatible OS such as Rocky Linux, you can install Krill from our [software package repository.](https://packages.nlnetlabs.nl)

To use this repository, create a file named /etc/yum.repos.d/nlnetlabs.repo, enter this configuration and save it:

```
[nlnetlabs]
name=NLnet Labs
baseurl=https://packages.nlnetlabs.nl/linux/centos/$releasever/main/$basearch
enabled=1
```
Then run the following command to add the public key:

```
sudo rpm --import https://packages.nlnetlabs.nl/aptkey.asc
```
You can then install Krill by running:

```
sudo yum install -y krill
```
Review the generated configuration file at /etc/krill.conf. **Pay particular attention** to the service\_uri and admin\_token settings. Tip: The configuration file was generated for you using the krillc config simple command.

Once happy with the settings use sudo systemctl enable --now krill to instruct systemd to enable the Krill service at boot and to start it immediately. The krill daemon runs as user krill and stores its data in /var/lib/ krill.

You can check the status of Krill with:

sudo systemctl status krill

You can view the logs with:

sudo journalctl --unit=krill

Assuming you have a newly installed Debian or Ubuntu machine, you will need to install the C toolchain, OpenSSL and Rust. You can then install Krill using:

```
sudo apt install curl build-essential libssl-dev openssl pkg-config
curl --proto '=https' --tlsv1.2 -sSf https://sh.rustup.rs | sh
source ~/.cargo/env
cargo install --locked krill
```
### <span id="page-21-0"></span>**3.2 Updating**

Debian

Ubuntu

RHEL/CentOS

Cargo

To update an existing Krill installation, first update the repository using:

sudo apt update

You can use this command to get an overview of the available versions:

sudo apt policy krill

You can upgrade an existing Krill installation to the latest version using:

sudo apt --only-upgrade install krill

To update an existing Krill installation, first update the repository using:

sudo apt update

You can use this command to get an overview of the available versions:

sudo apt policy krill

You can upgrade an existing Krill installation to the latest version using:

sudo apt --only-upgrade install krill

To update an existing Krill installation, you can use this command to get an overview of the available versions:

sudo yum --showduplicates list krill

You can update to the latest version using:

sudo yum update -y krill

If you want to install the latest version of Krill using Cargo, it's recommended to also update Rust to the latest version first. Use the --force option to overwrite an existing version with the latest release:

rustup update cargo install --locked --force krill

### <span id="page-22-0"></span>**3.3 Installing Specific Versions**

Before every new release of Krill, one or more release candidates are provided for testing through every installation method. You can also install a specific version, if needed.

Debian

Ubuntu

RHEL/CentOS

Cargo

If you would like to try out release candidates of Routinator you can add the *proposed* repository to the existing *main* repository described earlier.

Assuming you already have followed the steps to install regular releases, run this command to add the additional repository:

```
echo \
"deb [arch=$(dpkg --print-architecture) signed-by=/usr/share/keyrings/nlnetlabs-archive-
˓→keyring.gpg] https://packages.nlnetlabs.nl/linux/debian \
$(lsb_release -cs)-proposed main" | sudo tee /etc/apt/sources.list.d/nlnetlabs-proposed.
\rightarrowlist > /dev/null
```
Make sure to update the apt package index:

sudo apt update

You can now use this command to get an overview of the available versions:

```
sudo apt policy krill
```
You can install a specific version using <package name>=<version>, e.g.:

sudo apt install krill=0.9.0~rc2-1buster

If you would like to try out release candidates of Krill you can add the *proposed* repository to the existing *main* repository described earlier.

Assuming you already have followed the steps to install regular releases, run this command to add the additional repository:

```
echo \
```

```
"deb [arch=$(dpkg --print-architecture) signed-by=/usr/share/keyrings/nlnetlabs-archive-
˓→keyring.gpg] https://packages.nlnetlabs.nl/linux/ubuntu \
$(lsb_release -cs)-proposed main" | sudo tee /etc/apt/sources.list.d/nlnetlabs-proposed.
\rightarrowlist > /dev/null
```
Make sure to update the apt package index:

sudo apt update

You can now use this command to get an overview of the available versions:

sudo apt policy krill

You can install a specific version using <package name>=<version>, e.g.:

sudo apt install krill=0.9.0~rc2-1bionic

To install release candidates of Routinator, create an additional repo file named /etc/yum.repos.d/ nlnetlabs-testing.repo, enter this configuration and save it:

```
[nlnetlabs-testing]
name=NLnet Labs Testing
baseurl=https://packages.nlnetlabs.nl/linux/centos/$releasever/proposed/$basearch
enabled=1
```
You can use this command to get an overview of the available versions:

sudo yum --showduplicates list krill

You can install a specific version using <package name>-<version info>, e.g.:

sudo yum install -y krill-0.9.0~rc2

All release versions of Krill, as well as release candidates, are available on [crates.io,](https://crates.io/crates/krill/versions) the Rust package registry. If you want to install a specific version of Krill using Cargo, explicitly use the --version option. If needed, use the --force option to overwrite an existing version:

cargo install --locked --force krill --version 0.9.0-rc2

All new features of Krill are built on a branch and merged via a [pull request,](https://github.com/NLnetLabs/krill/pulls) allowing you to easily try them out using Cargo. If you want to try the a specific branch from the repository you can use the --git and --branch options:

cargo install --git https://github.com/NLnetLabs/krill.git --branch main

For more installation options refer to the [Cargo book.](https://doc.rust-lang.org/cargo/commands/cargo-install.html#install-options)

### <span id="page-23-0"></span>**3.4 Installing with Cargo**

There are three things you need for Krill: Rust, a C toolchain and OpenSSL. You can install Krill on any Operating System where you can fulfil these requirements, but we will assume that you will run this on a UNIX-like OS.

#### **3.4.1 Rust**

The Rust compiler runs on, and compiles to, a great number of platforms, though not all of them are equally supported. The official [Rust Platform Support](https://forge.rust-lang.org/platform-support.html) page provides an overview of the various support levels.

While some system distributions include Rust as system packages, Krill relies on a relatively new version of Rust, currently 1.45 or newer. We therefore suggest to use the canonical Rust installation via a tool called **rustup**.

To install **rustup** and Rust, simply do:

curl --proto '=https' --tlsv1.2 -sSf https://sh.rustup.rs | sh

Alternatively, visit the [official Rust website](https://www.rust-lang.org/tools/install) for other installation methods.

You can update your Rust installation later by running:

rustup update

For some platforms, **rustup** cannot provide binary releases to install directly. The [Rust Platform Support](https://forge.rust-lang.org/platform-support.html) page lists several platforms where official binary releases are not available, but Rust is still guaranteed to build. For these platforms, automated tests are not run so it's not guaranteed to produce a working build, but they often work to quite a good degree.

One such example that is especially relevant for the routing community is OpenBSD. On this platform, [patches](https://github.com/openbsd/ports/tree/master/lang/rust/patches) are required to get Rust running correctly, but these are well maintained and offer the latest version of Rust quite quickly.

Rust can be installed on OpenBSD by running:

pkg\_add rust

Another example where the standard installation method does not work is CentOS 6, where you will end up with a long list of error messages about missing assembler instructions. This is because the assembler shipped with CentOS 6 is too old.

You can get the necessary version by installing the [Developer Toolset 6](https://www.softwarecollections.org/en/scls/rhscl/devtoolset-6/) from the [Software Collections](https://wiki.centos.org/AdditionalResources/Repositories/SCL) repository. On a virgin system, you can install Rust using these steps:

```
sudo yum install centos-release-scl
sudo yum install devtoolset-6
scl enable devtoolset-6 bash
curl https://sh.rustup.rs -sSf | sh
source $HOME/.cargo/env
```
#### **3.4.2 C Toolchain**

Some of the libraries Krill depends on require a C toolchain to be present. Your system probably has some easy way to install the minimum set of packages to build from C sources. For example, apt install build-essential will install everything you need on Debian/Ubuntu.

If you are unsure, try to run cc on a command line and if there's a complaint about missing input files, you are probably good to go.

#### **3.4.3 OpenSSL**

Your system will likely have a package manager that will allow you to install OpenSSL in a few easy steps. For Krill, you will need libssl-dev, sometimes called openssl-dev. On Debian-like Linux distributions, this should be as simple as running:

```
apt install libssl-dev openssl pkg-config
```
#### **3.4.4 Building**

The easiest way to get Krill v0.9.0 RC1 is to leave it to cargo by saying:

```
cargo install krill --git https://github.com/NLnetLabs/krill \
                     -tag v0.9.0-rc1 \setminus--locked
```
If you want to update an installed version, you run the same command but add the -f flag, a.k.a. force, to approve overwriting the installed version.

The command will build Krill and install it in the same directory that cargo itself lives in, likely \$HOME/.cargo/bin. This means Krill will be in your path, too.

### <span id="page-25-0"></span>**3.5 Generate Configuration File**

After the installation has completed, there are just two things you need to configure before you can start using Krill. First, you will need a data directory, which will store everything Krill needs to run. Secondly, you will need to create a basic configuration file, specifying a secret token and the location of your data directory.

The first step is to choose where your data directory is going to live and to create it. In this example we are simply creating it in our home directory.

mkdir ~/data

Krill can generate a basic configuration file for you. We are going to specify the two required directives, a secret token and the path to the data directory, and then store it in this directory.

```
krillc config simple --token correct-horse-battery-staple --data \sim/data/ > \sim/data/krill.
\cdot, conf
```
**Note:** If you wish to run a self-hosted RPKI repository with Krill you will need to use a different krillc config command. See *[Running a Publication Server](#page-120-0)* for more details.

You can find a full example configuration file with defaults in [the GitHub repository.](https://github.com/NLnetLabs/krill/blob/master/defaults/krill.conf)

### <span id="page-25-1"></span>**3.6 Start and Stop the Daemon**

There is currently no standard script to start and stop Krill. You could use the following example script to start Krill. Make sure to update the DATA\_DIR variable to your real data directory, and make sure you saved your krill.conf file there.

```
#!/bin/bash
KRILL="krill"
DATA_DIR="/path/to/data"
KRILL_PID="$DATA_DIR/krill.pid"
CONF="$DATA_DIR/krill.conf"
SCRIPT_OUT="$DATA_DIR/krill.log"
nohup $KRILL -c $CONF >$SCRIPT_OUT 2>&1 &
echo $! > $KRILL_PID
```
You can use the following sample script to stop Krill:

```
#!/bin/bash
DATA_DIR="/path/to/data"
KRILL_PID="$DATA_DIR/krill.pid"
kill `cat $KRILL_PID`
```
**CHAPTER**

**FOUR**

### **GET STARTED WITH KRILL**

<span id="page-28-0"></span>Before you can start managing your own ROAs you need to do a one time setup where you:

- create your CA
- connect to Publication Server
- connect to Parent CA (typically a Regional or National Internet Registry)

This can be easily achieved using the user interface. Connecting to the Publication Server and Parent CA is done by exchanging a couple of XML files. After this initial setup, and you can simply *[manage your ROAs](#page-40-0)*.

If you just want to try out Krill (or a new version) you can use the *[testbed](#page-140-0)* provided by NLnet Labs for this.

If you are using the defaults you can access the user interface in a browser on the server running Krill at https:// localhost:3000. By default, Krill generates a self-signed TLS certificate, so you will have to accept the security warning that your browser will give you.

If you want to access the UI, or use the CLI, from another computer, you can either *[set up a reverse proxy](#page-15-3)* on your server running Krill, or set up local port forwarding with SSH, for example:

ssh -L 3000:localhost:3000 user@krillserver.example.net

Here we will guide you through the set up process using the UI, but we will also link to the relevant subcommands of the *command line interface (CLI)*

### <span id="page-28-1"></span>**4.1 Login**

**Tip:** To login to the web user interface using named users instead of the secret token, see *[Login with Named Users](#page-96-0)*.

The login will ask you to enter the secret token you configured for Krill.

If you are using the CLI you will need to specify the token using the *–token* option. Because the CLI does not have a session, you will need to specify this for each command, or you set the the *KRILL\_CLI\_TOKEN* environment variable and save yourself the trouble of repeating it.

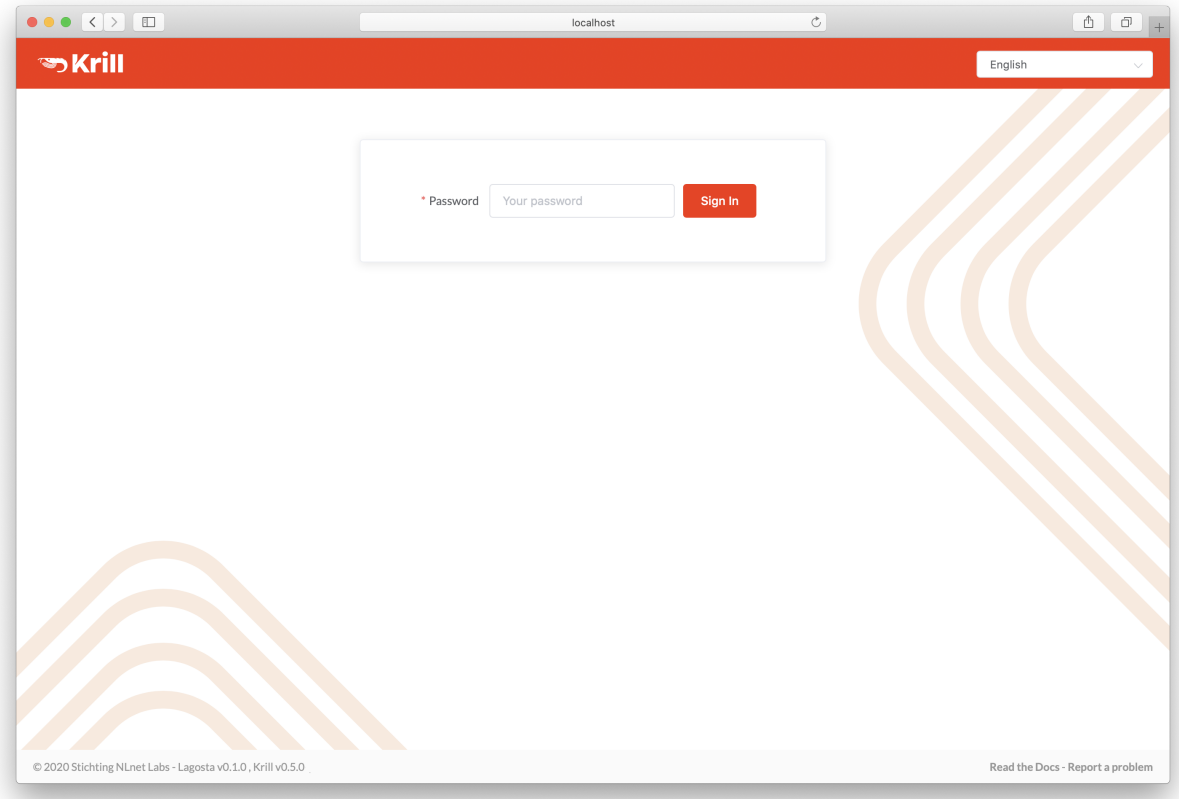

Fig. 1: Enter your secret token to access Krill

# <span id="page-30-0"></span>**4.2 Create your Certification Authority**

Next, you will see the Welcome screen where you can create your Certification Authority (CA). It will be used to configure delegated RPKI with one or multiple parent CAs, usually your Regional or National Internet Registry.

The handle you select is not published in the RPKI but used as identification to parent and child CAs you interact with. Please choose a handle that helps others recognise your organisation. Once set, the handle cannot be changed.

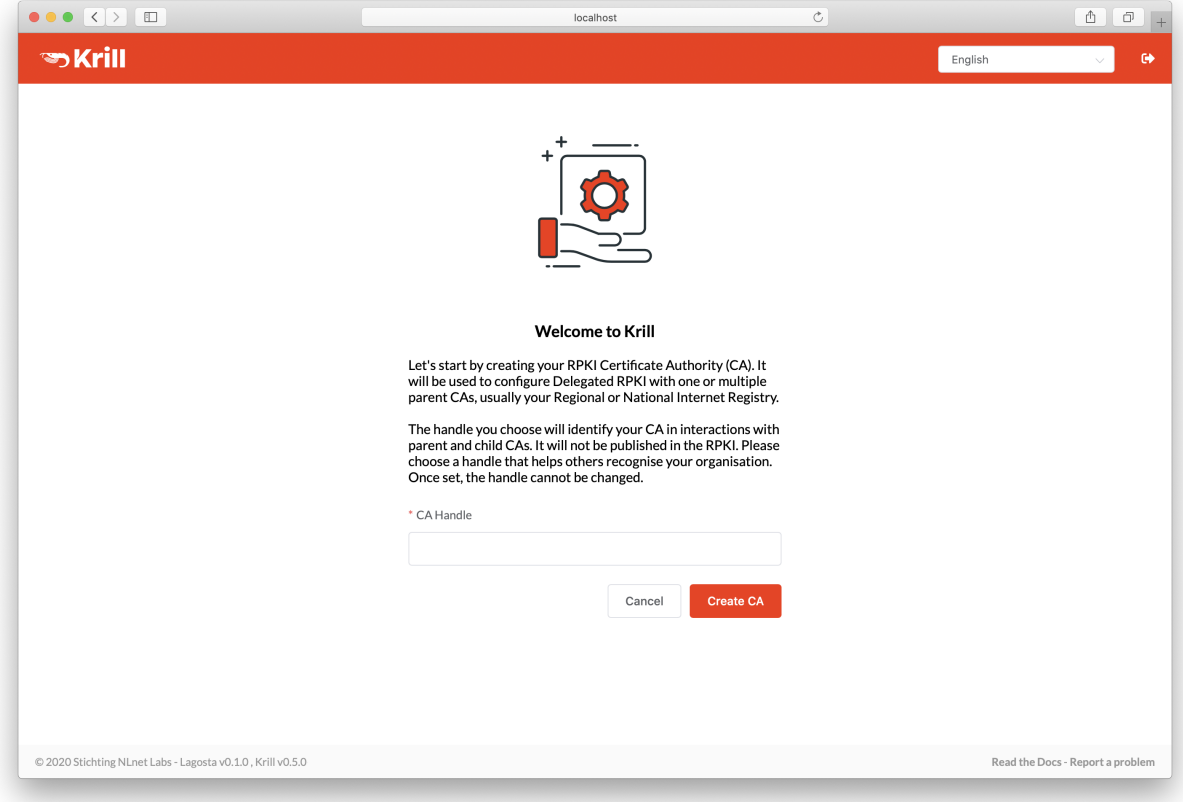

Fig. 2: Enter a handle for your Certification Authority

If you are using the CLI you can create your CA using the subcommand *[krillc add](#page-55-1)*.

# <span id="page-30-1"></span>**4.3 Repository Setup**

**Note:** If you are a member of NIC.BR, ARIN or APNIC, then you're in luck. These organisations provide an RPKI Publication Server as a service to their members, so you can configure your Krill CA publish there.

If you need to run your own Publication Server then please have a look *[here](#page-120-0)* to see how you can use Krill to achieve this.

In either case the same process described below applies from your Krill CA's perspective.

Before Krill can request a certificate from a parent CA, it will need to know where it will publish. You can add a parent

before configuring a repository for your CA, but in that case Krill will postpone requesting a certificate until you have done so.

In order to register your CA as a publisher, you will need to copy the RFC 8183 Publisher Request XML and supply it to your Publication Server. You can retrieve this file with the CLI subcommand *[krillc repo request](#page-64-0)*, or you can simply use the UI:

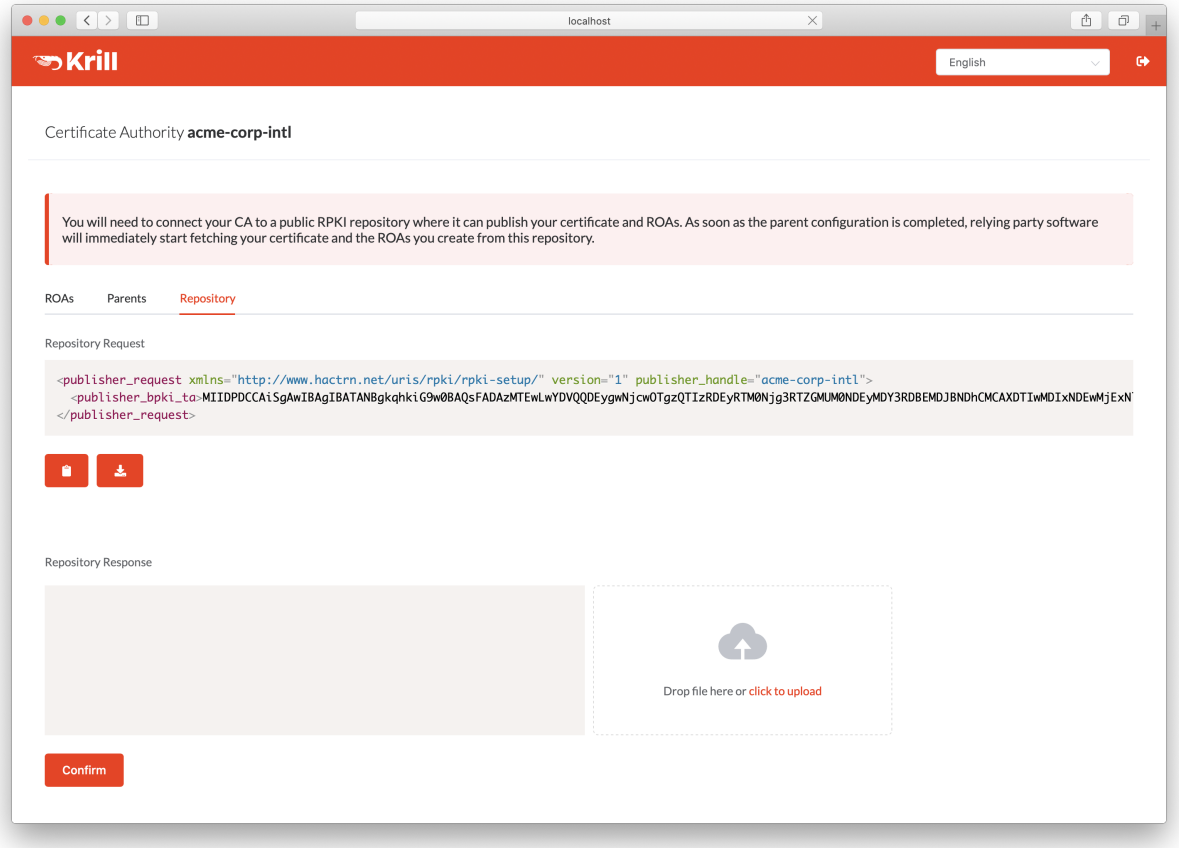

Fig. 3: Copy the publisher request XML or download the file

Your publication server provider will give you a repository response XML. You can use the CLI subcommand krillc repo update to tell add this configuration to your CA, or you can simply use the UI:

**Note:** Migrating to a new Repository later is not supported through the web UI, but *[you can use the CLI to do this](#page-138-0)*.

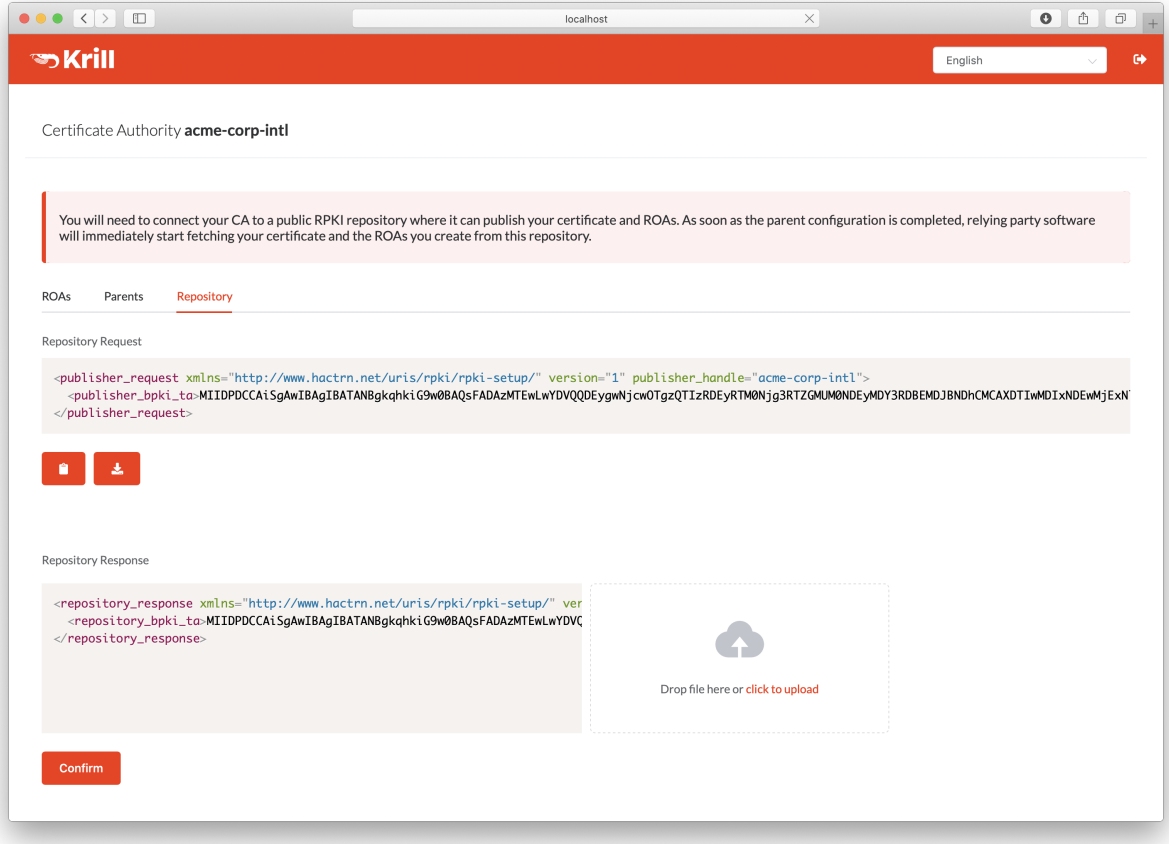

Fig. 4: Paste or upload the repository response XML

# <span id="page-33-0"></span>**4.4 Parent Setup**

After successfully configuring the repository, the next step is to configure your parent CA. You will need to present your CA's RFC 8183 Child Request XML file to your parent. You can get this file using the CLI subcommand *[krillc](#page-58-0) [parents request](#page-58-0)*, or you can simply use the UI:

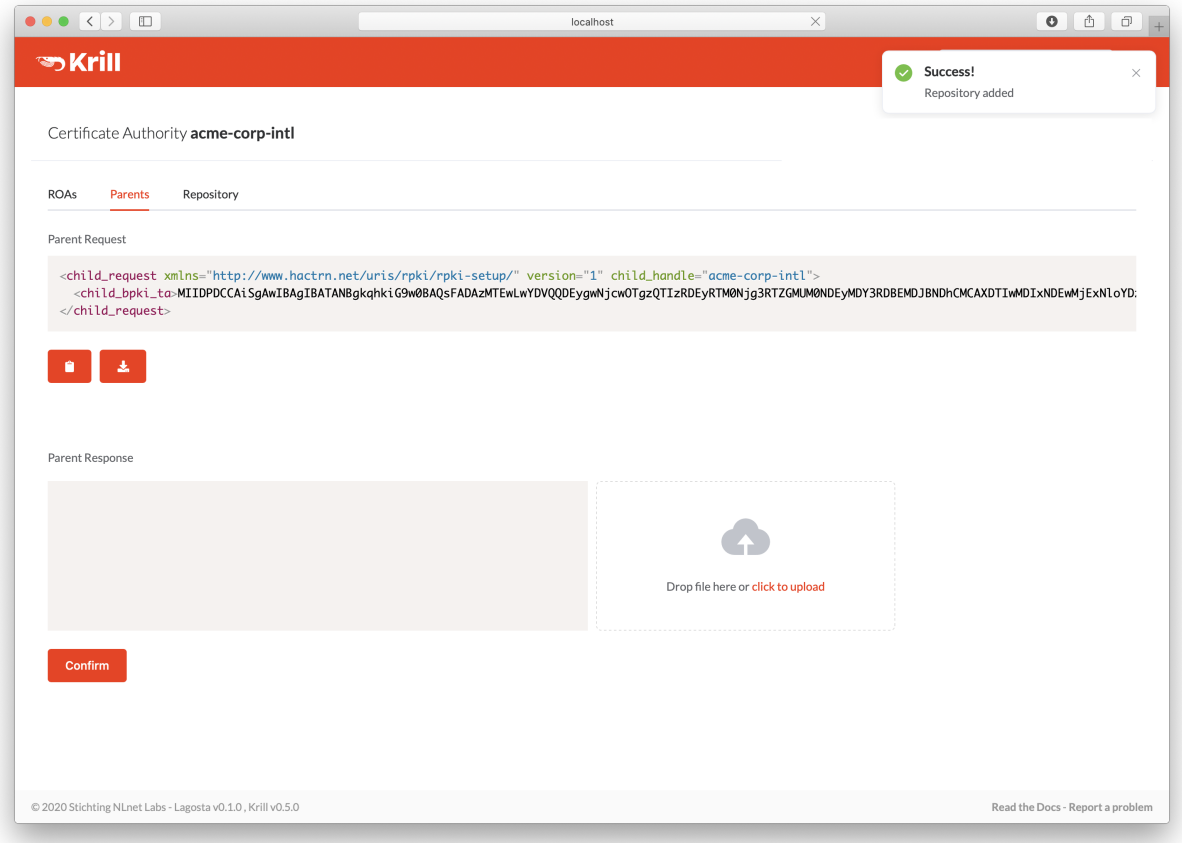

Fig. 5: Copy the child request XML or download the file

Your RIR or NIR will provide you with a parent response XML. You can use the CLI subcommand *[krillc parents add](#page-58-1)* for this, or you can simply paste or upload it using the UI:

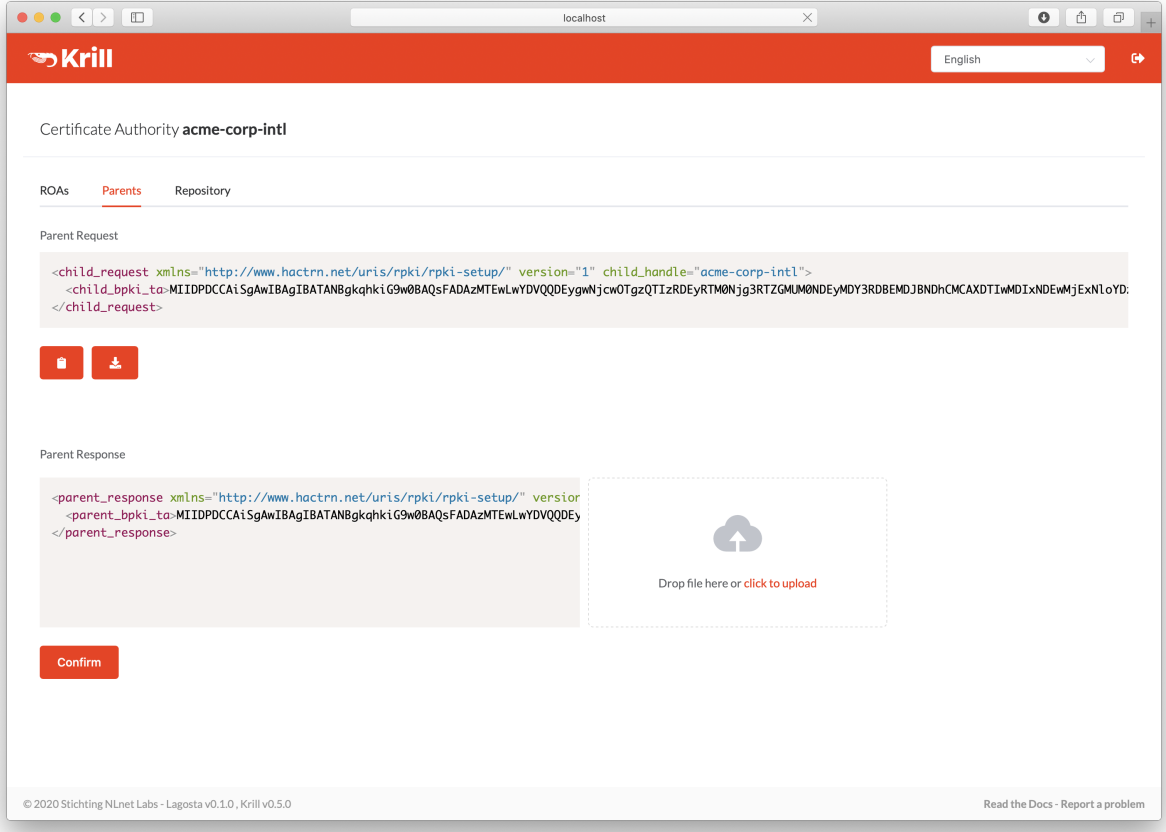

Fig. 6: Paste or upload the parent response XML
**CHAPTER**

## **RIR AND NIR INTERACTIONS**

In almost all cases, you will interact with one or more Regional Internet Registries (RIRs) or National Internet Registries (NIRs) when setting up delegated RPKI.

The fundamental principle is the same with each of them: the RIR or NIR needs to establish who you are, which resources you are entitled to and where your RPKI certificate and ROAs will be published.

Your identity, permissions and entitlements are all managed by the registry and exposed via their respective member portals. The rest of the information is exchanged in two XML files. You will need to provide a child request generated by Krill, and in return you will receive a parent response that you need to give back to Krill. See *[Parent Setup](#page-33-0)* for more details.

## **5.1 Hosted Publication Server**

Your RIR or NIR may also provide an RPKI publication server. You are free to publish your certificate and ROAs anywhere you like, so a third party may provide an RPKI publication server as well. To use this service you will need to do an additional exchange. You need to generate and provide a publisher request file and in return you will receive a repository response.

Using an RPKI publication server relieves you of the responsibility to keep a public rsync and web server running at all times to make your certificate and ROAs available to the world.

Of the five RIRs, APNIC and ARIN currently offer RPKI publication as a service for their members, upon request. Most other RIRs have it on their roadmap. NIC.br, the Brazilian NIR, provides an RPKI repository server for their members as well. This means that in most cases you will have to publish your certificate and ROAs yourself, as described in the *[Running a Publication Server](#page-120-0)* section.

## **5.2 Member Portals**

If you hold resources in one or more RIR or NIR regions, you will need to have access to the respective member portals and the permission to configure delegated RPKI.

**AFRINIC** <https://my.afrinic.net> **APNIC** <https://myapnic.net>

**ARIN** <https://account.arin.net>

**LACNIC** <https://milacnic.lacnic.net>

**RIPE NCC** <https://my.ripe.net>

Most RIRs have a few considerations to keep in mind.

#### **5.2.1 AFRINIC**

AFRINIC have delegated RPKI available in their test environment, but it's not operational yet. Work to bring it to production is planned for later in 2020.

#### **5.2.2 APNIC**

If you are already using the hosted RPKI service provided by APNIC and you would like to switch to delegated RPKI, there is currently no option for this with MyAPNIC. Please open a ticket with the APNIC help desk to resolve this.

Please note that APNIC offers RPKI publication as a service upon request. It is highly recommended to make use of this, as it relieves you of the need to run a highly available repository yourself.

#### **5.2.3 LACNIC**

Although LACNIC offers delegated RPKI, it is not possible to configure this in their member portal yet. While the procedures are still being defined, please open a ticket via [hostmaster@lacnic.net](mailto:hostmaster@lacnic.net) to get started.

#### **5.2.4 RIPE NCC**

When you are a RIPE NCC member who does not have RPKI configured, you will be presented with a choice if you would like to use hosted or non-hosted RPKI.

#### RIPE NCC Certification Service Terms and Conditions

#### Introduction

This document will stipulate the Terms and Conditions for the RIPE NCC Certification Service. The RIPE NCC Certification Service is based on Internet Engineering Task Force (IETF) standards, in particular RFC3647, "Internet X.509 Public Key Infrastructure Certificate Policy and Certification Practices Framework", RFC3779, "X.509 Extensions for IP Addresses and AS Identifiers", and the "Certificate Policy (CP) for the Resource PKI (RPKI)".

#### Article 1 – Definitions

In the Terms and Conditions, the following terms shall be understood to have the meanings assigned to them below:

#### **Type of Certificate Authority**

◯ Hosted

O Non-Hosted

By clicking on 'I accept' below you confirm that that you have read, understood and agree to the RIPE NCC Certification Service **Terms and Conditions.** 

O I accept. Create my Certificate Authority

#### Fig. 1: RIPE NCC RPKI setup screen

If you want to set up delegated RPKI with Krill, you will have to choose non-hosted. If you are already using the hosted service and you would like to switch, then there is currently no option for that in the RIPE NCC portal.

Make a note of the ROAs you created and then send an email to [rpki@ripe.net](mailto:rpki@ripe.net) requesting your hosted CA to be deleted, making sure to mention your registration id. After deletion, you will land on the setup screen from where you can choose non-hosted RPKI.

#### **CHAPTER**

# **MANAGE ROAS**

Once you have successfully *[set up the parent and repository](#page-28-0)*, you are now running delegated RPKI. You can now start creating ROAs.

## **6.1 Show BGP Info**

Krill automatically downloads BGP announcement information from RIPE RIS and uses this to analyse the known BGP announcements for the address space on your resource certificate(s). This allows Krill to show the RPKI validation status of your announcements, warn about possible issues, and do some suggestions on ROAs you may want to create or remove.

Krill recognises the following 'States' in its analysis:

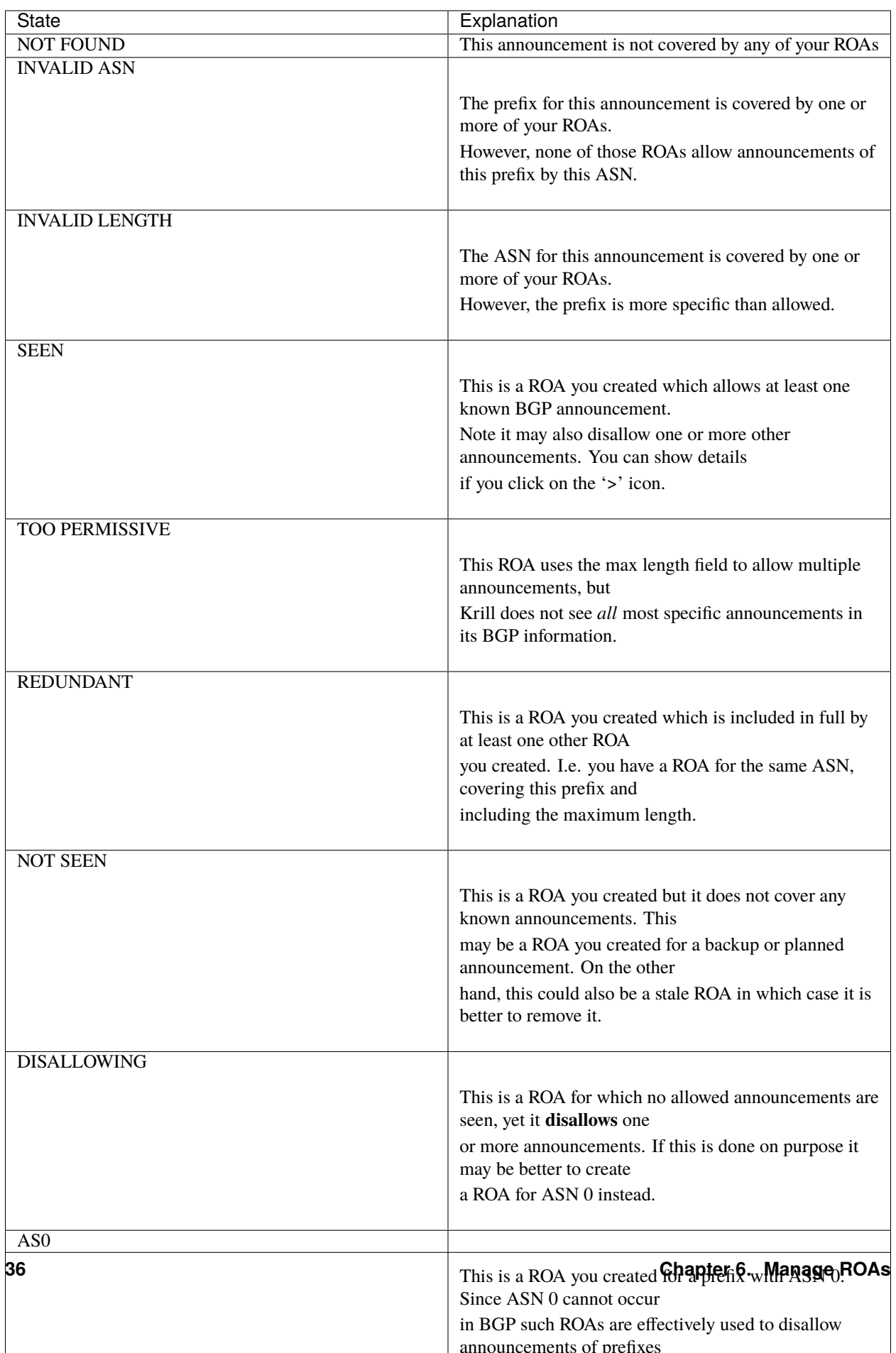

If you just set up your Krill instance you will see that your announcements all have the status NOT FOUND, meaning that you have not created any ROAs covering them yet.

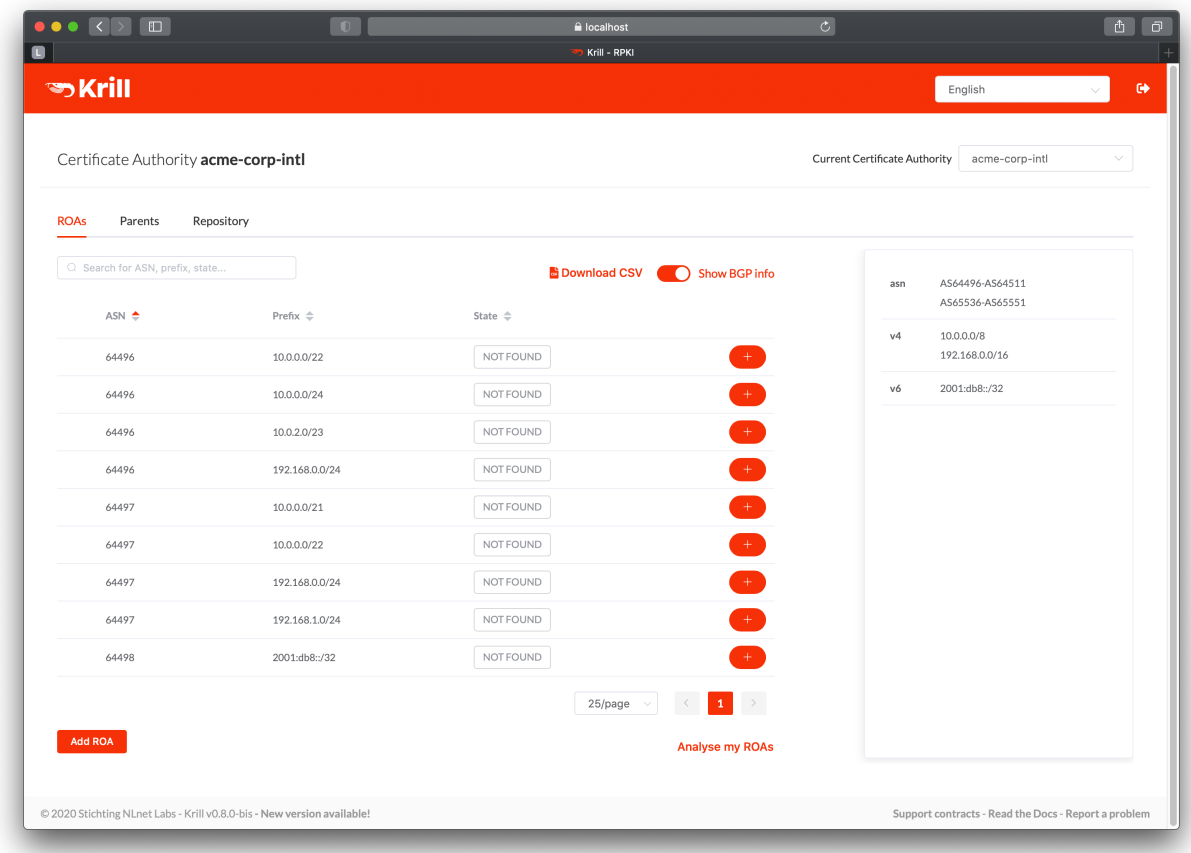

Fig. 1: When you first start, all your announcements are 'NOT FOUND'

## **6.2 ROA Suggestions**

**Warning:** You should **always** verify the suggestions done by Krill. Krill bases its analysis on information collected by the [RIPE NCC Routing Information Service \(RIS\)](https://www.ripe.net/analyse/internet-measurements/routing-information-service-ris) and saved in aggregated [dumps](http://www.ris.ripe.net/dumps/) every 8 hours. So, the announcements that Krill sees may be outdated. More importantly they may include announcements by others that you do **NOT** wish to allow. And you may not see your own announcements if you inadvertently invalidated them, because such announcements are often rejected and therefore may not reach the RIS Route Collectors.

We plan to add support to use other data sources in future, which will allow you to inform Krill about the announcements that you do on your own eBGP sessions.

If you click *Analyse my ROAs* under the table in the ROAs tab, Krill will suggest the following changes for the following 'State' values:

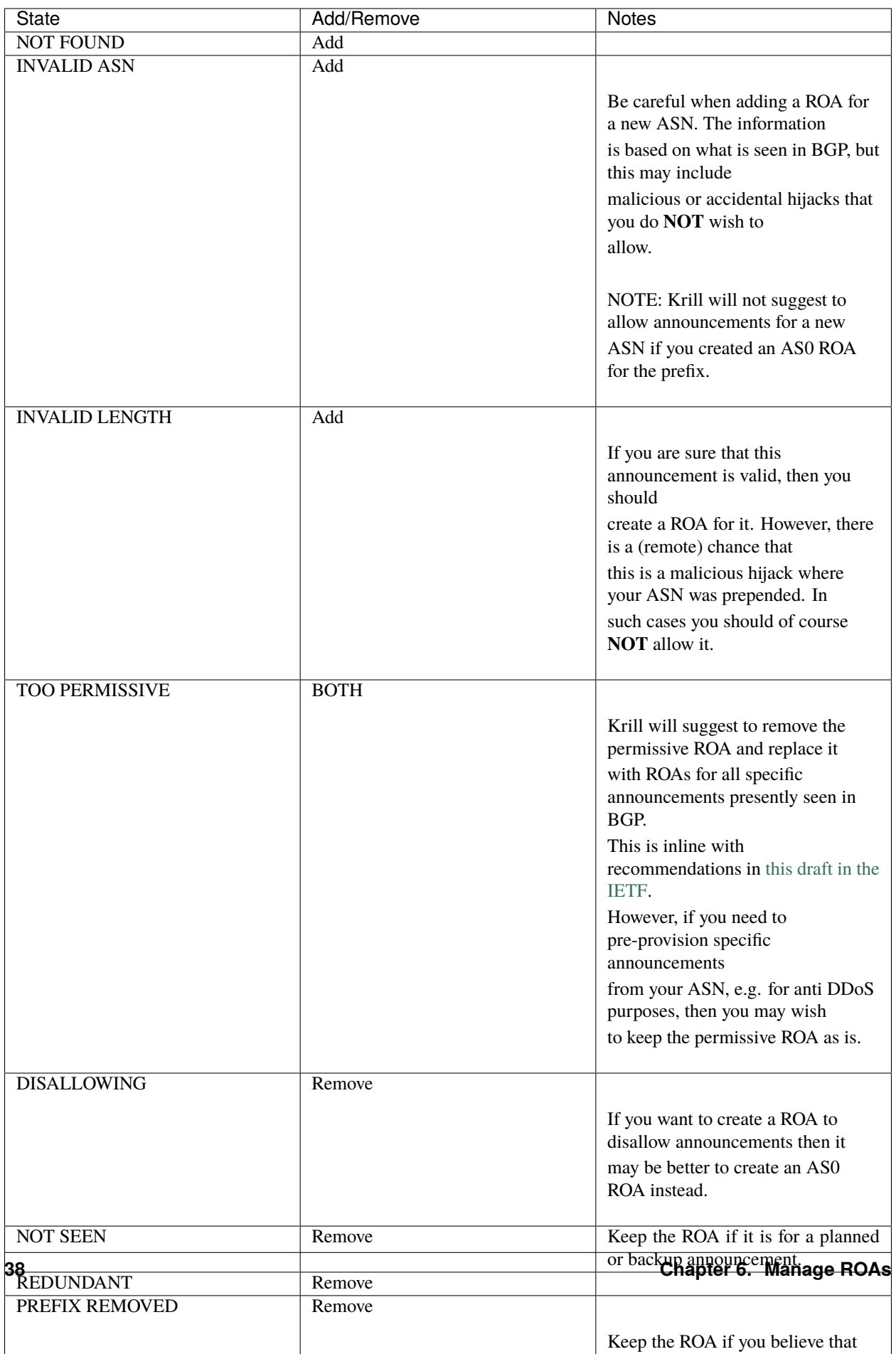

## **6.3 Add a ROA**

Click the *Add ROA* button, then fill in the authorised ASN and one of your prefixes in the form. The maximum prefix length will automatically match the prefix you entered to follow best operational practices, but you can change it as desired.

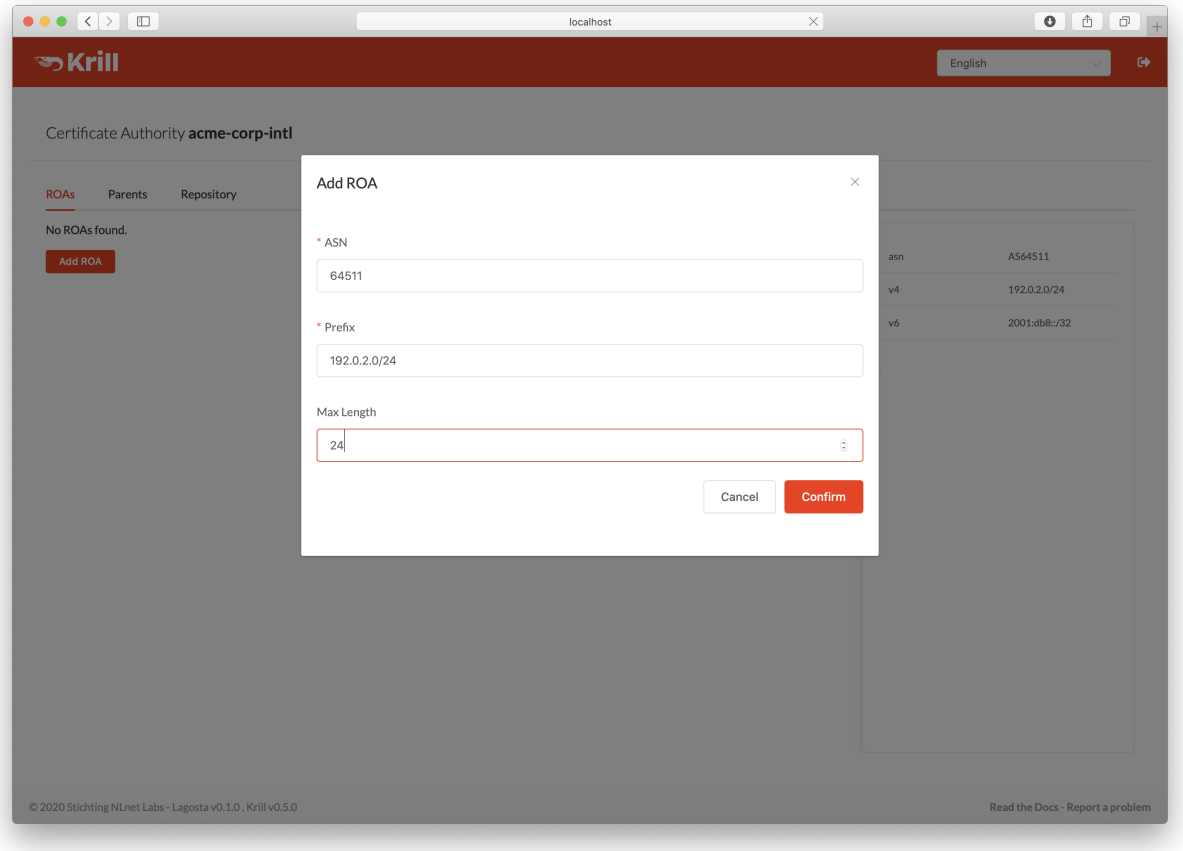

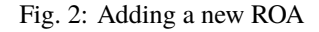

If you prefer to use the CLI then you can manage ROAs using the subcommand *[krillc roas](#page-76-0)*.

## **6.4 Disable BGP Info**

If you disable the *Show BGP Info* toggle, Krill will just show you your plain ROAs. You can also disable downloading the RIS dump files altogether if you set the following directive in your krill.conf file:

bgp\_risdumps\_enabled = false

#### **CHAPTER**

#### **SEVEN**

### **MONITORING**

### **7.1 Prometheus**

The HTTPS server in Krill provides endpoints for monitoring the application. A data format specifically for [Prometheus](https://prometheus.io/) is available and [dedicated port 9657](https://github.com/prometheus/prometheus/wiki/Default-port-allocations) has been reserved.

On the /metrics path, Krill will expose a lot of details. Generating these metrics is not particularly hard on Krill, but in case you have many CAs, children or publishers under your Krill instance you may still want to disable certain metrics to reduce the amount of data fetched and stored by Prometheus.

#### **7.1.1 General Metrics**

The following are always enabled:

```
# HELP krill_server_start unix timestamp in seconds of last krill server start
# TYPE krill_server_start gauge
krill_server_start 1631542209
# HELP krill_version_major krill server major version number
# TYPE krill_version_major gauge
krill_version_major 0
# HELP krill_version_minor krill server minor version number
# TYPE krill_version_minor gauge
krill_version_minor 9
# HELP krill_version_patch krill server patch version number
# TYPE krill_version_patch gauge
krill_version_patch 2
# HELP krill_auth_session_cache_size total number of cached login session tokens
# TYPE krill_auth_session_cache_size gauge
krill_auth_session_cache_size 0
# HELP krill_cas number of cas in krill
# TYPE krill_cas gauge
krill_cas 6
```
### **7.1.2 CA Metrics**

There are a number of metrics which use a label like {ca="ca\_name"}. You can disable all of them by setting the following in your configuration file:

metrics\_hide\_ca\_details = true

Example:

```
# HELP krill_ca_parent_success status of last CA to parent connection (0=issue,␣
\rightarrow1=success)
# TYPE krill_ca_parent_success gauge
krill_ca_parent_success{ca="CA1", parent="testbed"} 1
krill_ca_parent_success{ca="ca", parent="testbed"} 1
krill_ca_parent_success{ca="CA2", parent="testbed"} 1
krill_ca_parent_success{ca="testbed", parent="ta"} 1
krill_ca_parent_success{ca="dummy_ca", parent="testbed"} 1
# HELP krill_ca_parent_last_success_time unix timestamp in seconds of last successful CA␣
˓→to parent connection
# TYPE krill_ca_parent_last_success_time gauge
krill_ca_parent_last_success_time{ca="CA1", parent="testbed"} 1631542800
krill_ca_parent_last_success_time{ca="ca", parent="testbed"} 1631542800
krill_ca_parent_last_success_time{ca="CA2", parent="testbed"} 1631542800
krill_ca_parent_last_success_time{ca="testbed", parent="ta"} 1631542800
# HELP krill_ca_ps_success status of last CA to Publication Server connection (0=issue,␣
\rightarrow1=success)
# TYPE krill_ca_ps_success gauge
krill_ca_ps_success{ca="CA1"} 1
krill_ca_ps_success{ca="ca"} 1
krill_ca_ps_success{ca="CA2"} 1
krill_ca_ps_success{ca="ta"} 1
krill_ca_ps_success{ca="testbed"} 1
krill_ca_ps_success{ca="dummy_ca"} 0
# HELP krill_ca_ps_last_success_time unix timestamp in seconds of last successful CA to␣
˓→Publication Server connection
# TYPE krill_ca_ps_last_success_time gauge
krill_ca_ps_last_success_time{ca="CA1"} 1631542801
krill_ca_ps_last_success_time{ca="ca"} 1631542802
krill_ca_ps_last_success_time{ca="CA2"} 1631542802
krill_ca_ps_last_success_time{ca="ta"} 1631542801
krill_ca_ps_last_success_time{ca="testbed"} 1631542802
# HELP krill_ca_ps_next_planned_time unix timestamp in seconds of next planned CA to␣
˓→Publication Server connection (unless e.g. ROAs are changed)
# TYPE krill_ca_ps_next_planned_time gauge
krill_ca_ps_next_planned_time{ca="CA1"} 1631600401
krill_ca_ps_next_planned_time{ca="ca"} 1631600402
krill_ca_ps_next_planned_time{ca="CA2"} 1631600402
krill_ca_ps_next_planned_time{ca="ta"} 1631600401
krill_ca_ps_next_planned_time{ca="testbed"} 1631600402
krill_ca_ps_next_planned_time{ca="dummy_ca"} 1631543137
```
### **7.1.3 Child metrics**

NOTE: These metrics are only shown if you have any child CAs under your CA(s) in Krill.

By default Krill will also show metrics on child CAs for each CA. If you left the showing CA details enabled, but you wish to hide these details then you can do so by setting the following directive in your configuration file:

```
metrics_hide_child_details = true
```
Example:

```
# HELP krill_ca_child_success status of last child to CA connection (0=issue, 1=success)
# TYPE krill_ca_child_success gauge
krill_ca_child_success{ca="ta", child="testbed"} 1
krill_ca_child_success{ca="testbed", child="ca"} 1
krill_ca_child_success{ca="testbed", child="CA1"} 1
krill_ca_child_success{ca="testbed", child="CA2"} 1
# HELP krill_ca_child_state child state (see 'suspend_child_after_inactive_hours'␣
˓→config) (0=suspended, 1=active)
# TYPE krill_ca_child_state gauge
krill_ca_child_state{ca="ta", child="testbed"} 0
krill_ca_child_state{ca="testbed", child="ca"} 0
krill_ca_child_state{ca="testbed", child="CA1"} 0
krill_ca_child_state{ca="testbed", child="CA2"} 0
# HELP krill_ca_child_last_connection unix timestamp in seconds of last child to CA␣
\rightarrowconnection
# TYPE krill_ca_child_last_connection gauge
krill_ca_child_last_connection{ca="ta", child="testbed"} 1631542800
krill_ca_child_last_connection{ca="testbed", child="ca"} 1631542800
krill_ca_child_last_connection{ca="testbed", child="CA1"} 1631542800
krill_ca_child_last_connection{ca="testbed", child="CA2"} 1631542800
# HELP krill_ca_child_last_success unix timestamp in seconds of last successful child to␣
\rightarrowCA connection
# TYPE krill_ca_child_last_success gauge
krill_ca_child_last_success{ca="ta", child="testbed"} 1631542800
krill_ca_child_last_success{ca="testbed", child="ca"} 1631542800
krill_ca_child_last_success{ca="testbed", child="CA1"} 1631542800
krill_ca_child_last_success{ca="testbed", child="CA2"} 1631542800
# HELP krill_ca_child_agent_total total children per user agent based on their last␣
˓→connection
# TYPE krill_ca_child_agent_total gauge
krill_ca_child_agent_total{ca="ta", user_agent="krill/0.9.2-rc1"} 1
krill_ca_child_agent_total{ca="testbed", user_agent="krill/0.9.2-rc1"} 3
```
### **7.1.4 ROA Metrics**

By default Krill will also show metrics on ROAs in relation to known BGP announcements for each CA. If you left the showing CA details enabled, but you wish to hide these details then you can do so by setting the following directive in your configuration file:

metrics\_hide\_roa\_details = true

Example:

```
# HELP krill_cas_bgp_announcements_valid number of announcements seen for CA resources␣
˓→with RPKI state VALID
# TYPE krill_cas_bgp_announcements_valid gauge
krill_cas_bgp_announcements_valid{ca="CA1"} 0
krill_cas_bgp_announcements_valid{ca="ca"} 2
krill_cas_bgp_announcements_valid{ca="CA2"} 0
krill_cas_bgp_announcements_valid{ca="testbed"} 0
krill_cas_bgp_announcements_valid{ca="ta"} 0
krill_cas_bgp_announcements_valid{ca="dummy_ca"} 0
# HELP krill_cas_bgp_announcements_invalid_asn number of announcements seen for CA␣
˓→resources with RPKI state INVALID (ASN mismatch)
# TYPE krill_cas_bgp_announcements_invalid_asn gauge
krill_cas_bgp_announcements_invalid_asn{ca="dummy_ca"} 0
krill_cas_bgp_announcements_invalid_asn{ca="testbed"} 0
krill_cas_bgp_announcements_invalid_asn{ca="CA2"} 0
krill_cas_bgp_announcements_invalid_asn{ca="CA1"} 0
krill_cas_bgp_announcements_invalid_asn{ca="ta"} 0
krill_cas_bgp_announcements_invalid_asn{ca="ca"} 1
# HELP krill_cas_bgp_announcements_invalid_length number of announcements seen for CA␣
˓→resources with RPKI state INVALID (prefix exceeds max length)
# TYPE krill_cas_bgp_announcements_invalid_length gauge
krill_cas_bgp_announcements_invalid_length{ca="testbed"} 0
krill_cas_bgp_announcements_invalid_length{ca="dummy_ca"} 0
krill_cas_bgp_announcements_invalid_length{ca="ta"} 0
krill_cas_bgp_announcements_invalid_length{ca="CA2"} 0
krill_cas_bgp_announcements_invalid_length{ca="ca"} 0
krill_cas_bgp_announcements_invalid_length{ca="CA1"} 0
# HELP krill_cas_bgp_announcements_not_found number of announcements seen for CA␣
˓→resources with RPKI state NOT FOUND (none of the CA's ROAs cover this)
# TYPE krill_cas_bgp_announcements_not_found gauge
krill_cas_bgp_announcements_not_found{ca="CA2"} 0
krill_cas_bgp_announcements_not_found{ca="ta"} 0
krill_cas_bgp_announcements_not_found{ca="ca"} 0
krill_cas_bgp_announcements_not_found{ca="dummy_ca"} 0
krill_cas_bgp_announcements_not_found{ca="CA1"} 5
krill_cas_bgp_announcements_not_found{ca="testbed"} 0
# HELP krill_cas_bgp_roas_too_permissive number of ROAs for this CA which allow excess␣
˓→announcements (0 may also indicate that no BGP info is available)
# TYPE krill_cas_bgp_roas_too_permissive gauge
krill_cas_bgp_roas_too_permissive{ca="ca"} 0
```
(continues on next page)

(continued from previous page)

```
krill_cas_bgp_roas_too_permissive{ca="testbed"} 0
krill_cas_bgp_roas_too_permissive{ca="CA1"} 0
krill_cas_bgp_roas_too_permissive{ca="dummy_ca"} 0
krill_cas_bgp_roas_too_permissive{ca="ta"} 0
krill_cas_bgp_roas_too_permissive{ca="CA2"} 0
# HELP krill_cas_bgp_roas_redundant number of ROAs for this CA which are redundant (0␣
˓→may also indicate that no BGP info is available)
# TYPE krill_cas_bgp_roas_redundant gauge
krill_cas_bgp_roas_redundant{ca="ta"} 0
krill_cas_bgp_roas_redundant{ca="testbed"} 0
krill_cas_bgp_roas_redundant{ca="ca"} 0
krill_cas_bgp_roas_redundant{ca="dummy_ca"} 0
krill_cas_bgp_roas_redundant{ca="CA1"} 0
krill_cas_bgp_roas_redundant{ca="CA2"} 0
# HELP krill_cas_bgp_roas_stale number of ROAs for this CA for which no announcements␣
˓→are seen (0 may also indicate that no BGP info is available)
# TYPE krill_cas_bgp_roas_stale gauge
krill_cas_bgp_roas_stale{ca="CA1"} 0
krill_cas_bgp_roas_stale{ca="CA2"} 0
krill_cas_bgp_roas_stale{ca="ca"} 0
krill_cas_bgp_roas_stale{ca="ta"} 0
krill_cas_bgp_roas_stale{ca="testbed"} 0
krill_cas_bgp_roas_stale{ca="dummy_ca"} 0
# HELP krill_cas_bgp_roas_total total number of ROAs for this CA
# TYPE krill_cas_bgp_roas_stale gauge
krill_cas_bgp_roas_total{ca="dummy_ca"} 0
krill_cas_bgp_roas_total{ca="ca"} 3
krill_cas_bgp_roas_total{ca="CA1"} 0
krill_cas_bgp_roas_total{ca="ta"} 0
krill_cas_bgp_roas_total{ca="testbed"} 0
krill_cas_bgp_roas_total{ca="CA2"} 0
```
#### **7.1.5 Publication Server Metrics**

The following metrics are always enabled if you have an active Publication Server:

```
# HELP krill_repo_publisher number of publishers in repository
# TYPE krill_repo_publisher gauge
krill_repo_publisher 6
# HELP krill_repo_rrdp_last_update unix timestamp in seconds of last update by any␣
\rightarrowpublisher
# TYPE krill_repo_rrdp_last_update gauge
krill_repo_rrdp_last_update 1631542802
# HELP krill_repo_rrdp_serial RRDP serial
# TYPE krill_repo_rrdp_serial counter
krill_repo_rrdp_serial 5
```
By default per publisher (publishing CA) metrics are also included, this can be disabled by setting the following directive in your configuration file:

metrics\_hide\_publisher\_details = true

Example:

```
# HELP krill_repo_objects number of objects in repository for publisher
# TYPE krill_repo_objects gauge
krill_repo_objects{publisher="ta"} 3
krill_repo_objects{publisher="mos-eisley"} 4
krill_repo_objects{publisher="testbed"} 5
krill_repo_objects{publisher="CA1"} 2
krill_repo_objects{publisher="CA2"} 2
krill_repo_objects{publisher="dummy_ca"} 0
# HELP krill_repo_size size of objects in bytes in repository for publisher
# TYPE krill_repo_size gauge
krill_repo_size{publisher="ta"} 7592
krill_repo_size{publisher="mos-eisley"} 10056
krill_repo_size{publisher="testbed"} 9988
krill_repo_size{publisher="CA1"} 3744
krill_repo_size{publisher="CA2"} 3744
krill_repo_size{publisher="dummy_ca"} 0
# HELP krill_repo_last_update unix timestamp in seconds of last update for publisher
# TYPE krill_repo_last_update gauge
krill_repo_last_update{publisher="ta"} 1631542801
krill_repo_last_update{publisher="mos-eisley"} 1631542802
krill_repo_last_update{publisher="testbed"} 1631542802
krill_repo_last_update{publisher="CA1"} 1631542801
krill_repo_last_update{publisher="CA2"} 1631542802
krill_repo_last_update{publisher="dummy_ca"} 1628062124
```
# **7.2 Stats Endpoints**

The monitoring service has a number of additional endpoints which can be accessed without the need for authentication on the following paths:

**/stats/info** Returns the Krill version and timestamp when the daemon was started.

- **/stats/cas** Returns stats on your CAs, including an analysis of ROA configurations based on known BGP announcements.
- **/stats/repo** Returns stats on the repository, if enabled. This includes publisher stats: number and size of objects and last connection time.

## **CHAPTER**

**EIGHT**

## **USING THE CLI OR API**

## **8.1 Introduction**

Every function of Krill can be controlled from the command line interface (CLI). The Krill CLI is a wrapper around the API which is based on JSON over HTTPS.

We will document all current functions below, providing examples of both the CLI and API.

Note that you can use the CLI from another machine, but then you will need to set up a proxy server in front of Krill and make sure that it has a real TLS certificate.

To use the CLI you need to invoke **krillc** followed by one or more subcommands, and some arguments. Help is built-in:

```
USAGE:
   krillc <subcommand..> [FLAGS] [OPTIONS]
FLAGS:
       --api 0nly show the API call and exit. Or set env: KRILL_CLI_API=1
   -h, --help Prints help information
   -V, --version Prints version information
OPTIONS:
   -c, --ca <name> The name of the CA you wish to control. Or set env: KRILL_
˓→CLI_MY_CA
   -f, --format <type> Report format: none|json|text (default). Or set env: KRILL_
˓→CLI_FORMAT
   -s, --server <URI> The full URI to the krill server. Or set env: KRILL_CLI_
\rightarrowSERVER
   -t, --token <string> The secret token for the krill server. Or set env: KRILL_CLI_
\rightarrowTOKEN
```
## **8.2 Setting Defaults**

As noted in the OPTIONS help text above you can set default values via environment variables for the most common arguments that need to be supplied to krillc subcommands. When setting environment variables note the following requirements:

- KRILL\_CLI\_SERVER must be in the form https://<host:port>/.
- KRILL\_CLI\_MY\_CA must consist only of alphanumeric characters, dashes and underscores, i.e. a-zA-Z0-9\_.

For example:

```
export KRILL_CLI_TOKEN="correct-horse-battery-staple"
export KRILL_CLI_MY_CA="Acme-Corp-Intl"
```
If you do use the command line argument equivalents, you will override whatever value you set in the ENV. Krill will give you a friendly error message if you did not set the applicable ENV variable, and don't include the command line argument equivalent.

## **8.3 Explore the API**

The reference below documents the available krillc subcommands and the equivalent API functions by example.

You can also explore the CLI and API yourself:

- Each subcommand can be prefixed with help to access the CLI built-in help
- You can always use --api argument to make the CLI print out the API call that it would do, without actually sending it to the server.
- You can use  $\text{-}$  format=json to have the API print out the JSON returned by the server without reformatting or filtering information. Of course, be careful if you use this option for subcommands with side-effects, such as krillc delete --ca <ca>

If you want a to have a safe sandbox environment to test your Krill CA and really explore the API, then we recommend that you set up a local Krill testbed as described in *[Running a Krill Test Environment](#page-140-0)*.

*Tip*: Click subcommand names in this section to jump to its detailed description.

Subcommands for managing your Krill server:

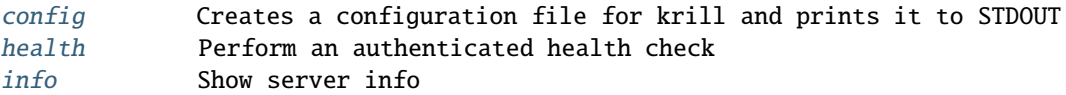

Subcommands for adding / removing CA instances in your Krill server:

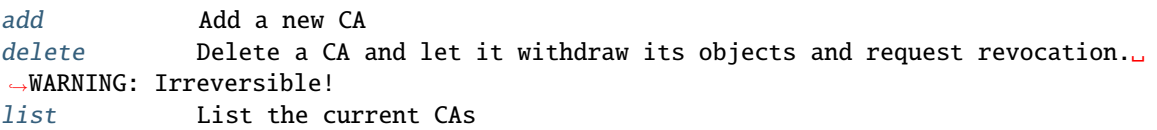

Subcommands for initialising a CA:

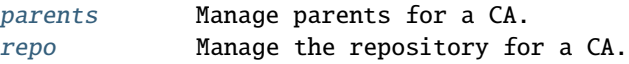

Subcommands for showing the details of a CA:

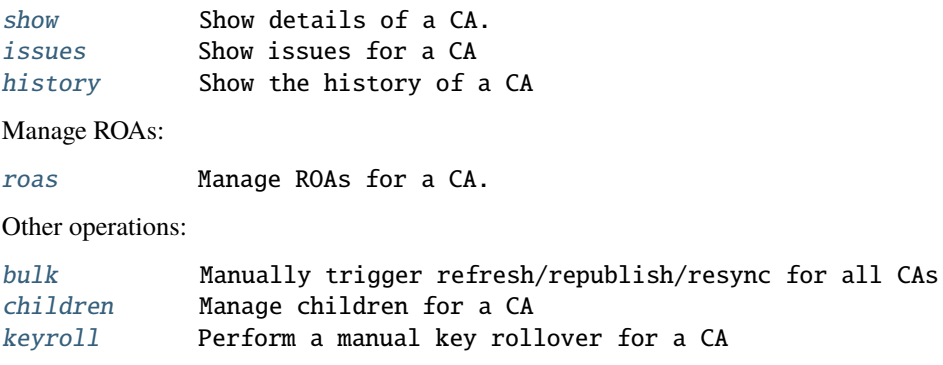

# <span id="page-54-0"></span>**8.4 krillc config**

This subcommand is implemented on the CLI only and is intended to help generate a configuration file which can be used for your Krill server.

We currently support two subcommands for this: *krillc config simple* and *krillc config user*. The first can be used to generate general server configuration. The second can be used to generate user (*id*) entries to use if you want to have multiple local users access the Krill UI by their own name and password.

## <span id="page-54-1"></span>**8.5 krillc health**

Perform an authenticated health check. Verifies that the specified Krill server can be connected to, is able to verify the specified token and is, at least thus far, healthy. This does NOT check whether your CAs have any issues, please have a look at the *[issues](#page-70-0)* subcommand for this.

Can be used in automation scripts by checking the exit code:

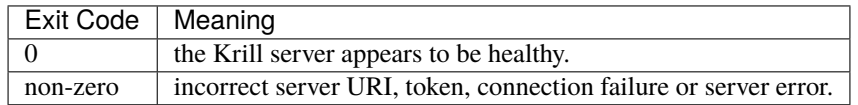

Example CLI:

```
$ krillc health
$ echo $?
0
```
Example API:

```
$ krillc health --api
GET:
 https://localhost:3000/api/v1/authorized
Headers:
  Authorization: Bearer secret
```
If you need to do an unauthorized health check, then you can just call the following endpoint instead. This will always return a 200 OK response if the server is running:

GET:

https://localhost:3000/health

### <span id="page-55-0"></span>**8.6 krillc info**

Show server info. Prints the version of the Krill *server* and the date and time that it was last started, e.g.:

Example CLI:

```
$ krillc info
Version: 0.9.0
Started: 2021-04-07T12:36:00+00:00
```
Example API call:

```
$ krillc info --api
  GET:
    https://localhost:3000/stats/info
 Headers:
    Authorization: Bearer secret
```
Example API resonse:

```
{
  "version": "0.9.0",
  "started": 1617798960
}
```
# <span id="page-55-1"></span>**8.7 krillc add**

Adds a new CA.

When adding a CA you need to choose a handle, essentially just a name. The term "handle" comes from **[RFC 8183](https://tools.ietf.org/html/rfc8183.html)** and is used in the communication protocol between parent and child CAs, as well as CAs and publication servers. The handle may consist of alphanumeric characters, dashes and underscores, i.e.  $a - zA - Z0 - 9$ .

The handle you select is not published in the RPKI but used as identification to parent and child CAs you interact with. You should choose a handle that helps others recognise your organisation. Once set, the handle cannot be be changed as it would interfere with the communication between parent and child CAs, as well as the publication repository.

When a CA has been added, it is registered to publish locally in the Krill instance where it exists, but other than that it has no configuration yet. In order to do anything useful with a CA you will first have to add at least one parent to it, followed by some Route Origin Authorisations and/or child CAs.

Example CLI:

\$ krillc add --ca newca

Example API:

```
$ krillc add --ca newca --api
POST:
 https://localhost:3000/api/v1/cas
Headers:
  content-type: application/json
 Authorization: Bearer secret
Body:
{
  "handle": "newca"
}
```
The API response is an empty 200 OK response, unless an issue occurred - e.g. the handle was already in use:

{"label":"ca-duplicate","msg":"CA 'newca' was already initialised","args":{"ca":"newca"}}

## <span id="page-56-0"></span>**8.8 krillc delete**

Deletes a CA in your Krill server. The CA will try (best effort) to request revocation of its current certificates from its parents, and withdraw its objects from its repository.

**Warning:** This action is irreversible!

Example CLI:

\$ krillc delete --ca ca

Example API:

```
$ krillc delete --ca ca --api
DELETE:
  https://localhost:3000/api/v1/cas/ca
Headers:
   Authorization: Bearer secret
```
The API response is an empty 200 OK response, unless an issue occurred - e.g. the CA is not known:

{"label":"ca-unknown","msg":"CA 'unknown' is unknown","args":{"ca":"unknown"}}

# <span id="page-57-0"></span>**8.9 krillc list**

List the current CAs.

Example CLI:

\$ krillc list testbed ta

Example API:

\$ krillc list --api GET: https://localhost:3000/api/v1/cas Headers: Authorization: Bearer secret

Example API response:

```
{
  "cas": [
    {
      "handle": "testbed"
    },
    {
      "handle": "ta"
    }
  ]
}
```
# <span id="page-57-1"></span>**8.10 krillc parents**

Manage parents for a CA. You will need to add at least one parent, and a repository (see below), before your CA can request any resource certificate.

The Krill CLI and API have a number of subcommands to manage CA parents:

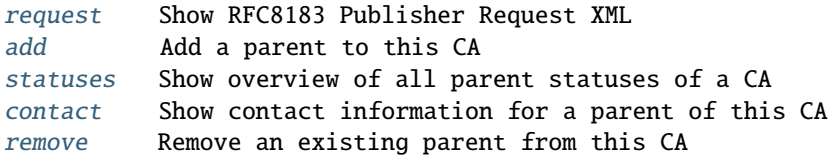

## <span id="page-58-0"></span>**8.11 krillc parents request**

Before you can add a parent to any CA, you will need to present an **[RFC 8183](https://tools.ietf.org/html/rfc8183.html)** Publisher Request XML to that parent. Their response XML can then be used to add them as a parent.

For more information on how this is done through the UI see: *[Parent Setup](#page-33-0)*.

Example CLI:

```
$ krillc parents request --ca newca
<child_request xmlns="http://www.hactrn.net/uris/rpki/rpki-setup/" version="1" child_
˓→handle="newca">
  <child_bpki_ta>
→MIIDNDCCAhygAwIBAgIBATANBgkqhkiG9w0BAQsFADAzMTEwLwYDVQQDEyhFRjJENzgwRkNCRkU1QjZBMkExMjA10UM0MDlDN0M5M
˓→X3Ho5gC7uuKf4LYqbJj+Z9ltr/236/
˓→hDYJfWMXZVcEuL+wUble1zhe2NKrgnAkpReVMSdiugoqZ9ICK2Fwkj5jCGc/qHiWOba7T78zfij8OlB/
˓→dGlJvkAY8b/XTNKsTrLozi1uVAC8GqDrV5MEgY/NfzUvgA024yxx/rC6QBDEoBjnP7wDFiaZ2lwvL2beVYu6/
˓→hVcXQzsVN+ijy7cGdkE6zi0meXJLTHPEpoA88hi3Pi+pIDBIQ3wTcpQIOqAq/
˓→SZuh4dbZK7BV8MCAwEAAaNTMFEwDwYDVR0TAQH/BAUwAwEB/
→zAdBgNVHQ4EFgQU7y14D8v+W2oqEgWcQJx8kndUGVYwHwYDVR0jBBgwFoAU7y14D8v+W2oqEgWcQJx8kndUGVYwDQYJKoZIhvcNAQ
\rightarrowgpJtONdgIWV1EqwEzhKKA2EP6tLDF9ejsdMFNYrYr+2hVWaoLsSuarfwfLFSgKDFqR6sh3ljYq6mIz9gdkjBOJsR9JyHFEtsDsRpf
→YPMPVBpmG15Z9iKantzC1tck+E1xYW5awvj+YZqGVqyFdPJOZWmaYoS83kWvg4g4IucXTH6wwy23MQ7+0gyoK4wxfXRQmWjlXpLue
˓→d7srQA4IxZCRGh9B+JdAIOKuXBA0nncmMJLQN8Qpxlz2bxKKAgXBLdoDqjbTDVbXTPM8YLRgc=</child_bpki_
\rightarrowta>
</child_request>
```
The API can be called to return the Publisher Request in XML format if you use the following path scheme:

```
GET:
 https://localhost:3000/api/v1/cas/newca/id/child_request.xml
Headers:
  Authorization: Bearer secret
```
The API also supports a JSON equivalent of the response if the *child\_request.json* is requested instead:

```
GET:
 https://localhost:3000/api/v1/cas/newca/id/child_request.json
Headers:
  Authorization: Bearer secret
```
# <span id="page-58-1"></span>**8.12 krillc parents add**

Add a parent to a CA. Or update the information for an existing parent.

In order to add a parent to a CA you will need to present the **[RFC 8183](https://tools.ietf.org/html/rfc8183.html)** Parent Response. You will usually get this response in the standard RFC XML format. The Krill API supports submitting this file in its plain XML form, in which case the *local* name for the parent - i.e. the name that your CA will use for it in the presentation to you - will be derived from the path, or if it is not supplied there from the *parent* handle in the XML.

The API also supports a JSON format where the parent *local handle* can be explicitly specified. If you use the CLI then it will expect that you provide this local handle, parse a supplied XML file, and then combine both in a JSON body sent to the server:

```
$ krillc parents add --parent my_parent --response ./data/new-ca-parent-response.xml --
\rightarrowapi
POST:
 https://localhost:3000/api/v1/cas/ca/parents
Headers:
  content-type: application/json
  Authorization: Bearer secret
Body:
{
  "handle": "my_parent",
  "contact": {
    "type": "rfc6492",
    "tag": null,
    "id_cert":
→"MIIDNDCCAhygAwIBAgIBATANBgkqhkiG9w0BAQsFADAzMTEwLwYDVQQDEyhFOTBDMjE3MzRDMkMzNzBBOTFBODQBNUNCNEYwRTc1
\rightarrowvVYxq1F1w2yQ/
˓→VoTr1dvEHxJ+SDayMcFVktWCObiY8tcPhvWG+OdaX9ckDJhsOEEvdVEogwiGacNs7yXJPbqDBptJtbR8/
˓→CauF9OqMqjkB/8xkGmBoY5OI/
→V2832jkp7LPsbyET0RMQN7fgSpGbewvkaZVxGU3pHh5kT1nzPTXrwjxNMXgpunSEY7zR20vYCvsYYbxnSwFNbSMSL+Jgpa+HWPUc0
˓→qlqlZK+tkppI2LkSBhTV5+n7cGA8ZsCAwEAAaNTMFEwDwYDVR0TAQH/BAUwAwEB/
→zAdBgNVHQ4EFgQU6Qwhc0wsNwqRqEdctPDnXaTQ8L8wHwYDVR0jBBgwFoAU6Qwhc0wsNwqRqEdctPDnXaTQ8L8wDQYJKoZIhvcNAQ
˓→nVmqDlK/1sWZNUXFWP4dt1wLTjDWnceyS8mI7Yx8dH/Fez60m4lp4dD45eeaXfbjP2cWnh3n/
˓→PLGE70Nj+G0AnUhUmwiTl0H6Px1xn8fZouhv9MEheaZJA+M4NF77+Nmkp2P3WI4cvIS7Te7R/
˓→7XpwSr29lVNtYjmRlrBDXx/bMFSgFL61mrtj/
˓→l6G8OB40w+sAwO0XKUj1vUUpfIXc3ISCo0LNT9JSPcgy1SZWfmLb98q4HuvxekhkIPRzW7vlb/
˓→NBXGarZmKc+HQjE2aXcIewhen2OoTSNda2jSSuEWZuWzZu0aMCKwFBNHLqs=",
    "parent_handle": "testbed",
    "child_handle": "newca",
    "service_uri": "https://localhost:3000/rfc6492/testbed"
  }
}
```
Note that whichever handle you choose, your CA will use the handles that the parent response included for itself *and* for your CA in its communication with this parent. I.e. you may want to inspect the response and use the same handle for the parent (parent\_handle attribute), and do not be surprised or alarmed if the parent refers to your ca (child\_handle attribute) by some seemingly random name. Some parents do this to ensure uniqueness.

In case you have multiple parents you may want to refer to them by names that make sense in your context, or to avoid name collisions in case they all like to go by the same the name.

In order to specify the parent 'handle' on the path it can simply be added as a path parameter in the call. This is primarily intended for XML in which case the path argument will be taken from here. If you submit a JSON body *and* specify a the handle as path parameter, then Krill will return an error in case the handles do not match.

**Important:** The API path for ADDING a parent is the same as the API path for updating a parent. This means that adding the same parent multiple times is idempotent. If you are unsure about The parents that your CA currently has, then have a look at the *[show](#page-67-0)* subcommand.

## <span id="page-60-0"></span>**8.13 krillc parents statuses**

Show the current status between a CA and all of its parents.

**Warning:** This command will return an empty result if you did not yet configure a repository for the CA. This is because Krill will not even attempt to contact parent CAs until it knows which URIs to use in certificate requests.

Example CLI:

```
$ krillc parents statuses --ca newca
Parent: my_parent
URI: https://localhost:3000/rfc8181/localname/
Status: success
Last contacted: 2021-04-08T11:20:00+00:00
Next contact on or before: 2021-04-08T11:30:00+00:00
Resource Entitlements: asn: AS65000, v4: 10.0.0.0/8, v6: 2001:db8::/32
  resource class: 0
 issuing cert uri: rsync://localhost/repo/ta/0/0BA5C132B94891CB2D3A89EDE12F01ACA4BCD3DC.
˓→cer
 received certificate(s):
   published at: rsync://localhost/repo/testbed/0/
˓→16B31C92EB116BC60026C50944AD44205DD9ACBD.cer
   resources: asn: AS65000, v4: 10.0.0.0/8, v6: 2001:db8::/32
   cert PEM:
-----BEGIN CERTIFICATE-----
MIIFYDCCBEigAwIBAgIUN5PzATTKVrjgual4CpJMaggW2EIwDQYJKoZIhvcNAQELBQAwMzExMC8GA1UEAxMoMEJBNUMxMzJCOTQ4OTF
˓→7OHN8TU6crIu1/
→w1gkf6UCXFrv+poW9EJHnLonMa4ZFLSFsvQACIGUpxIuiQjaSYFltTbb+o2c9KWoKsX0kZqt5zOrgAP8cke8SFGHdqqenPInXKTgy
˓→ngql4OV0bLkbb63J/26c8FZOThZAgMBAAGjggJqMIICZjAPBgNVHRMBAf8EBTADAQH/
AB0GA1UdDgQWBBQWsxyS6xFrxgAmxQlErUQgXdmsvTAfBgNVHSMEGDAWgBQLpcEyuUiRyy06ie3hLwGspLzT3DAOBgNVHQ8BAf8EB
˓→BA4wDDAKBggrBgEFBQcOAjAsBggrBgEFBQcBBwEB/
→wQdMBswCgQCAAEwBAMCAAowDQQCAAIwBwMFACABDbgwGgYIKwYBBQUHAQgBAf8ECzAJoAcwBQIDAP3oMA0GCSqGSIb3DQEBCwUAA4
\rightarrowYja+sYhyg/pG1/
→ZTvhOLIxGWap8JmqOnYa9XgX8uUlsV8LgJoEH3Gde3txcGtfLO99ugvbnKKGOcPxB8AX5hAhhfdiSnt3V06dEz3HUoTYdUKTV0bZr
˓→K8349vN0QJUZGm3gAUsM5PlnAqbkM7VFIyu8g2Yp9g+M/
˓→iwaHar8CqABKxLBThYgqrPLLv6CsZD3mjk5BkXVZh6R9dBcR7sPbSfGBWPWCv8SwLknyQDOvsWTho1Ga6AibjUQp
-----END CERTIFICATE-----
```
Note that in case there are any issues, i.e. the status is "failure" then Krill will keep trying to resynchronise the CA with this parent automatically. There is usually no need to trigger this manually before the next planned contact, but you can use *[krillc bulk refresh](#page-85-1)* if you are debugging an issue.

The JSON response returned by the server contains some additional information, in particular about the certificates used by parent CAs to sign the certificates of your CA:

```
{
  "my_parent": {
    "last_exchange": {
      "timestamp": 1617881400,
      "uri": "https://localhost:3000/rfc8181/localname/",
      "result": "Success"
```
(continues on next page)

(continued from previous page)

```
},
  "next_exchange_before": 1617882000,
  "all_resources": {
    "asn": "AS65000",
    "v4": "10.0.0.0/8",
    "v6": "2001:db8::/32"
  },
   "entitlements": {
    "0": {
     "parent_cert": {
       "uri": "rsync://localhost/repo/ta/0/0BA5C132B94891CB2D3A89EDE12F01ACA4BCD3DC.
˓→cer",
       "cert_pem": "-----BEGIN CERTIFICATE-----\
→nMIIHKDCCBhCgAwIBAgIUAgyEh9bfPbsXmR1LTAPsL045+tYwDQYJKoZIhvcNAQELBQAwggItMYICKTCCAiUGA1UEAxOCAhwzMDgy|
˓→q4q9w/gwwsAjoIP+cTm0FSmqhvqsc1GVI4DQ4mspjZ+O7esFqQywmcnU9MphnGq4EJwYKqT417fU8OQj/
˓→WbiCfFhnTrVTiz/LdLdDB4+VaypGfDwPuHb8pavj2dysKiGjLcF8zdon7a/
˓→xErHqOdetKlbY20TlvVvmLUeVVKfcnDkT8nsu2k+P+5BHBrb6oQoG4IhZ/w5n65m/
˓→ozLsq7pfLrsLgFe2b4zTXhu8KdJ/W1vsshM73jkpUdkvKxif6+H4mBrlMnWg7Jo0bRuff/
˓→C0dOAWdiPMXUs53Nw3+SBUjRxhXVWdbcHflkje58pcMkGKSBwIDAQABo4ICNjCCAjIwDwYDVR0TAQH/
˓→BAUwAwEB/zAdBgNVHQ4EFgQUC6XBMrlIkcstOont4S8BrKS809wwHwYDVR0jBBgwFoAUS9B/
˓→WEM89XrPSCIpOOkwBxZdNKQwDgYDVR0PAQH/
→BAQDAgEGMFkGA1UdHwRSMFAwTqBMoEqGSHJzeW5jOi8vbG9jYWxob3N0L3J1cG8vdGEvMC80QkQwN0Y1ODQzM0NGNTdBQ0Y0ODIyM
˓→wQOMAwwCgYIKwYBBQUHDgIwJwYIKwYBBQUHAQcBAf8EGDAWMAkEAgABMAMDAQAwCQQCAAIwAwMBADAhBggrBgEFBQcBCAEB/
˓→wQSMBCgDjAMMAoCAQACBQD/////
˓→MA0GCSqGSIb3DQEBCwUAA4IBAQA3rQv0h6x5zX6iGfUZsH0wFSbQQrZgWoql8PsHANokm+Kaxeq3waemrp1/
→LCzdsMF4+74m6ijDmdbDbHlPyiQwpu3L1vZafj4eBPMdI7xFYgEgabddAGR60b272BgVIO6yND3B6UMeT56NzcCOtOcPtjlgucU3p
˓→yLU1zu3TmDP65+7zaIJebUxOpJ9/4HSG7HsKEU9NHXr414vknGUr8XXiQ0/
˓→7f8DrpecGEK2fKu87kBYlewj4zNxJOeQ4heQ4/hJtEeS6dLKz+/VwaUbudlN9/c5QF5ow2bAsNM//
˓→ieEWWRL+B0Srr9uNr\n-----END CERTIFICATE-----\n"
     },
      "received": [
       {
        "uri": "rsync://localhost/repo/testbed/0/
˓→16B31C92EB116BC60026C50944AD44205DD9ACBD.cer",
        "resources": {
          "asn": "AS65000",
          "v4": "10.0.0.0/8"
          "v6": "2001:db8::/32"
        },
        "cert_pem": "-----BEGIN CERTIFICATE-----\
→nMIIFYDCCBEigAwIBAgIUN5PzATTKVrjqual4CpJMagqW2EIwDQYJKoZIhvcNAQELBQAwMzExMC8GA1UEAxMoMEJBNUMxMzJCOTQ4
˓→7OHN8TU6crIu1/
→w1gkf6UCXFrv+poW9EJHnLonMa4ZFLSFsvQACIGUpxIuiQjaSYFltTbb+o2c9KWoKsX0kZqt5zOrgAP8cke8SFGHdqqenPInXKTqv
˓→ngql4OV0bLkbb63J/26c8FZOThZAgMBAAGjggJqMIICZjAPBgNVHRMBAf8EBTADAQH/
AB0GA1UdDgQWBBQWsxyS6xFrxgAmxQlErUQqXdmsvTAfBgNVHSMEGDAWgBQLpcEyuUiRyy06ie3hLwGspLzT3DAOBgNVHQ8BAf8EB
˓→BA4wDDAKBggrBgEFBQcOAjAsBggrBgEFBQcBBwEB/
→wQdMBswCgQCAAEwBAMCAAowDQQCAAIwBwMFACABDbgwGgYIKwYBBQUHAQgBAf8ECzAJoAcwBQIDAP3oMA0GCSqGSIb3DQEBCwUAA4
\rightarrowYja+sYhyg/pG1/
→ZTvhOLIxGWap8JmqOnYa9XgX8uUlsV8LgJoEH3Gde3txcGtfLO99ugvbnKKGOcPxB8AX5hAhhfdiSnt3V06dEz3HUoTYdUKTV0bZr
˓→K8349vN0QJUZGm3gAUsM5PlnAqbkM7VFIyu8g2Yp9g+M/
˓→iwaHar8CqABKxLBThYgqrPLLv6CsZD3mjk5BkXVZh6R9dBcR7sPbSfGBWPWCv8SwLknyQDOvsWTho1Ga6AibjUQp\
˓→n-----END CERTIFICATE-----\n"
```
(continues on next page)

(continued from previous page)

} ] } } } }

Example API:

```
$ krillc parents statuses --ca newca --api
GET:
 https://localhost:3000/api/v1/cas/newca/parents
Headers:
  Authorization: Bearer secret
```
# <span id="page-62-0"></span>**8.14 krillc parents contact**

Show contact information for a parent of this CA.

This can be useful for verifying that the parent contact information matches the **[RFC 8183](https://tools.ietf.org/html/rfc8183.html)** Parent Response that is expected for the given parent.

The API returns the response in JSON format, but this is converted to XML by the CLI when the default text format is used.

```
$ krillc parents contact --ca newca --parent my_parent
```
Here we will show the JSON output:

```
{
  "type": "rfc6492",
  "tag": null,
  "id_cert":
--"MIIDNDCCAhygAwIBAgIBATANBgkqhkiG9w0BAQsFADAzMTEwLwYDVQQDEyhFOTBDMjE3MzRDMkMzNzBBOTFBODQBNUNCNEYwRTc1
˓→vVYxq1F1w2yQ/
˓→VoTr1dvEHxJ+SDayMcFVktWCObiY8tcPhvWG+OdaX9ckDJhsOEEvdVEogwiGacNs7yXJPbqDBptJtbR8/
˓→CauF9OqMqjkB/8xkGmBoY5OI/
→V2832jkp7LPsbyET0RMQN7fgSpGbewvkaZVxGU3pHh5kT1nzPTXrwjxNMXgpunSEY7zR20vYCvsYYbxnSwFNbSMSL+Jgpa+HWPUc0
˓→qlqlZK+tkppI2LkSBhTV5+n7cGA8ZsCAwEAAaNTMFEwDwYDVR0TAQH/BAUwAwEB/
→zAdBgNVHQ4EFgQU6Qwhc0wsNwqRqEdctPDnXaTQ8L8wHwYDVR0jBBgwFoAU6Qwhc0wsNwqRqEdctPDnXaTQ8L8wDQYJKoZIhvcNAQ
˓→nVmqDlK/1sWZNUXFWP4dt1wLTjDWnceyS8mI7Yx8dH/Fez60m4lp4dD45eeaXfbjP2cWnh3n/
˓→PLGE70Nj+G0AnUhUmwiTl0H6Px1xn8fZouhv9MEheaZJA+M4NF77+Nmkp2P3WI4cvIS7Te7R/
˓→7XpwSr29lVNtYjmRlrBDXx/bMFSgFL61mrtj/
˓→l6G8OB40w+sAwO0XKUj1vUUpfIXc3ISCo0LNT9JSPcgy1SZWfmLb98q4HuvxekhkIPRzW7vlb/
˓→NBXGarZmKc+HQjE2aXcIewhen2OoTSNda2jSSuEWZuWzZu0aMCKwFBNHLqs=",
  "parent_handle": "testbed",
  "child_handle": "newca",
  "service_uri": "https://localhost:3000/rfc6492/testbed"
}
```
Example API:

```
$ krillc parents contact --ca newca --parent my_parent --api
GET:
  https://localhost:3000/api/v1/cas/newca/parents/my_parent
Headers:
  Authorization: Bearer secret
```
## <span id="page-63-1"></span>**8.15 krillc parents remove**

Remove an existing parent from this CA.

The CA will do a best effort attempt to request revocation of any certificate received under the parent - meaning that if the parent cannot be reached the operation just continues without error. After all a parent may well be removed *because* it is no longer reachable. Furthermore any RPKI published under those certificate(s) will be withdrawn.

Note that although revocations are requested the parent may not be aware that they have been removed. You may want to notify them through different channels. The RPKI provisioning protocol **[RFC 6492](https://tools.ietf.org/html/rfc6492.html)** does not have verbs by which a child CA can ask the parent to be removed completely.

Example CLI:

\$ krillc parents remove --ca newca --parent my\_parent

Example API:

```
$ krillc parents remove --ca newca --parent my_parent --api
DELETE:
  https://localhost:3000/api/v1/cas/newca/parents/my_parent
Headers:
  Authorization: Bearer secret
```
### <span id="page-63-0"></span>**8.16 krillc repo**

Manage the repository where a CA will publish its objects. There are a number of subcommands provided for this:

USAGE:

krillc repo [SUBCOMMAND]

SUBCOMMANDS:

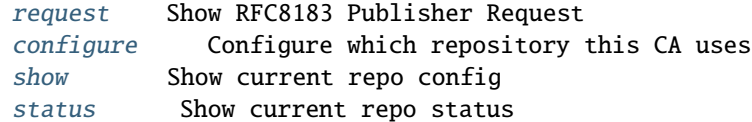

## <span id="page-64-0"></span>**8.17 krillc repo request**

Show the **[RFC 8183](https://tools.ietf.org/html/rfc8183.html)** Publisher Request XML for a CA. You will need to hand this over to your repository so that they can add your CA.

Example CLI:

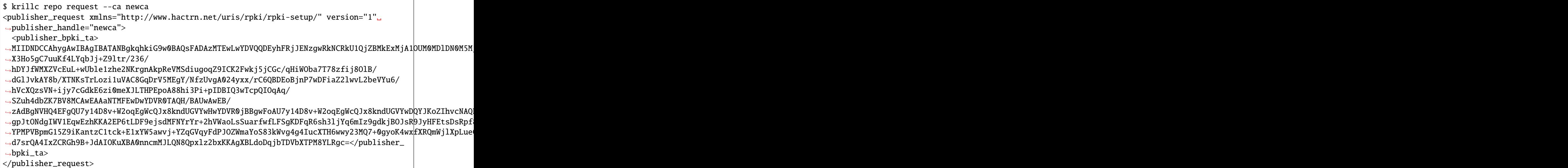

The CLI will present the Publisher Request in its RFC XML format by default. The API supports both the XML and an equivalent JSON format dependent on the file extension used in the request URI:

XML:

```
GET:
 https://localhost:3000/api/v1/cas/newca/id/publisher_request.xml
Headers:
  Authorization: Bearer secret
```
JSON:

```
GET:
  https://localhost:3000/api/v1/cas/newca/id/publisher_request.json
Headers:
  Authorization: Bearer secret
```
# <span id="page-64-1"></span>**8.18 krillc repo configure**

This is used to configure the repository used by a CA.

Your CA needs a repository configuration before it will request any certificates from parents. You can chose to configure a repository first and then add the first parent to your CA, or vice versa. The order does not matter, but both are needed for your CA to function.

You can use the CLI to configure a repository by submitting the **[RFC 8183](https://tools.ietf.org/html/rfc8183.html)** Repository Response XML to your CA. Before committing the configuration Krill checks whether the Publication Server can be reached and responds to a query sent by your CA. If this fails, then an error is reported and the configuration is aborted. You can try again when you think the issue has been resolved.

Example CLI:

```
$ krillc repo configure --ca newca --response ./data/new-ca-repository-response.xml
```
The API will accept the plain **[RFC 8183](https://tools.ietf.org/html/rfc8183.html)** Repository Response XML if it's posted to the API path for the CA in question, but the CLI will post the XML formatted as its JSON equivalent:

Example API:

```
$ krillc repo configure --ca newca --response ./data/new-ca-repository-response.xml --api
POST:
 https://localhost:3000/api/v1/cas/newca/repo
Headers:
 content-type: application/json
 Authorization: Bearer secret
Body:
{
  "repository_response": {
    "tag": null,
    "publisher_handle": "localname",
    "id_cert":
WIIDNDCCAhygAwIBAgIBATANBgkqhkiG9w0BAQsFADAzMTEwLwYDVQQDEyg40EJBMzA2QkMzMUVFRkU3NzRDNzYzRUY1N0VBNUZE"
G7x5sy3JbmUWaQHtkl6N918vcRlQQfhk0vwlVCHcQQrcMViJ5GmGtEjo7+Uf9e0TDA+rrkdqOkpOLcGRKjs1SZNqCRktubQU7Ndc0→
˓→gYAnYssX26kObXan0fD9rgv4aWK0Xzp5hwz1ECAwEAAaNTMFEwDwYDVR0TAQH/BAUwAwEB/
→zAdBgNVHQ4EFgQUiLowa8Me7+d0x2PvV+pf3HoZ3iUwHwYDVR0jBBgwFoAUiLowa8Me7+d0x2PvV+pf3HoZ3iUwDQYJKoZIhvcNAQ
→Yz1VkQUTjLn2x7DKwuL9A8+IrYELSth4aCNSgPkhZfDL238MflAxptNRAoIeRGn8l3oSg4AUzBuScErwvBbHWShO66nV0wzVFb+mL
˓→GMiZHI/MwGZpj86Q/8wvyyw2C0b0ddWaoXwDyJjuxja0nHPDHVriJ8/
→xsOfBk144n1zyP++apQXmXorCy4hs9GPyr+HGeoL6kNydDxdwzJLCqWW7u3wSnxjCJk+hfGq82qNm90ALv5PaOb58fDgWwBwuvTP0
\rightarrow"service_uri": "https://localhost:3000/rfc8181/localname/",
    "repo_info": {
      "base_uri": "rsync://localhost/repo/localname/",
      "rpki_notify": "https://localhost:3000/rrdp/notification.xml"
    }
  }
}
```
**Important:** In Krill 0.9.0 you cannot update the configuration of the repository used by your CA after it has been set.

Normally there should be no need to update this configuration after it has been set up initially. However, there may be a use case to do this if for example you chose to run your own Publication Server, but you can now use a Publication Server provided by a third party such as your RIR or NIR.

We have an [open issue](https://github.com/NLnetLabs/krill/issues/480) to address this and we plan to support migrating repositories as soon as possible.

## <span id="page-66-0"></span>**8.19 krillc repo status**

This subcommand can be used to verify the status between a CA and its repository. Note that Krill will keep trying to re-sync CAs with their repositories in case of any issues and the response includes an indication of the next planned moment for this. In other words, there should not be a need to trigger this synchronisation manually, but for the impatient, you can use *[krillc bulk sync](#page-85-2)*.

Example CLI:

\$ krillc repo status --ca newca URI: https://localhost:3000/rfc8181/localname/ Status: success Last contacted: 2021-04-08T09:53:27+00:00 Next contact on or before: 2021-04-09T01:53:27+00:00

So the CLI text output does NOT include the files which are published. If you want to see these files then you can look at the JSON response instead:

```
{
 "last_exchange": {
  "timestamp": 1617875607,
  "uri": "https://localhost:3000/rfc8181/localname/",
  "result": "Success"
 },
 "next_exchange_before": 1617933207,
 "published": [
  {
   "base64":
→"MIIJTQYJKoZIhvcNAQcCoIIJPjCCCToCAQMxDTALBglghkgBZQMEAgEwgZsGCyqGSIb3DQEJEAEaoIGLBIGIMIGFAgEBGA8yMDIx
→NWi2U6R7ffaCCBtgwggbUMIIFvKADAgECAhQfMMPbsoNAMCZM8zHTPf4QMZ06vjANBgkqhkiG9w0BAQsFADAzMTEWLwYDVQQDEygxl
˓→q+Cnm2o/yJFjBfZSYNpE2xo4+nwz4HT6ShXoeSvcQAa6xjeP5z9QwbShfsoGWG0PTert08L5nMpnN4WB/
˓→uyfT2l6cHua+M36HNpd23Bx57aaOwRhugMph47pkADkiq5HICZIt/a1/
→UeFqtsx4D5LMXE6P4XnSPG69K2mQhroGLIIrr6x0LAXlE0uNAkYEcHnmdJwWssG0RoMRGf4myWPDk9pSrkLAgMBAAGjggHiMIIB3j
˓→6TJwtHRc735eady5RAOIwHwYDVR0jBBgwFoAUFrMckusRa8YAJsUJRK1EIF3ZrL0wDgYDVR0PAQH/
→BAQDAgeAMGAGA1UdHwRZMFcwVaBToFGGT3JzeW5jOi8vbG9jYWxob3N0L3J1cG8vbG9jYWxuYW11LzAvMTZCMzFDDTJFQjExNkJDN
˓→BA4wDDAKBggrBgEFBQcOAjAhBggrBgEFBQcBBwEB/
˓→wQSMBAwBgQCAAEFADAGBAIAAgUAMBUGCCsGAQUFBwEIAQH/
˓→BAYwBKACBQAwDQYJKoZIhvcNAQELBQADggEBAJQiHZ91d7/
˓→a52qM0DyXp7jbkygm2MkT5tc6pp6sxHv6pDfXxAzJS8OtgcFCTDKC57pKvVvw8THE079nbMSxfaA5nP8egedxeuTzrj8iOh9nHk/
˓→X4pWhIWsAvNgiTebYj+Eax97MmRWAkDgxWpDQ+CWQBl2gBstLmBKCBTw6cFlkGrBCLVe+gSDTnHpy4ltza6pD+EawTNrGLBnFn+/
˓→+dgzx/GA2qbRXiBLm2/R4HR7zI/QYy+wWDoaZraCu6dUZEF4WomS99aihEyNp8tzyuEntmmMfw0z/
˓→xYt1I7VN1pzc5umEPksSRvILmA3eJO3Khw2xWZzYjYcVyZAo0QbujdExggGqMIIBpgIBA4AU0iBYgw/
→6TJwtHRc735eady5RAOIwCwYJYIZIAWUDBAIBoGswGgYJKoZIhvcNAQkDMQ0GCyqGSIb3DQEJEAEaMBwGCSqGSIbβDQEJBTEPFw0y
˓→MgJG2G+mOfNzHsAV6ysGcb89bMa7KTEmTANBgkqhkiG9w0BAQEFAASCAQCHxZ3CeXicDOpmXZ/
→uhEGtvsuzpepVryk58zBLnSpbKfjnJWwiL0t3PsvlQuKAXgW0Xc5cC4Bbvb8Aysr4W1c0SKjnWz4dPLqgNCzvIVJRToc2xHFd61bJ
˓→DF2j3h8eZpEM1Y09kOTQfwkn297UYOv9Hi74iKIzhS3+8FmfSP0UTA207+U7HBQp9SNkK2HjFa3milgV+hJHOPutNsbgvwd5YPAFMbuve+J5k4/
˓→qvfTN0hZlGafx5ODIppv+tqJ76zts9wzgVXrpl6tKQ",
   "uri": "rsync://localhost/repo/localname/0/
˓→16B31C92EB116BC60026C50944AD44205DD9ACBD.mft"
  },
  {
   "base64":
→"MIIBrzCBmAIBATANBgkghkiG9w0BAQsFADAzMTEwLwYDVQQDEygxNkIzMUM5MkVCMTE2QkM2MDAyNkM1MDk0NEFENDQyMDVERD1B
\rightarrowOQx341/
WWYrBrEAQ56NE6AVN+r0qjmO2mhNgVNQ1VdCLjo67ilQufmxGhtUQxBS625f1hr69cYw1l15WffDP4Yf9X0Y699fkBhxpLGL215nT0:
\hookrightarrow ",
```
(continued from previous page)

```
"uri": "rsync://localhost/repo/localname/0/
˓→16B31C92EB116BC60026C50944AD44205DD9ACBD.crl"
    }
  ]
}
```
Example API:

```
$ krillc repo status --ca newca --api
GET:
  https://localhost:3000/api/v1/cas/newca/repo/status
Headers:
  Authorization: Bearer secret
```
## <span id="page-67-1"></span>**8.20 krillc repo show**

Show the repository configuration for your CA.

Example CLI:

```
$ krillc repo show --ca newca
Repository Details:
  service uri: https://localhost:3000/rfc8181/localname/
 base_uri: rsync://localhost/repo/localname/
  rpki_notify: https://localhost:3000/rrdp/notification.xml
```
Example API:

```
$ krillc repo show --ca newca --api
GET:
  https://localhost:3000/api/v1/cas/newca/repo
Headers:
  Authorization: Bearer secret
```
### <span id="page-67-0"></span>**8.21 krillc show**

Shows lots of details of a CA. Note, we may still extend the JSON response in future but we will aim to add new information only.

Example CLI:

```
$ krillc show --ca newca
Name: newca
Base uri: rsync://localhost/repo/localname/
RRDP uri: https://localhost:3000/rrdp/notification.xml
ID cert PEM:
```
(continues on next page)

(continued from previous page)

```
-----BEGIN CERTIFICATE-----
MIIDNDCCAhygAwIBAgIBATANBgkqhkiG9w0BAQsFADAzMTEwLwYDVQQDEyhFRjJE
NzgwRkNCRkU1QjZBMkExMjA1OUM0MDlDN0M5Mjc3NTQxOTU2MB4XDTIxMDQwNzE0
MzUxNFoXDTM2MDQwNzE0NDAxNFowMzExMC8GA1UEAxMoRUYyRDc4MEZDQkZFNUI2
QTJBMTIwNTlDNDA5QzdDOTI3NzU0MTk1NjCCASIwDQYJKoZIhvcNAQEBBQADggEP
ADCCAQoCggEBANuBsEO4C9n7PlYcDT0PTeZntR5l778lZQDsgxiB7ofLrg8lKcf8
ugFiYI4vRqR+gDMHhR3t/X3Ho5gC7uuKf4LYqbJj+Z9ltr/236/hDYJfWMXZVcEu
L+wUble1zhe2NKrgnAkpReVMSdiugoqZ9ICK2Fwkj5jCGc/qHiWOba7T78zfij8O
lB/dGlJvkAY8b/XTNKsTrLozi1uVAC8GqDrV5MEgY/NfzUvgA024yxx/rC6QBDEo
BjnP7wDFiaZ2lwvL2beVYu6/hVcXQzsVN+ijy7cGdkE6zi0meXJLTHPEpoA88hi3
Pi+pIDBIQ3wTcpQIOqAq/SZuh4dbZK7BV8MCAwEAAaNTMFEwDwYDVR0TAQH/BAUw
AwEB/zAdBgNVHQ4EFgQU7y14D8v+W2oqEgWcQJx8kndUGVYwHwYDVR0jBBgwFoAU
7y14D8v+W2oqEgWcQJx8kndUGVYwDQYJKoZIhvcNAQELBQADggEBAArqsa/gpJtO
NdgIWV1EqwEzhKKA2EP6tLDF9ejsdMFNYrYr+2hVWaoLsSuarfwfLFSgKDFqR6sh
3ljYq6mIz9gdkjBOJsR9JyHFEtsDsRpf8Hs1WlbIb8bWb73Cp/YPMPVBpmG15Z9i
KantzC1tck+E1xYW5awvj+YZqGVqyFdPJOZWmaYoS83kWvg4g4IucXTH6wwy23MQ
7+0gyoK4wxfXRQmWjlXpLueCOsJo7ZXopsDAmXHLoFKZVEXn1ocQNc91l521BEQ6
t/d7srQA4IxZCRGh9B+JdAIOKuXBA0nncmMJLQN8Qpxlz2bxKKAgXBLdoDqjbTDV
bXTPM8YLRgc=
-----END CERTIFICATE-----
Hash: 992ac17d85fef11d8be4aa37806586ce68b61fe9cf65c0965928dbce0c398a99
Total resources:
   ASNs: AS65000
   IPv4: 10.0.0.0/8
   IPv6: 2001:db8::/32
Parents:
Handle: my_parent Kind: RFC 6492 Parent
Resource Class: 0
Parent: my_parent
State: active Resources:
   ASNs: AS65000
   IPv4: 10.0.0.0/8
   IPv6: 2001:db8::/32
Children:
<none>
```
Example JSON response of the API:

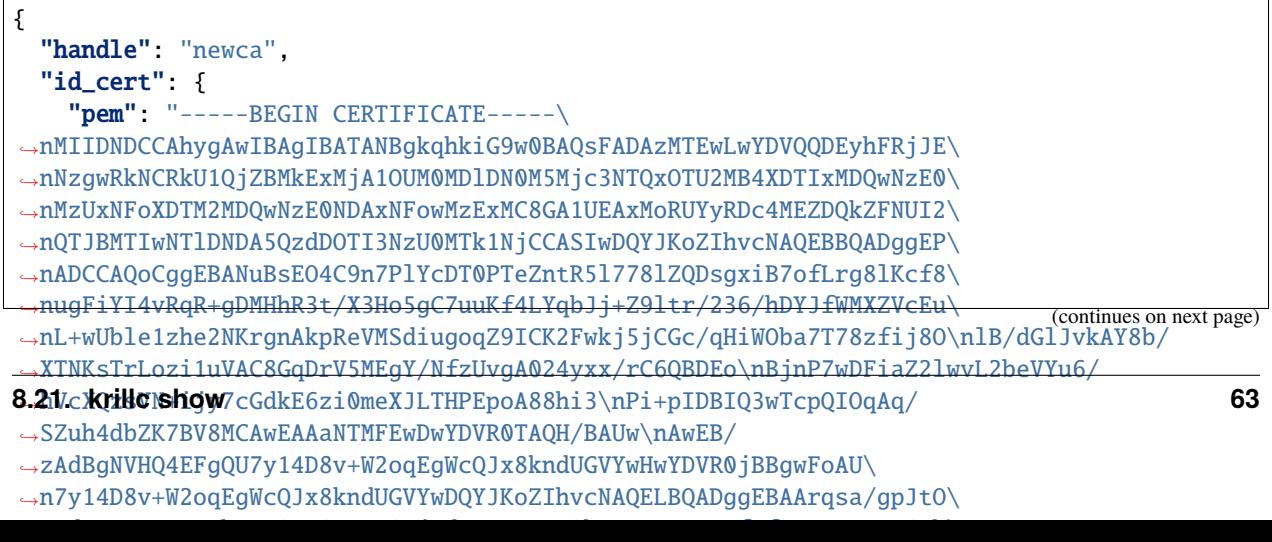

```
(continued from previous page)
```

```
"hash": "992ac17d85fef11d8be4aa37806586ce68b61fe9cf65c0965928dbce0c398a99"
 },
 "repo_info": {
   "base_uri": "rsync://localhost/repo/localname/",
    "rpki_notify": "https://localhost:3000/rrdp/notification.xml"
 },
  "parents": [
   {
     "handle": "my_parent",
     "kind": "rfc6492"
   }
 ],
 "resources": {
    "asn": "AS65000",
   "v4": "10.0.0.0/8",
   "v6": "2001:db8::/32"
 },
 "resource_classes": {
   "0": {
      "name_space": "0",
      "parent_handle": "my_parent",
      "keys": {
        "active": {
          "active_key": {
            "key_id": "16B31C92EB116BC60026C50944AD44205DD9ACBD",
            "incoming_cert": {
              "cert":
→"MIIFYDCCBEigAwIBAgIUN5PzATTKVrjgual4CpJMaggW2EIwDQYJKoZIhvcNAQELBQAwMzExMC8GA1UEAxMoMEJBNUMxMzJCOTQ4
˓→7OHN8TU6crIu1/
→w1gkf6UCXFrv+poW9EJHnLonMa4ZFLSFsvQACIGUpxIuiQjaSYFltTbb+o2c9KWoKsX0kZqt5zOrgAP8cke8SFGHdqqenPInXKTgy
˓→ngql4OV0bLkbb63J/26c8FZOThZAgMBAAGjggJqMIICZjAPBgNVHRMBAf8EBTADAQH/
AB0GA1UdDgQWBBQWsxyS6xFrxgAmxQlErUQqXdmsvTAfBgNVHSMEGDAWgBQLpcEyuUiRyy06ie3hLwGspLzT3DAOBgNVHQ8BAf8EB
˓→BA4wDDAKBggrBgEFBQcOAjAsBggrBgEFBQcBBwEB/
→wQdMBswCgQCAAEwBAMCAAowDQQCAAIwBwMFACABDbgwGgYIKwYBBQUHAQgBAf8ECzAJoAcwBQIDAP3oMA0GCSqGSIb3DQEBCwUAA4
\rightarrowYja+sYhyg/pG1/
→ZTvhOLIxGWap8JmqOnYa9XgX8uUlsV8LgJoEH3Gde3txcGtfLO99ugvbnKKGOcPxB8AX5hAhhfdiSnt3V06dEz3HUoTYdUKTV0bZr
˓→K8349vN0QJUZGm3gAUsM5PlnAqbkM7VFIyu8g2Yp9g+M/
˓→iwaHar8CqABKxLBThYgqrPLLv6CsZD3mjk5BkXVZh6R9dBcR7sPbSfGBWPWCv8SwLknyQDOvsWTho1Ga6AibjUQp
\hookrightarrow",
              "uri": "rsync://localhost/repo/testbed/0/
˓→16B31C92EB116BC60026C50944AD44205DD9ACBD.cer",
              "resources": {
                "asn": "AS65000",
                "v4": "10.0.0.0/8"
                "v6": "2001:db8::/32"
              }
            },
            "request": null
         }
       }
     }
   }
```
(continues on next page)

(continued from previous page)

```
},
  "children": []
}
```
Example API call:

```
$ krillc show --ca newca --api
GET:
 https://localhost:3000/api/v1/cas/newca
Headers:
  Authorization: Bearer secret
```
### <span id="page-70-0"></span>**8.22 krillc issues**

Show issues for CAs. The response will be empty unless there are actual current issues.

Example CLI:

\$ krillc issues --ca newca no issues found

Example JSON response with issues:

```
{
  "repo_issue": {
    "label": "sys-http-client",
    "msg": "HTTP client error: Access Forbidden",
    "args": {
      "cause": "Access Forbidden"
    }
  },
  "parent_issues": [
    \mathfrak{t}"parent": "parent",
      "issue": {
        "label": "rfc6492-invalid-signature",
        "msg": "Invalidly signed RFC 6492 CMS",
        "args": {}
      }
    }
  ]
}
```
Example API call:

```
$ krillc issues --ca newca --api
GET:
 https://localhost:3000/api/v1/cas/newca/issues
Headers:
  Authorization: Bearer secret
```
### <span id="page-71-0"></span>**8.23 krillc history**

Show the history of a CA. Using this command you can show the history of all the things that happened to your CA.

There are two subcommands for this:

USAGE:

krillc history [SUBCOMMAND]

#### SUBCOMMANDS:

[commands](#page-71-1) Show the commands sent to a CA [details](#page-74-0) Show details for a command in the history of a CA

### <span id="page-71-1"></span>**8.24 krillc history commands**

With this subcommand you can look at an overview of all commands that were sent to a CA.

Example CLI:

```
$ krillc history commands --ca newca
time::command::key::success
2021-04-07T15:25:01Z::Add parent 'my_parent' as 'RFC 6492 Parent' ::command--1617809101--
˓→1--cmd-ca-parent-add::OK
2021-04-08T09:53:23Z::Update repo to server at: https://localhost:3000/rfc8181/localname/
˓→ ::command--1617875603--2--cmd-ca-repo-update::OK
2021-04-08T09:53:24Z::Update entitlements under parent 'my_parent': 0 => asn: AS65000,␣
˓→v4: 10.0.0.0/8, v6: 2001:db8::/32 ::command--1617875604--3--cmd-ca-parent-
˓→entitlements::OK
2021-04-08T09:53:25Z::Update received cert in RC '0', with resources 'asn: 1 blocks, v4:␣
˓→1 blocks, v6: 1 blocks' ::command--1617875605--4--cmd-ca-rcn-receive::OK
```
The JSON response includes some data which we do not (yet) show in the text output - e.g. the name of the user who sent a command. This will become more relevant in future as people start using the multi-user feature of the Krill UI:

```
{
  "offset": 0,
 "total": 4,
 "commands": [
    {
      "key": "command--1617809101--1--cmd-ca-parent-add",
      "actor": "master-token",
      "timestamp": 1617809101616,
      "handle": "newca",
      "version": 1,
      "sequence" 1,"summary": {
        "msg": "Add parent 'my_parent' as 'RFC 6492 Parent'",
        "label": "cmd-ca-parent-add",
        "args": {
```
(continues on next page)
```
"parent": "my_parent",
          "parent_contact": "RFC 6492 Parent"
       }
     },
     "effect": {
       "result": "success",
        "events": [
         1
       ]
     }
   },
   {
     "key": "command--1617875603--2--cmd-ca-repo-update",
     "actor": "master-token",
     "timestamp": 1617875603613,
     "handle": "newca",
     "version": 2,
     "sequence": 2,
     "summary": {
       "msg": "Update repo to server at: https://localhost:3000/rfc8181/localname/",
       "label": "cmd-ca-repo-update",
       "args": {
         "service_uri": "https://localhost:3000/rfc8181/localname/"
       }
     },
     "effect": {
       "result": "success",
       "events": [
         2
       ]
     }
   },
   {
     "key": "command--1617875604--3--cmd-ca-parent-entitlements",
     "actor": "krill",
     "timestamp": 1617875604550,
     "handle" "newca",
     "version": 3,
     "sequence": 3,
     "summary": {
       "msg": "Update entitlements under parent 'my_parent': 0 => asn: AS65000, v4: 10.
˓→0.0.0/8, v6: 2001:db8::/32 ",
       "label": "cmd-ca-parent-entitlements",
        "args": {
         "parent": "my_parent"
       }
     },
     "effect": {
       "result": "success",
       "events": [
         3,
         4
```

```
]
     }
   },
    {
      "key": "command--1617875605--4--cmd-ca-rcn-receive",
      "actor": "krill",
      "timestamp": 1617875605662,
      "handle": "newca",
      "version": 5,
      "sequence": 4,
      "summary": {
        "msg": "Update received cert in RC '0', with resources 'asn: 1 blocks, v4: 1␣
˓→blocks, v6: 1 blocks'",
        "label": "cmd-ca-rcn-receive",
        "args": {
          "asn_blocks": "1",
          "class_name": "0",
          "ipv4_blocks": "1",
          "ipv6_blocks": "1",
          "resources": "asn: AS65000, v4: 10.0.0.0/8, v6: 2001:db8::/32"
        }
      },
      "effect": {
        "result": "success",
        "events": [
          5
        ]
      }
    }
 ]
}
```
The CLI and API support pagination:

```
--after <<RFC 3339 DateTime>> Show commands issued after date/time in RFC 3339
˓→format, e.g. 2020-04-
                              09T19:37:02Z
--before <<RFC 3339 DateTime>> Show commands issued after date/time in RFC 3339
˓→format, e.g. 2020-04-
                              09T19:37:02Z
--offset <<number>> Number of results to skip
--rows <<number>> Number of rows (max 250)
```
And these values are converted to path parameters in the API call:

```
$ krillc history commands --ca newca --after 2020-12-01T00:00:00Z --before 2021-04-
˓→09T00:00:00Z --rows 2 --offset 1 --api
GET:
 https://localhost:3000/api/v1/cas/newca/history/commands/2/1/1606780800/1617926400
Headers:
  Authorization: Bearer secret
```
# **8.25 krillc history details**

Show details for a specific historic CA command. This subcommand expects the command key as reported by *[krillc](#page-71-0) [history commands](#page-71-0)*.

The text output of the CLI will show a summary of the command details, and the state changes in the CA (called events) that followed:

```
$ krillc history details --ca newca --key command--1617875604--3--cmd-ca-parent-
˓→entitlements
Time: 2021-04-08T09:53:24Z
Action: Update entitlements under parent 'my_parent': 0 \implies \text{asn: ASG5000, v4: } 10.0.0.0/8, \text{...}\rightarrowv6: 2001:db8::/32
Changes:
  added resource class with name '0'
  requested certificate for key (hash) '16B31C92EB116BC60026C50944AD44205DD9ACBD' under␣
˓→resource class '0'
```
If you want to see the full details, then have a look at the JSON response instead:

```
{
 "command": {
    "actor": "krill",
    "time": "2021-04-08T09:53:24.550017Z",
    "handle": "newca",
    "version": 3,
    "sequence": 3,
    "details": {
      "type": "update_resource_entitlements",
      "parent": "my_parent",
      "entitlements": [
        {
          "resource_class_name": "0",
          "resources": {
            "asn": "AS65000",
            "v4": "10.0.0.0/8",
            "v6": "2001:db8::/32"
          }
        }
      ]
    },
    "effect": {
      "result": "success",
      "events": [
        3,
        4
      ]
   }
 },
  "result": {
    "Events": [
      {
        "id": "newca",
```

```
(continued from previous page)
```

```
"version": 3,
        "details": {
          "type": "resource_class_added",
          "resource_class_name": "0",
          "parent": "my_parent",
          "parent_resource_class_name": "0",
          "pending_key": "16B31C92EB116BC60026C50944AD44205DD9ACBD"
        }
      },
      {
        "id": "newca",
        "version": 4,
        "details": {
          "type": "certificate_requested",
          "resource_class_name": "0",
          "real": {
            "class_name": "0",
            "limit": {
              "asn": "none",
              "v4": "none",
              "v6": "none"
            },
            "csr":
→"MIIDjzCCAncCAQAwMzExMC8GA1UEAxMoMTZCMzFDOTJFQjExNkJDNjAwMjZDNTA5NDRBRDQ0MjA1REQ5QUNCRDCCASIwDQYJKoZI
˓→6EvY4Uo0ICel3vWE5cwE1db/s4c3xNTpysi7X/DWCR/pQJcWu/
˓→6mhb0QkecuicxrhkUtIWy9AAIgZSnEi6JCNpJgWW1Ntv6jZz0pagqxfSRmq3nM6uAA/
˓→xyR7xIUYd2qp6c8idcpODKyz2QKz2kW0yToEhroqNG+oVVkh/
˓→rEbnfK0ncmqwaO8SjyqgdjGS+Qy1uOGOWZbT3uLoN4LXbjVfdIbrgNIyTUI2/
˓→XG3kxJe5svNY4P7aUsh3+eCqXg5XRsuRtvrcn/
˓→bpzwVk5OFkCAwEAAaCCARUwggERBgkqhkiG9w0BCQ4xggECMIH/MA8GA1UdEwEB/wQFMAMBAf8wDgYDVR0PAQH/
→BAQDAgEGMIHbBggrBgEFBQcBCwEBAASByzCByDAvBggrBgEFBQcwBYYjcnN5bmM6Ly9sb2NhbGhvc3QvcmVwby9sb2NhbG5hbWUvM
˓→hxjAia3vtLrYtET1InOF/5UtRClDX5EWl34JRCXEIkDgWWbCVmxQyTw0VfqKImT/JqzC/
˓→NXrWMJBVJ27JgkHH5TITHGgfIjDRS19+JOFdiCBlQWgU3V5zfMGlB0263xRteX7A1kLedLuvt51DgNMwyWFgp/
˓→PkJKUCTEYi27j6DOF5J8jZ7JD5lMBs7gOGAiUJSzCBY7XfjEeVmePRLJ8hB0Wa/
˓→n3h+ni6UTOF6itKPmHqddxpiEb8ij987gCTjuZQisi9j+JKoPqzXon2vOx+GJjo4Sb++HD0buatiEmj5SvUmV8gl0F/
˓→msh4F4a5YG8r"
          },
          "ki": "16B31C92EB116BC60026C50944AD44205DD9ACBD"
        }
      }
   ]
 }
}
```
Example API call:

```
$ krillc history details --ca newca --key command--1617875604--3--cmd-ca-parent-
˓→entitlements --api
GET:
 https://localhost:3000/api/v1/cas/newca/history/details/command--1617875604--3--cmd-ca-
˓→parent-entitlements
Headers:
```
Authorization: Bearer secret

## **8.26 krillc roas**

Manage ROAs for your CA.

Krill lets users create Route Origin Authorisations (ROAs), the signed objects that state which Autonomous System (AS) is authorised to originate one of your prefixes, along with the maximum prefix length it may have.

**Important:** Krill CAs let operators configure which authorizations they want to have on ROA **objects**. But it's Krill that will figure out which objects to create for this. I.e. users just configure their intent to authorise an ASN to originate a prefix, but they do not need to worry about things like the actual ROA encoding, before and after times, object renewals, publishing, and under which parent the ROA is to be created - if there are multiple. However, we will refer to these authorizations as ROAs, because for all intent and purposes this difference is an implementation detail that Krill, by design, abstracts away from the operator.

USAGE:

krillc roas [SUBCOMMAND]

#### SUBCOMMANDS:

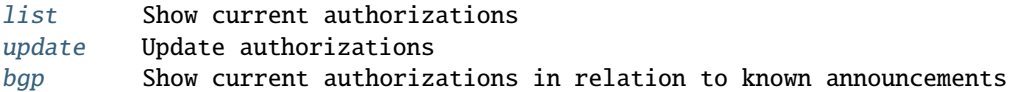

# <span id="page-76-0"></span>**8.27 krillc roas list**

Show current authorizations.

```
USAGE:
   krillc roas list [FLAGS] [OPTIONS]
OPTIONS:
    -c, --ca <name> The name of the CA you wish to control. Or set env: KRILL_
˓→CLI_MY_CA
```
Example:

You can list ROAs in the following way:

```
$ krillc roas list
192.0.2.0/24 \Rightarrow 644962001:db8::/32-48 \Rightarrow 64496
```
# <span id="page-77-0"></span>**8.28 krillc roas update**

Update ROAs.

The CLI supports adding or removing individual ROAs as well as submitting a file with a delta of additions and removals as an atomic delta. In terms of the API these options will call the same API end-point and always submit a JSON body with a delta.

• Add a single ROA

Example CLI usage to add a ROA:

\$ krillc roas update --ca newca --add "192.168.0.0/16 => 64496"

This will submit the following JSON to the API:

```
$ krillc roas update --add "192.168.0.0/16 => 64496" --api
POST:
 https://localhost:3000/api/v1/cas/ca/routes
Headers:
  content-type: application/json
  Authorization: Bearer secret
Body:
{
  "added": [
    {
      "asn": 64496,
      "prefix": "192.168.0.0/16"
    }
  ],
  "removed": []
}
```
• Remove a single ROA

Example CLI usage to remove a ROA:

```
$ krillc roas update --ca newca --remove "192.168.0.0/16 => 64496"
```
This will submit the following JSON to the API:

```
$ krillc roas update --ca newca --remove "192.168.0.0/16 => 64496" --api
POST:
 https://localhost:3000/api/v1/cas/newca/routes
Headers:
  content-type: application/json
  Authorization: Bearer secret
Body:
{
  "added": [],
  "removed": [
    {
      "asn": 64496,
      "prefix": "192.168.0.0/16"
    }
```
] }

• Update multiple ROAs

You can also update multiple ROAs as a single delta. The CLI can do deltas if you provide it with a file using the following format:

```
# Some comment
  # Indented comment
A: 10.0.0.0/24 => 64496
A: 10.1.0.0/16 - 20 => 64496 # Add prefix with max length
R: 10.0.3.0/24 => 64496 # Remove existing authorization
```
And then call the CLI with the --delta option. The CLI will parse the delta file and submit a JSON body containing multiple changes:

```
krillc roas update --delta ./data/roa-delta.txt --ca newca --api
POST:
https://localhost:3000/api/v1/cas/newca/routes
Headers:
content-type: application/json
Authorization: Bearer secret
Body:
{
"added": [
   {
     "asn": 64496,
     "prefix": "10.0.0.0/24"
  },
   {
     "asn": 64496,
     "prefix": "10.1.0.0/16",
     "max_length": 20
  }
],
 "removed": [
   {
     "asn": 64496,
     "prefix": "10.0.3.0/24"
   }
]
}
```
#### • Errors

You will get an error response if ROA updates cannot be applied. For example adding a duplicate ROA will result in the following error:

```
$ krillc roas update --ca newca --add "192.168.0.0/16 => 64496"
Delta rejected:
```

```
Cannot add the following duplicate ROAs:
 192.168.0.0/16-16 => 64496
```
The returned JSON for an error with with the label "ca-roa-delta-error" has a format similar to the normal error response, but with the addition of a *delta\_error* entry with details. There you can expect 4 categories of errors:

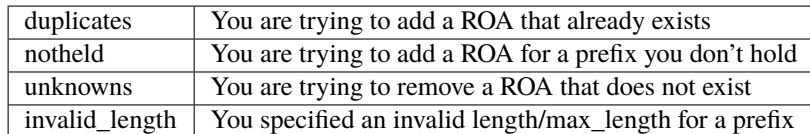

Example:

```
{
  "label": "ca-roa-delta-error",
  "msg": "Delta rejected, see included json",
  "args": {},
  "delta_error": {
    "duplicates": [
      {
        "asn": 1,
        "prefix": "10.0.0.0/20",
        "max_length" 24
      }
    ],
    "notheld": [
      {
        "asn": 1,
        "prefix": "10.128.0.0/9"
      }
    ],
    "unknowns": [
      {
        "asn": 1,
        "prefix": "192.168.0.0/16"
      }
    ],
    "invalid_length": [
      {
        "asn": 1,
        "prefix": "10.0.1.0/25"
      }
    ]
  }
}
```
### • Try

With RPKI ROAs you can create RPKI invalids in BGP if for example your prefix is multi homed and you authorise one ASN, but not another. Another cause of invalids might be that you authorise a covering prefix, but not more specific announcements that you do.

To help with this Krill also comes with a "try", or "feeling lucky" feature. Meaning that when --try is specified with

an update, Krill will check the effect of the update against what it knows about BGP announcements. If the effect has no negative side-effects then it will just be applied, but if it would result in any invalid announcements then an error report will be returned instead:

```
$ krillc roas update --ca newca --add "192.168.0.0/16 => 64496" --try
Unsafe update, please review
Effect would leave the following invalids:
  Announcements from invalid ASNs:
    192.168.0.0/24 \Rightarrow 64497192.168.1.0/24 \Rightarrow 64497Announcements too specific for their ASNs:
    192.168.0.0/24 \Rightarrow 64496You may want to consider this alternative:
Authorize these announcements which are currently not covered:
  192.168.0.0/24 \Rightarrow 64496192.168.0.0/24 \Rightarrow 64497192.168.1.0/24 => 64497
```
Example JSON response:

```
{
 "effect": [
    {
      "asn": 64496,
      "prefix": "192.168.0.0/16",
      "max_length": 16,
      "state": "roa_disallowing",
      "disallows": [
        {
          "asn": 64496.
          "prefix": "192.168.0.0/24"
        },
        {
          "asn": 64497,
          "prefix": "192.168.0.0/24"
        },
        {
          "asn": 64497,
          "prefix": "192.168.1.0/24"
        }
      ]
   },
    {
      "asn": 64496,
      "prefix": "192.168.0.0/24",
      "state": "announcement_invalid_length",
      "disallowed_by": [
```

```
{
        "asn": 64496,
        "prefix": "192.168.0.0/16",
        "max_length": 16
      }
    ]
  },
  {
    "asn": 64497.
    "prefix": "192.168.0.0/24",
    "state": "announcement_invalid_asn",
    "disallowed_by": [
      {
        "asn": 64496,
        "prefix": "192.168.0.0/16",
        "max_length": 16
      }
    ]
 },
  {
    "asn": 64497,
    "prefix": "192.168.1.0/24",
    "state": "announcement_invalid_asn",
    "disallowed_by": [
      {
        "asn": 64496,
        "prefix": "192.168.0.0/16",
        "max_length": 16
      }
    ]
  }
],
"suggestion": {
  "not_found": [
    {
      "asn": 64496,
      "prefix": "192.168.0.0/24"
    },
    {
      "asn": 64497,
      "prefix": "192.168.0.0/24"
    },
    {
      "asn": 64497,
      "prefix": "192.168.1.0/24"
    }
  ]
}
```
The API call for this is the same as when posting a normal ROA delta, except that */try* is appended to the path, e.g.: *POST https://localhost:3000/api/v1/cas/newca/routes/try*

}

**Important:** Krill does this analysis based on RIPE RIS BGP information. This information may be outdated, or incomplete. More importantly it may also include erroneous or even malicious announcements that are seen in the global BGP. So **ALWAYS** review the report and suggestions returned by Krill! Note, we plan to support other ways of getting BGP information into Krill in future - e.g. by parsing a local BGP feed or table.

• Dryrun

The dryrun option is similar to try, except that, well, it doesn't even try to apply a change. It just reports the effects of a change including positive effects.. so, actually, it *is* different:

```
$ krillc roas update --ca newca --add "10.0.0.0/24 => 64496" --dryrun
Authorizations covering announcements seen:
        Definition: 10.0.0.0/24-24 => 64496
                Authorizes:
                10.0.0.0/24 \Rightarrow 64496Announcements which are valid:
        Announcement: 10.0.0.0/24 => 64496
```
## <span id="page-82-0"></span>**8.29 krillc roas bgp**

**Important:** Krill does BGP analysis based on RIPE RIS BGP information. This information may be outdated, or incomplete. More importantly it may also include erroneous or even malicious announcements that are seen in the global BGP. So **ALWAYS** review the reports and suggestions returned by Krill! Note, we plan to support other ways of getting BGP information into Krill in future - e.g. by parsing a local BGP feed or table.

The ROA vs BGP analysis is used in the try and dryrun options when applying a ROA delta, but this can also be accessed proactively. For this the CLI has the following subcommands:

krillc roas bgp analyze Show full report of ROAs vs known BGP announcements krillc roas bgp suggest Show ROA suggestions based on known BGP announcements

Example of the analyze function:

```
$ krillc roas bgp analyze --ca newca
Authorizations covering announcements seen:
        Definition: 192.168.0.0/24-24 => 64496
                 Authorizes:
                 192.168.0.0/24 \Rightarrow 64496Disallows:
                 192.168.0.0/24 \Rightarrow 64497Authorizations disallowing announcements seen. You may want to use AS0 ROAs instead:
```

```
Definition: 192.168.0.0/16-16 => 64496
                Disallows:
                192.168.0.0/24 \Rightarrow 64497192.168.1.0/24 \Rightarrow 64497Announcements which are valid:
        Announcement: 192.168.0.0/24 => 64496
Announcements from an unauthorized ASN:
        Announcement: 192.168.0.0/24 => 64497
                Disallowed by authorization(s):
                192.168.0.0/16-16 => 64496
                192.168.0.0/24-24 => 64496
        Announcement: 192.168.1.0/24 => 64497
                Disallowed by authorization(s):
                192.168.0.0/16-16 => 64496
Announcements which are 'not found' (not covered by any of your authorizations):
        Announcement: 10.0.0.0/21 => 64497
        Announcement: 10.0.0.0/22 => 64496
        Announcement: 10.0.0.0/22 => 64497
        Announcement: 10.0.0.0/24 => 64496
        Announcement: 10.0.2.0/23 => 64496
```
Example output of the "suggest" option:

```
$ krillc roas bgp suggest --ca newca
Remove the following ROAs which only disallow announcements (did you use the wrong ASN?),
\rightarrow if this is intended you may want to use AS0 instead:
  192.168.0.0/16-16 => 64496
Keep the following authorizations:
  192.168.0.0/24-24 \Rightarrow 64496Authorize these announcements which are currently not covered:
  10.0.0.0/21 \Rightarrow 6449710.0.0.0/22 \Rightarrow 6449610.0.0.0/22 \Rightarrow 6449710.0.0.0/24 \Rightarrow 6449610.0.2.0/23 \Rightarrow 64496Authorize these announcements which are currently invalid because they are not allowed␣
˓→for these ASNs:
```
192.168.0.0/24 => 64497 192.168.1.0/24 => 64497

# **8.30 krillc bulk**

Manually trigger refresh/republish/resync for all CAs.

Normally there is no need to use these functions. Krill has background processes that these functions run whenever they are needed. However, they may be useful in cases where the connection between your CA(s) and their remote parents or repository may be broken for example, and you want to debug the issue.

There are three "bulk" subcommands available:

USAGE:

krillc bulk [SUBCOMMAND]

SUBCOMMANDS:

```
publish Force that all CAs create new objects if needed (in which case they will.
˓→also sync)
   refresh Force that all CAs ask their parents for updated certificates
   sync Force that all CAs sync with their repo server
```
# <span id="page-84-0"></span>**8.31 krillc bulk publish**

Force that all CAs create new objects if needed (in which case they will also sync). Note that this function is executed when Krill starts up and then again every 10 minutes.

Example CLI:

```
$ krillc bulk publish
```
Example API call:

```
$ krillc bulk publish --api
POST:
  https://localhost:3000/api/v1/bulk/cas/publish
Headers:
  Authorization: Bearer secret
Body:
<empty>
```
# <span id="page-85-0"></span>**8.32 krillc bulk refresh**

Force that all CAs ask their parents for updated certificates. Note that this function is executed when Krill starts up and then again every 10 minutes.

Example CLI:

\$ krillc bulk refresh

Example API call:

```
$ krillc bulk refresh --api
POST:
 https://localhost:3000/api/v1/bulk/cas/sync/parent
Headers:
 Authorization: Bearer secret
Body:
<empty>
```
## <span id="page-85-1"></span>**8.33 krillc bulk sync**

Force that all CAs sync with their publication server.

This function is executed when Krill starts up. When Krill is running then CAs will synchronise with their publication server whenever there is new content to publish. And if such a synchronisation fails, then Krill will schedule another attempt every 5 minutes until synchronisation succeeds.

However, if you believe that there is an issue with the publication server, or you wish to debug connection issues, then you can trigger this function manually:

```
$ krillc bulk sync --api
POST:
 https://localhost:3000/api/v1/bulk/cas/sync/repo
Headers:
 Authorization: Bearer secret
Body:
<empty>
```
# **8.34 krillc children**

Manage children for a CA in Krill.

Most operators will not need this, but just like you can operate your Krill CA under an RIR or NIR, you can delegate your resources to so-called child CAs. This may be useful in case you need to authorise different units of your organisation or customers to manage some of your prefixes.

USAGE:

```
krillc children [SUBCOMMAND]
```
SUBCOMMANDS:

[add](#page-86-0) a child to a CA

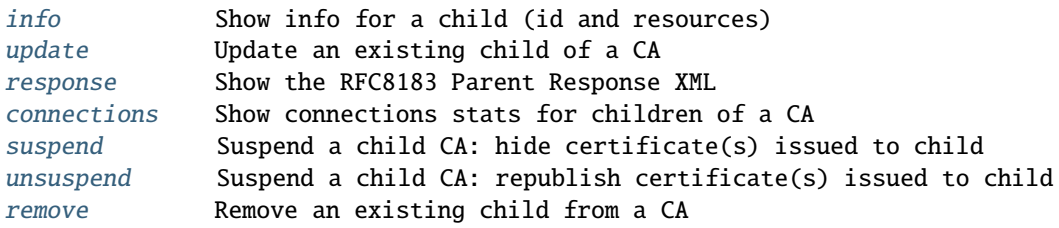

## <span id="page-86-0"></span>**8.35 krillc children add**

**Add a child to a CA. To add a child, you will need to:**

- 1. Choose a unique local name (handle) that the parent will use for the child
- 2. Choose initial resources (asn, ipv4, ipv6)
- 3. Present the child's **[RFC 8183](https://tools.ietf.org/html/rfc8183.html)** request

The default response is the **[RFC 8183](https://tools.ietf.org/html/rfc8183.html)** parent response XML file. Or, if you set --format json you will get the plain API response.

If you need the response again, you can use the *[krillc children response](#page-90-0)* command.

When you use the CLI you can provide a path to the Child Request XML and the CLI will parse this, and convert it to the JSON that Krill expects when adding a child. We chose to use a different format here because we needed to include other information not contained in the XML. I.e. just submitting the plain XML would not work here.

Example CLI:

```
$ krillc children add --ca testbed --child newca --ipv4 "10.0.0.0/8" --ipv6 "2001:db8::/
˓→32" --asn "AS65000" --request ./data/new-ca-child-request.xml
<parent_response xmlns="http://www.hactrn.net/uris/rpki/rpki-setup/" version="1" service_
˓→uri="https://localhost:3000/rfc6492/testbed" child_handle="newca" parent_handle=
˓→"testbed">
 <parent_bpki_ta>
→MIIDNDCCAhygAwIBAgIBATANBgkqhkiG9w0BAQsFADAzMTEwLwYDVQQDEyhFOTBDMjE3MzRDMkMzNzBBOTFBODQ3NUNCNEYwRTc1R
˓→vVYxq1F1w2yQ/
˓→VoTr1dvEHxJ+SDayMcFVktWCObiY8tcPhvWG+OdaX9ckDJhsOEEvdVEogwiGacNs7yXJPbqDBptJtbR8/
˓→CauF9OqMqjkB/8xkGmBoY5OI/
→V2832jkp7LPsbyET0RMQN7fgSpGbewvkaZVxGU3pHh5kT1nzPTXrwjxNMXgpunSEY7zR20vYCvsYYbxnSwFNbSMSL+Jgpa+HWPUc0
˓→qlqlZK+tkppI2LkSBhTV5+n7cGA8ZsCAwEAAaNTMFEwDwYDVR0TAQH/BAUwAwEB/
→zAdBgNVHQ4EFgQU6Qwhc0wsNwqRqEdctPDnXaTQ8L8wHwYDVR0jBBgwFoAU6Qwhc0wsNwqRqEdctPDnXaTQ8L8wDQYJKoZIhvcNAQ
˓→nVmqDlK/1sWZNUXFWP4dt1wLTjDWnceyS8mI7Yx8dH/Fez60m4lp4dD45eeaXfbjP2cWnh3n/
˓→PLGE70Nj+G0AnUhUmwiTl0H6Px1xn8fZouhv9MEheaZJA+M4NF77+Nmkp2P3WI4cvIS7Te7R/
˓→7XpwSr29lVNtYjmRlrBDXx/bMFSgFL61mrtj/
˓→l6G8OB40w+sAwO0XKUj1vUUpfIXc3ISCo0LNT9JSPcgy1SZWfmLb98q4HuvxekhkIPRzW7vlb/
˓→NBXGarZmKc+HQjE2aXcIewhen2OoTSNda2jSSuEWZuWzZu0aMCKwFBNHLqs=</parent_bpki_ta>
</parent_response>
```
Example API call:

```
$ krillc children add --ca testbed --child newca --ipv4 "10.0.0.0/8" --ipv6 "2001:db8::/
˓→32" --asn "AS65000" --request ./data/new-ca-child-request.xml --api
POST:
 https://localhost:3000/api/v1/cas/testbed/children
```

```
Headers:
  content-type: application/json
  Authorization: Bearer secret
Body:
{
  "handle": "newca",
  "resources": {
    "asn": "AS65000",
    "v4": "10.0.0.0/8",
    "v6": "2001:db8::/32"
  },
  "id_cert":
WIIDNDCCAhygAwIBAgIBATANBgkqhkiG9w0BAQsFADAzMTEwLwYDVQQDEyhFRjJENzgwRkNCRkU1QjZBMkExMjA|1OUM0MDlDN0M5!\\
˓→X3Ho5gC7uuKf4LYqbJj+Z9ltr/236/
˓→hDYJfWMXZVcEuL+wUble1zhe2NKrgnAkpReVMSdiugoqZ9ICK2Fwkj5jCGc/qHiWOba7T78zfij8OlB/
˓→dGlJvkAY8b/XTNKsTrLozi1uVAC8GqDrV5MEgY/NfzUvgA024yxx/rC6QBDEoBjnP7wDFiaZ2lwvL2beVYu6/
˓→hVcXQzsVN+ijy7cGdkE6zi0meXJLTHPEpoA88hi3Pi+pIDBIQ3wTcpQIOqAq/
˓→SZuh4dbZK7BV8MCAwEAAaNTMFEwDwYDVR0TAQH/BAUwAwEB/
→zAdBgNVHQ4EFgQU7y14D8v+W2oqEgWcQJx8kndUGVYwHwYDVR0jBBgwFoAU7y14D8v+W2oqEgWcQJx8kndUGVYwDQYJKoZIhvcNAQ
→gpJtONdgIWV1EqwEzhKKA2EP6tLDF9ejsdMFNYrYr+2hVWaoLsSuarfwfLFSgKDFqR6sh3ljYq6mIz9gdkjBOJsR9JyHFEtsDsRpf
→YPMPVBpmG15Z9iKantzC1tck+E1xYW5awvj+YZqGVqyFdPJOZWmaYoS83kWvg4g4IucXTH6wwy23MQ7+0gyoK4wxfXRQmWjlXpLue
˓→d7srQA4IxZCRGh9B+JdAIOKuXBA0nncmMJLQN8Qpxlz2bxKKAgXBLdoDqjbTDVbXTPM8YLRgc="
}
```
# <span id="page-87-0"></span>**8.36 krillc children info**

Show info for a child: state, id certificate info and resources. The "state" can either be "active", or "suspended".

Example CLI:

```
$ krillc children info --ca testbed --child newca
-----BEGIN CERTIFICATE-----
MIIDNDCCAhygAwIBAgIBATANBgkqhkiG9w0BAQsFADAzMTEwLwYDVQQDEyhFRjJE
NzgwRkNCRkU1QjZBMkExMjA1OUM0MDlDN0M5Mjc3NTQxOTU2MB4XDTIxMDQwNzE0
MzUxNFoXDTM2MDQwNzE0NDAxNFowMzExMC8GA1UEAxMoRUYyRDc4MEZDQkZFNUI2
QTJBMTIwNTlDNDA5QzdDOTI3NzU0MTk1NjCCASIwDQYJKoZIhvcNAQEBBQADggEP
ADCCAQoCggEBANuBsEO4C9n7PlYcDT0PTeZntR5l778lZQDsgxiB7ofLrg8lKcf8
ugFiYI4vRqR+gDMHhR3t/X3Ho5gC7uuKf4LYqbJj+Z9ltr/236/hDYJfWMXZVcEu
L+wUble1zhe2NKrgnAkpReVMSdiugoqZ9ICK2Fwkj5jCGc/qHiWOba7T78zfij8O
lB/dGlJvkAY8b/XTNKsTrLozi1uVAC8GqDrV5MEgY/NfzUvgA024yxx/rC6QBDEo
BjnP7wDFiaZ2lwvL2beVYu6/hVcXQzsVN+ijy7cGdkE6zi0meXJLTHPEpoA88hi3
Pi+pIDBIQ3wTcpQIOqAq/SZuh4dbZK7BV8MCAwEAAaNTMFEwDwYDVR0TAQH/BAUw
AwEB/zAdBgNVHQ4EFgQU7y14D8v+W2oqEgWcQJx8kndUGVYwHwYDVR0jBBgwFoAU
7y14D8v+W2oqEgWcQJx8kndUGVYwDQYJKoZIhvcNAQELBQADggEBAArqsa/gpJtO
NdgIWV1EqwEzhKKA2EP6tLDF9ejsdMFNYrYr+2hVWaoLsSuarfwfLFSgKDFqR6sh
3ljYq6mIz9gdkjBOJsR9JyHFEtsDsRpf8Hs1WlbIb8bWb73Cp/YPMPVBpmG15Z9i
KantzC1tck+E1xYW5awvj+YZqGVqyFdPJOZWmaYoS83kWvg4g4IucXTH6wwy23MQ
7+0gyoK4wxfXRQmWjlXpLueCOsJo7ZXopsDAmXHLoFKZVEXn1ocQNc91l521BEQ6
t/d7srQA4IxZCRGh9B+JdAIOKuXBA0nncmMJLQN8Qpxlz2bxKKAgXBLdoDqjbTDV
bXTPM8YLRgc=
```

```
-----END CERTIFICATE-----
SHA256 hash of PEM encoded certificate:␣
˓→992ac17d85fef11d8be4aa37806586ce68b61fe9cf65c0965928dbce0c398a99
resources: asn: , v4: 10.0.0.0/8, 192.168.0.0/16, v6:
state: active
```
Example JSON response:

```
{
  "state": "active",
  "id cert": {
    "pem": "-----BEGIN CERTIFICATE-----\
˓→nMIIDNDCCAhygAwIBAgIBATANBgkqhkiG9w0BAQsFADAzMTEwLwYDVQQDEyhFRjJE\
˓→nNzgwRkNCRkU1QjZBMkExMjA1OUM0MDlDN0M5Mjc3NTQxOTU2MB4XDTIxMDQwNzE0\
˓→nMzUxNFoXDTM2MDQwNzE0NDAxNFowMzExMC8GA1UEAxMoRUYyRDc4MEZDQkZFNUI2\
˓→nQTJBMTIwNTlDNDA5QzdDOTI3NzU0MTk1NjCCASIwDQYJKoZIhvcNAQEBBQADggEP\
˓→nADCCAQoCggEBANuBsEO4C9n7PlYcDT0PTeZntR5l778lZQDsgxiB7ofLrg8lKcf8\
˓→nugFiYI4vRqR+gDMHhR3t/X3Ho5gC7uuKf4LYqbJj+Z9ltr/236/hDYJfWMXZVcEu\
˓→nL+wUble1zhe2NKrgnAkpReVMSdiugoqZ9ICK2Fwkj5jCGc/qHiWOba7T78zfij8O\nlB/dGlJvkAY8b/
˓→XTNKsTrLozi1uVAC8GqDrV5MEgY/NfzUvgA024yxx/rC6QBDEo\nBjnP7wDFiaZ2lwvL2beVYu6/
˓→hVcXQzsVN+ijy7cGdkE6zi0meXJLTHPEpoA88hi3\nPi+pIDBIQ3wTcpQIOqAq/
˓→SZuh4dbZK7BV8MCAwEAAaNTMFEwDwYDVR0TAQH/BAUw\nAwEB/
˓→zAdBgNVHQ4EFgQU7y14D8v+W2oqEgWcQJx8kndUGVYwHwYDVR0jBBgwFoAU\
˓→n7y14D8v+W2oqEgWcQJx8kndUGVYwDQYJKoZIhvcNAQELBQADggEBAArqsa/gpJtO\
˓→nNdgIWV1EqwEzhKKA2EP6tLDF9ejsdMFNYrYr+2hVWaoLsSuarfwfLFSgKDFqR6sh\
˓→n3ljYq6mIz9gdkjBOJsR9JyHFEtsDsRpf8Hs1WlbIb8bWb73Cp/YPMPVBpmG15Z9i\
˓→nKantzC1tck+E1xYW5awvj+YZqGVqyFdPJOZWmaYoS83kWvg4g4IucXTH6wwy23MQ\
˓→n7+0gyoK4wxfXRQmWjlXpLueCOsJo7ZXopsDAmXHLoFKZVEXn1ocQNc91l521BEQ6\nt/
˓→d7srQA4IxZCRGh9B+JdAIOKuXBA0nncmMJLQN8Qpxlz2bxKKAgXBLdoDqjbTDV\nbXTPM8YLRgc=\n-----END␣
˓→CERTIFICATE-----\n",
    "hash": "992ac17d85fef11d8be4aa37806586ce68b61fe9cf65c0965928dbce0c398a99"
  },
  "entitled_resources": {
   "asn": "",
    "v4": "10.0.0.0/8, 192.168.0.0/16",
    "v6": ""
  }
}
```
Example API call:

```
$ krillc children info --ca testbed --child newca --api
GET:
 https://localhost:3000/api/v1/cas/testbed/children/newca
Headers:
  Authorization: Bearer secret
```
# <span id="page-89-0"></span>**8.37 krillc children update**

Update the resource entitlements of an existing child of a CA, or update the identity certificate that they will use when sending **[RFC 6492](https://tools.ietf.org/html/rfc6492.html)** requests.

**Important:** When updating resources you need to specify the full new set of resource entitlements for the child. This is not a delta. Also if you specify one resource type only like --ipv4, then --ipv6 and --asn will be assumed to be intentionally empty:

```
$ krillc children update --ca testbed --child newca --ipv4 "10.0.0.0/8" --api
POST:
 https://localhost:3000/api/v1/cas/testbed/children/newca
Headers:
  content-type: application/json
  Authorization: Bearer secret
Body:
{
  "id_cert": null,
  "resources": {
    "asn": "",
    "v4": "10.0.0.0/8",
    "v6": ""
  }
}
```
When updating an ID certificate the CLI expects it to be DER encoded. It will submit it in base64 encoded form to the API and leave the "resources" as *null* then. The *null* value means that this is not updated:

```
$ krillc children update --ca testbed --child newca --idcert ./data/new-ca.cer --api
POST:
 https://localhost:3000/api/v1/cas/testbed/children/newca
Headers:
  content-type: application/json
 Authorization: Bearer secret
Body:
{
  "id_cert":
- "MIIDNDCCAhygAwIBAgIBATANBgkqhkiG9w0BAQsFADAzMTEwLwYDVQQDEyhFRjJENzgwRkNCRkU1QjZBMkExMjA|1OUM0MD1DN0M5"→"
˓→X3Ho5gC7uuKf4LYqbJj+Z9ltr/236/
˓→hDYJfWMXZVcEuL+wUble1zhe2NKrgnAkpReVMSdiugoqZ9ICK2Fwkj5jCGc/qHiWOba7T78zfij8OlB/
˓→dGlJvkAY8b/XTNKsTrLozi1uVAC8GqDrV5MEgY/NfzUvgA024yxx/rC6QBDEoBjnP7wDFiaZ2lwvL2beVYu6/
˓→hVcXQzsVN+ijy7cGdkE6zi0meXJLTHPEpoA88hi3Pi+pIDBIQ3wTcpQIOqAq/
˓→SZuh4dbZK7BV8MCAwEAAaNTMFEwDwYDVR0TAQH/BAUwAwEB/
→zAdBgNVHQ4EFgQU7y14D8v+W2oqEgWcQJx8kndUGVYwHwYDVR0jBBgwFoAU7y14D8v+W2oqEgWcQJx8kndUGVYwDQYJKoZIhvcNAQ
→gpJtONdgIWV1EqwEzhKKA2EP6tLDF9ejsdMFNYrYr+2hVWaoLsSuarfwfLFSgKDFqR6sh3ljYq6mIz9gdkjBOJsR9JyHFEtsDsRpf
→YPMPVBpmG15Z9iKantzC1tck+E1xYW5awvj+YZqGVqyFdPJOZWmaYoS83kWvg4g4IucXTH6wwy23MQ7+0gyoK4wxfXRQmWjlXpLue
˓→d7srQA4IxZCRGh9B+JdAIOKuXBA0nncmMJLQN8Qpxlz2bxKKAgXBLdoDqjbTDVbXTPM8YLRgc=",
  "resources": null
}
```
# <span id="page-90-0"></span>**8.38 krillc children response**

Get the **[RFC 8183](https://tools.ietf.org/html/rfc8183.html)** Parent Response for a child. The child will need this to add your CA as their parent.

Example CLI:

```
$ krillc children response --ca testbed --child newca
<parent_response xmlns="http://www.hactrn.net/uris/rpki/rpki-setup/" version="1" service_
˓→uri="https://localhost:3000/rfc6492/testbed" child_handle="newca" parent_handle=
˓→"testbed">
 <parent_bpki_ta>
→MIIDNDCCAhygAwIBAgIBATANBgkqhkiG9w0BAQsFADAzMTEwLwYDVQQDEyhFOTBDMjE3MzRDMkMzNzBBOTFBODQ3|NUNCNEYwRTc1R
\rightarrowvVYxq1F1w2yQ/
˓→VoTr1dvEHxJ+SDayMcFVktWCObiY8tcPhvWG+OdaX9ckDJhsOEEvdVEogwiGacNs7yXJPbqDBptJtbR8/
˓→CauF9OqMqjkB/8xkGmBoY5OI/
→V2832jkp7LPsbyET0RMQN7fgSpGbewvkaZVxGU3pHh5kT1nzPTXrwjxNMXgpunSEY7zR20vYCvsYYbxnSwFNbSMSL+Jgpa+HWPUc0
˓→qlqlZK+tkppI2LkSBhTV5+n7cGA8ZsCAwEAAaNTMFEwDwYDVR0TAQH/BAUwAwEB/
→zAdBgNVHQ4EFgQU6Qwhc0wsNwqRqEdctPDnXaTQ8L8wHwYDVR0jBBgwFoAU6Qwhc0wsNwqRqEdctPDnXaTQ8L8wDQYJKoZIhvcNAQ
˓→nVmqDlK/1sWZNUXFWP4dt1wLTjDWnceyS8mI7Yx8dH/Fez60m4lp4dD45eeaXfbjP2cWnh3n/
˓→PLGE70Nj+G0AnUhUmwiTl0H6Px1xn8fZouhv9MEheaZJA+M4NF77+Nmkp2P3WI4cvIS7Te7R/
˓→7XpwSr29lVNtYjmRlrBDXx/bMFSgFL61mrtj/
˓→l6G8OB40w+sAwO0XKUj1vUUpfIXc3ISCo0LNT9JSPcgy1SZWfmLb98q4HuvxekhkIPRzW7vlb/
˓→NBXGarZmKc+HQjE2aXcIewhen2OoTSNda2jSSuEWZuWzZu0aMCKwFBNHLqs=</parent_bpki_ta>
</parent_response>
```
Example API call:

```
$ krillc children response --ca testbed --child newca --api
GET:
  https://localhost:3000/api/v1/cas/testbed/children/newca/contact
Headers:
  Authorization: Bearer secret
```
Note that the API always returns the **[RFC 8183](https://tools.ietf.org/html/rfc8183.html)** Parent Response in JSON format, but the CLI converts it. Other API endpoints support getting such files in either JSON or RFC standard XML format. If there is desire to support this here as well, then we will add this in a future release.

# <span id="page-90-1"></span>**8.39 krillc children connections**

Show the connections stats for children of a CA. This can be useful for monitoring for potentially deactivated child CAs. Furthermore the user-agent for the last known connection from each child is shown. This can help to monitor for children running potentially outdated RPKI CA implementations (old krill versions or other implementations).

Example CLI:

```
$ krillc children connections --ca testbed
handle,user_agent,last_exchange,result,state
CA2,krill/0.9.2-rc3,2021-09-24T10:00:00+00:00,success,active
ca,krill/0.9.2-rc3,2021-09-24T10:00:00+00:00,success,active
CA1,krill/0.9.2-rc1,2021-09-13T14:30:00+00:00,success,active
dummy_ca,n/a,never,n/a,active
```
Example API call:

```
$ krillc children connections --ca testbed --api
GET:
  https://localhost:3000/api/v1/cas/testbed/stats/children/connections
Headers:
  Authorization: Bearer secret
```
Example JSON response:

```
{
  "children": [
    {
      "handle": "newca",
      "last_exchange": {
        "timestamp": 1632477600,
        "result": "Success",
        "user_agent": "krill/0.9.2"
      },
      "state": "active"
    },
    {
      "handle": "oldca",
      "last_exchange": {
        "timestamp": 1632477600,
        "result": "Success",
        "user_agent": "krill"
      },
      "state": "active"
    },
    {
      "handle": "brandnewca",
      "last_exchange": null,
      "state" "active"
    },
  ]
}
```
Note that krill 0.9.1 and below use the user-agent "krill", while krill 0.9.2 and above include the version, e.g.: "krill/0.9.2". Other RPKI CA implementation may or may not include user-agents strings in their requests.

Furthermore note that the "last\_exchange" may be "null" in case a CA was just added by the parent, but the child CA did not import the parent XML response yet - or was otherwise unable to connect.

The "last\_exchange" field will also be "null" after upgrading to krill 0.9.2. This information was not kept prior to krill 0.9.2 so, after upgrading, this will only be set when your existing child CAs connect for the first time.

# <span id="page-92-0"></span>**8.40 krillc children suspend**

If you believe that a child CA has been deactivated then you may wish to "suspend" it, rather than remove it altogether. If you suspend a child CA, then any certificate(s) issued to it by your CA will be withdrawn, and they will no longer be processed by RPKI validation software. This is particularly useful if the manifest and CRL of the child CA have expired, and presumably their ROAs are no longer maintained either.

If and when a "suspended" child CA connects to your CA again, it will automatically be "un-suspended". Meaning that any certificate(s) previously issued to this child will be published again.

The main goal of this is to facilitate an easier recovery path in cases where a child CA suffers a long outage. By "suspending" them until the child CA is reactivated you suppress RPKI validation errors for their expired publication point, while ensuring that the delegation to this CA will be re-enabled as soon as it is successfully started.

Example CLI/API:

```
$ krillc children suspend --ca testbed --child newca --api
POST:
 https://localhost:3000/api/v1/cas/testbed/children/newca
Headers:
  content-type: application/json
  Authorization: Bearer secret
Body:
{
  "suspend": true
}
```
**Important:** It is not always trivial to figure out if a child CA has been deactivated. The expiry of the child CA's manifest and CRL is a strong indication of this, but this information is not available to the krill CA parent. What it *does* have is the knowledge of when a child CA connected for the last time.

If the child CA did not connect for a long time, then the parent may be inclined to think that they have been deactived. This is true for child CAs running Krill 0.9.2 or above, because here the maximum configurable 'refresh' rate is one hour. So, if you have not seen any connection attempts for such child CAs for, say 8 hours, then you can safely suspend them.

However, earlier krill versions, while using a default of 10 minutes, would allow overriding this value without any upper bound. Other RPKI CA implementations may also use longer cycles.

In short: be careful before deciding that a child CA is truly deactived.

# <span id="page-92-1"></span>**8.41 krillc children unsuspend**

If needed you can manually "un-suspend" a "suspended" child CA. Generally speaking there is no need do this, because a child will be un-suspended automatically whenever it re-connects with your CA.

Example CLI/API:

```
$ krillc children unsuspend --ca testbed --child newca --api
POST:
 https://localhost:3000/api/v1/cas/testbed/children/newca
Headers:
```

```
content-type: application/json
  Authorization: Bearer secret
Body:
{
  "suspend": false
}
```
# <span id="page-93-0"></span>**8.42 krillc children remove**

Remove an existing child from a CA. This removes and revokes any certificate(s) issued to this child CA. Furthermore this child CA, if still active or re-activated, will no longer be allowed to connect to your CA. They will have to remove you as a parent first and then re-do the XML exchange with you in order to be re-added as a child.

if you think that the child CA may be temporarily disabled, then you may wish to "suspend" them instead.

Example CLI / API call:

```
$ krillc children remove --ca testbed --child newca --api
DELETE:
 https://localhost:3000/api/v1/cas/testbed/children/newca
Headers:
  Authorization: Bearer secret
```
# **8.43 krillc keyroll**

Perform a key rollover for a CA.

Krill supports **[RFC 6489](https://tools.ietf.org/html/rfc6489.html)** Key Rollovers. The process is manual for now. I.e. it's up to the operator to initiate a key rollover - there is no automation based on key age for example. We expect that this is what operators would want. More importantly though, this also means that operators should execute *both* steps in the process to start *and* finish the key rollover:

```
krillc keyroll init Initialise roll for all keys held by this CA.
krillc keyroll activate Finish roll for all keys held by this CA.
```
## <span id="page-93-1"></span>**8.44 krillc keyroll init**

Initialise roll for all keys held by this CA.

Example CLI/API call:

```
$ krillc keyroll init --ca newca --api
POST:
 https://localhost:3000/api/v1/cas/newca/keys/roll_init
Headers:
  Authorization: Bearer secret
Body:
<empty>
```
## <span id="page-94-0"></span>**8.44.1 krillc keyroll activate**

Finish roll for all keys held by this CA.

Note that **[RFC 6489](https://tools.ietf.org/html/rfc6489.html)** says that you should wait 24 hours before doing this step. So, please observe this period for planned key rollovers. For emergency rollovers where the old key is compromised, or if this rollover is part of an emergency migration to a new publication server, do this step as soon as possible.

Example CLI/API:

\$ krillc keyroll activate --ca newca --api POST: https://localhost:3000/api/v1/cas/newca/keys/roll\_activate Headers: Authorization: Bearer secret Body: <empty>

### **CHAPTER**

## **NINE**

# **LOGIN WITH NAMED USERS**

New in version v0.9.0.

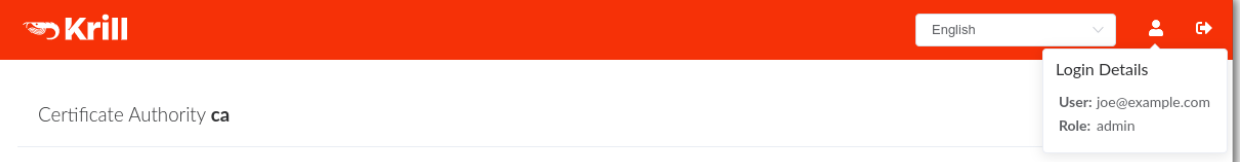

Fig. 1: Checking the currently logged in user and user attributes

By default Krill requires users to authenticate using the configured secret token, and actions in the event history are attributed to a client using the secret token or to Krill itself.

Krill also supports authenticating users **of the web user interface** with their own username and credentials. Actions taken by such logged in users are attributed in the event history to their username.

To login users by username Krill must first be configured either with locally defined user details and credentials, or with the details necessary to interact with a separate [OpenID Connect](https://openid.net/connect/) compliant identity provider system.

Further reading:

# <span id="page-96-0"></span>**9.1 Permissions, Roles & Attributes**

New in version v0.9.0.

This page summarizes the different ways that Krill supports for restricting access to *named users* that login to Krill. For backward compatibility, users that authenticate with the secret token are given unrestricted access to Krill.

### **9.1.1 Permissions**

Internally within Krill each REST API endpoint requires the logged in user to have a specific Krill permission in order to execute the request.

### **9.1.2 User Attributes**

User attributes are assigned by the identity provider, either in the krill.conf file for locally defined users, or in the management interface of the OpenID Connect provider that manages your users.

**Warning:** By default, user attributes and their values are shown in the Krill web user interface and the web user interface stores these attributes in browser local storage. To prevent sensitive attributes being revealed in the browser you can mark them as private. One possible use for this is to restrict access using the exc\_cas attribute but not reveal the name of the restricted CA by doing so. See auth\_private\_attributes in krill.conf file for more information.

### **9.1.3 Role Based Access Control**

At the highest level Krill can restrict access based on user roles. A role is a named collection of internal Krill permissions.

By default Krill supports three roles which can be assigned to users. A user can only have one role at a time. A role is assigned to a user via the role user attribute (see below for more on attributes).

The default roles are:

- admin : Grants users unrestricted access.
- readwrite: Grants users the right to list, view and modify *existing* CAs.
- readonly : Grants users the right to list and view CAs only.

### **9.1.4 Attribute Based Access Control**

Krill supports inc\_cas and exc\_cas user attributes which can be used to permit or deny access to one or more Certificate Authorities in Krill. User attributes can also be used to make decisions in *[custom authorization policies](#page-116-0)*.

# <span id="page-97-0"></span>**9.2 Config File Users**

New in version v0.9.0.

- *[Introduction](#page-98-0)*
- *[How does it work?](#page-98-1)*
- *[Known limitations](#page-99-0)*
- *[Setting it up](#page-99-1)*
- *[Advanced configuration](#page-100-0)*
- *[Additional sources of information](#page-101-0)*

### <span id="page-98-0"></span>**9.2.1 Introduction**

By setting auth\_type = "config-file" in krill.conf you can configure Krill to require users to enter a username and password in the web user interface when logging in, rather than the secret token that is usually required:

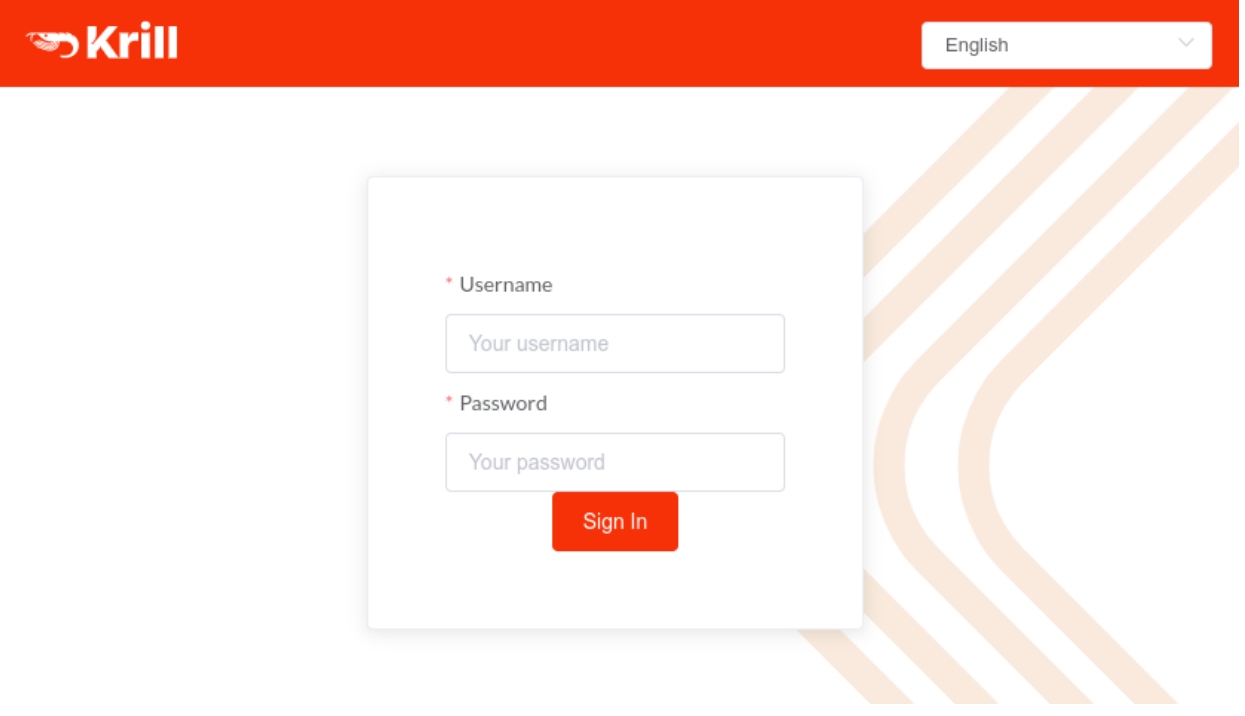

Fig. 2: Using config file user credentials to login to Krill

**Note:** It is important to realize that Krill is not a complete user management system and that Config File Users therefore have some *[limitations](#page-99-0)*.

While Config File Users are useful as a quick way to test named user support in Krill and may suffice for simple situations, in larger more critical settings you are strongly advised to consider using *[OpenID Connect Users](#page-101-1)* instead.

### <span id="page-98-1"></span>**9.2.2 How does it work?**

To add a user to the krill.conf file an administrator uses the krillc command to compute a password *hash* for the user and then adds an entry to the [auth\_users] section including their username, password *hash*, salt and any *[attributes](#page-96-0)* that are relevant for that user.

When a user enters their username and password into the web user interface a hash of the password is computed and sent with the username to the Krill server.

The Krill server will verify that the user logging in provided a correct password and has the LOGIN permission. On success Krill will respond with a token which the web user interface should send on subsequent requests to authenticate itself with Krill. The web user interface will keep a copy of this token in browser local storage until the user logs out or is timed out due to inactivity.

**Tip:** The actual user password is **NEVER** stored on either the Krill server nor the client browser and is **NEVER** sent

by the client browser to the Krill server. Only password *hashes* are stored and transmitted.

**Warning:** Do **NOT** serve the Krill web user interface over unencrypted HTTP. While the password is never transmitted, the authentication token that the user is subsequently issued is subject to interception by malicious parties if sent unencrypted from the Krill server to the web user interface. Note that this is equally true when using any credential to authenticate with Krill, whether secret token or password hash or when Krill is configured to interact with an OpenID Connect provider.

### <span id="page-99-0"></span>**9.2.3 Known limitations**

Config File Users are easy to define and give you complete control over who has access to your Krill instance and what level of access is granted. However, Krill is not a complete user management system and so there are some things to remember when using Config File Users:

- Krill has no feature for requiring a user to change their password on first login. As such, by issuing users with passwords you become responsible for delivering the new password to them securely.
- OpenID Connect providers often have support for one-time passwords (OTP) or other secondary lines of defence to protect an account than just a username and password. Krill does not have this capability.
- Krill has no feature for generating cryptographically strong passwords. You are responsible for choosing sufficiently strong passwords for your users.
- Usernames, password hashes and user attributes are sensitive information. By adding them to your krill.conf file you become responsible for protecting them.
- If you lose your krill.conf file you will also lose the password hashes and will have to reset your users passwords unless you have a (**secure**) copy elsewhere.
- If a user forgets their password you will need to issue them with a new one. Krill does not offer a forgotten password or password reset feature.
- Adding or changing users requires a restart of Krill. There is no support in Krill at present for reloading the user details while Krill is running. While Krill is restarting the web user interface will be unavailable for your users.

### <span id="page-99-1"></span>**9.2.4 Setting it up**

The following steps are required to use Config File Users in your Krill setup.

### **1. Decide on the settings to be configured.**

Decide which usernames you are going to configure, and what *[role](#page-96-0)* and password they should have. For this example let's assume we want to configure the following users:

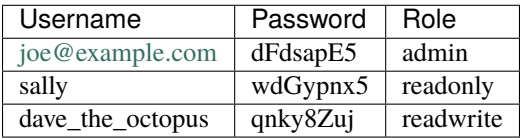

#### **2. Configure Krill**

For each user generate a password hash and salt using the following command:

```
$ krillc config user --id joe@example.com
Enter the password to hash: ********
[auth_users]
"joe@example.com" = { password_hash="521e....0529", salt="d539....115e" }
```
Then add the auth\_type, [auth\_users] and individual user lines to krill.conf. The end result should look something like this:

```
auth_type = "config-file"[auth_users]
"joe@example.com" = { attributes={ role="admin" }, password_hash="521e....0529",␣
˓→salt="d539....115e" }
"sally" = \{ attributes={ role="readonly" }, password\_hash="...", salt="..."}
"dave_the_octopus" = { attributes={ role="readwrite" }, password_hash="...", salt="..." }
```
### **3. Go!**

Restart Krill and deliver the chosen passwords to the respective users to whom they belong. The users should now be able to login to your Krill instance.

**Warning:** Take whatever steps you think are necessary to ensure that the passwords are delivered **securely** to your users.

### <span id="page-100-0"></span>**9.2.5 Advanced configuration**

The information above gives you the basic structure for the configuration file syntax needed to configure local users in Krill.

See *[Permissions, Roles & Attributes](#page-96-0)* for information about other user attributes and configuration settings that you might want to use.

See *[Custom Authorization Policies](#page-116-0)* for information about customizing the configuration even further.

Below is a slightly modified version of the example above that also uses the inc\_cas, exc\_cas and auth\_private\_attributes features and adds a user that has custom team attributes as well. Notice how the team user does **NOT** have a role attribute!

```
auth_type = "config-file"
auth_private_attributes = [ "exc_cas" ]
[auth_users]
"joe@example.com" = { attributes={ role="admin" }, password_hash="f45d...b25f", salt=".
˓→.." }
"sally" = { attributes={ role="readonly", inc_cas="ca1,ca3" }, password_
˓→hash="...", salt="..." }
```

```
"dave_the_octopus" = { attributes={ role="readwrite" }, exc_cas="some_private_ca" },␣
˓→password_hash="...", salt="..." }
"rob_from_team_one" = { attributes={ team="t1", teamrole="readwrite" }, password_hash="..
˓→.", salt="..." }
```
### <span id="page-101-0"></span>**9.2.6 Additional sources of information**

The krill.conf file is the definitive guide to the possible values that can be used in the Krill configuration file. If in doubt, consult the krill.conf file that came with your copy of Krill.

Login related events will be reported in the Krill logs:

- Login failures are reported at error level.
- Login successes are reported at info level.
- Additional diagnostics may be reported at debug or trace level.

# <span id="page-101-1"></span>**9.3 OpenID Connect Users**

New in version v0.9.0.

- *[Introduction](#page-102-0)*
	- **–** *[Why OpenID Connect?](#page-102-1)*
	- **–** *[Why not OAuth 2.0?](#page-103-0)*
- *[How does it work?](#page-103-1)*
	- **–** *[The user experience](#page-103-2)*
	- **–** *[In the background](#page-103-3)*
- *[Known limitations](#page-104-0)*
- *[Choosing a provider](#page-104-1)*
- *[Setting it up](#page-105-0)*
	- **–** *[Overview](#page-105-1)*
	- **–** *[Using Keycloak](#page-107-0)*
	- **–** *[With other providers](#page-111-0)*

### <span id="page-102-0"></span>**9.3.1 Introduction**

[OpenID Connect](https://openid.net/connect/) is a widely supported standard that builds on the OAuth 2.0 standard to authenticate users and provide basic profile information about those users.

The user visible part of the login experience when using OpenID Connect is handled by the OpenID Connect provider and may look quite different to the Krill web user interface:

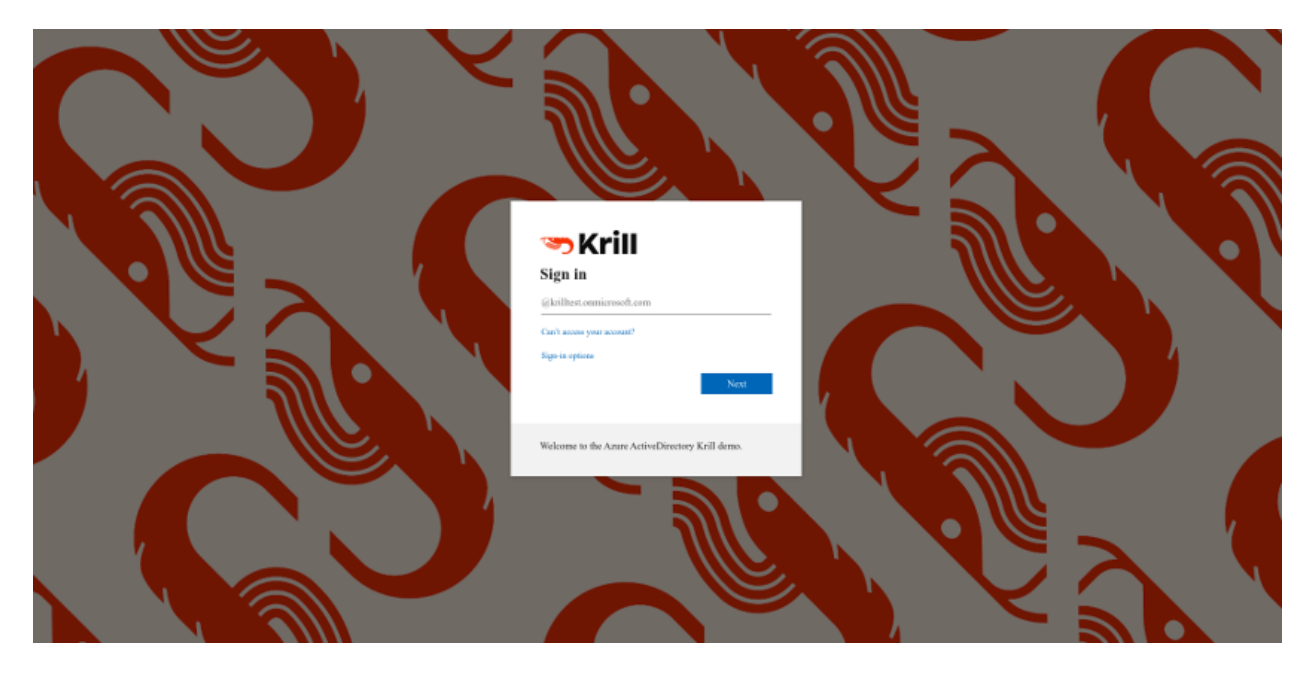

Fig. 3: Using Azure Active Directory as an OpenID Connect provider with Krill

To use OpenID Connect Users in Krill you will either need to run your own OpenID Connect provider or use one provided by a 3rd party service provider.

### <span id="page-102-1"></span>**Why OpenID Connect?**

From the [OpenID Connect FAQ:](https://openid.net/connect/faq/)

### **What problem does OpenID Connect solve?**

*It lets app and site developers authenticate users without taking on the responsibility of storing and managing passwords in the face of an Internet that is well-populated with people trying to compromise your users' accounts for their own gain.*

OpenID Connect takes the lessons learned from earlier identity protocols and improves on them. It is [widely imple](https://openid.net/developers/certified/)[mented](https://openid.net/developers/certified/) and deployed, and for situations where the primary identity provider does not implement OpenID Connect there are OpenID Connect providers that can act as a bridge to systems that implement other identity protocols.

As a modern, tried & tested and widely implemented protocol it is therefore quite likely that it is either already in use by (potential) Krill operators or viable for them to adopt.

### <span id="page-103-0"></span>**Why not OAuth 2.0?**

From [https://oauth.net/articles/authentication/:](https://oauth.net/articles/authentication/)

#### **OAuth 2.0 is not an authentication protocol.**

*Much of the confusion comes from the fact that OAuth is used inside of authentication protocols, and developers will see the OAuth components and interact with the OAuth flow and assume that by simply using OAuth, they can accomplish user authentication. This turns out to be not only untrue, but also dangerous for service providers, developers, and end users.*

### <span id="page-103-1"></span>**9.3.2 How does it work?**

Let's assume that the OpenID Connect provider is compatible with Krill and that Krill has been registered with the provider (see below for more on these topics).

### <span id="page-103-2"></span>**The user experience**

When an end user visits the Krill website in their browser they will be redirected to the login page of the OpenID Connect provider. This is **NOT** part of Krill.

For example, when logging in to a Krill instance connected to the OpenID Connect provider in a large company, the end user might see a very familiar login page. That's because it is probably a page they have to login to in order to use many other services in their company. Often this login page will even be themed to match the corporate branding.

The user enters **their** credentials into the OpenID Connect provider login page. At this point Krill knows nothing about who is logging in at the provider login form.

**Tip:** Krill **NEVER** receives the username or password that the user enters in to the OpenID Connect provider login page and Krill has no control over the appearance and/or behaviour of the OpenID Connect provider login page.

If the login is successful, from the users perspective their browser is then directed back to Krill where they see the Krill web user interface as if they are logged in. Krill will provide the web user interface with a token which the web user interface should send on subsequent requests to authenticate itself with Krill. The web user interface will keep a copy of this token in browser local storage until the user logs out or is timed out due to inactivity.

Krill will honour any session expiration time communicated to it by the OpenID Connect provider. When using OpenID Connect Users it is therefore possible that the user will be informed that they cannot perform the requested action because their login session has timed out and they need to login again. Where possible Krill will automatically extend the login session to avoid this happening.

### <span id="page-103-3"></span>**In the background**

What the user doesn't see, except perhaps if their network connection is very slow, is that there are "hidden" intermediate steps occuring in the login flow, between the browser and Krill and between Krill and the OpenID Connect provider. These steps implement the OpenID Connect ["Authorizaton Code Flow".](https://openid.net/specs/openid-connect-core-1_0.html#CodeFlowAuth)

If the user logged in correctly at the OpenID Connect provider login page and Krill was correctly registered with the provider and the provider was correctly setup for Krill, then Krill will receive a temporary Authorization Code which it exchanges for an OAuth 2.0 [Access Token](https://www.oauth.com/oauth2-servers/access-tokens/) (and maybe also an OAuth 2.0 Refresh Token) and an OpenID Connect ID Token.

The ID Token includes so-called OAuth 2.0 **claims**, metadata about the user logging in. These claims are the key to whether or not Krill is able to determine which rights, if any, to grant to the user that is attempting to login.

### <span id="page-104-0"></span>**9.3.3 Known limitations**

OpenID Connect Users avoid the problems with *[Config File Users](#page-97-0)* but require more effort to setup and maintain:

- Requires operating another service or using a 3rd party service.
- Confguring Krill and the OpenID Connect provider is more involved than setting up *[Config File Users](#page-97-0)*.
- If Krill cannot contact the OpenID Connect provider, users will be unable to login to Krill with their OpenID Connect credentials. It will however still be possible to authenticate with Krill using its secret token.

**Warning:** If you encounter HTTP 502 Bad Gateway errors from your HTTP proxy in front of Krill when logging in, or login loops where you are taken back to the OpenID Connect provider login page but the Krill logs show a successful login, you may need to increase the HTTP request and/or response header buffer sizes used by your proxy.

With NGINX this can be done by increasing settings such as [proxy\\_buffer\\_size,](http://nginx.org/en/docs/http/ngx_http_proxy_module.html#proxy_buffer_size) [proxy\\_buffers,](http://nginx.org/en/docs/http/ngx_http_proxy_module.html#proxy_buffers) [http2\\_max\\_field\\_size](https://nginx.org/en/docs/http/ngx_http_v2_module.html#http2_max_field_size) and [http2\\_max\\_header\\_size.](https://nginx.org/en/docs/http/ngx_http_v2_module.html#http2_max_header_size) If using Kubernetes use the equivalent NGINX ingress controller ConfigMap settings, e.g. [http2-max-field-size.](https://kubernetes.github.io/ingress-nginx/user-guide/nginx-configuration/configmap/#http2-max-field-size) Thanks to GitHub user [TheEnbyperor](https://github.com/TheEnbyperor) for the HTTP/2 and Kubernetes tips!

These issues occur because the size of the HTTP request & response headers on login to Krill when using OpenID Connect can be quite large.

### <span id="page-104-1"></span>**9.3.4 Choosing a provider**

There are many identity providers that support OpenID Connect to choose from. Some are software products that you can host yourself, others are online services that you can create an account with.

Any OpenID Connect provider that you choose must implement the following standards:

- [OpenID Connect Core 1.0](https://openid.net/specs/openid-connect-core-1_0.html)
- [OpenID Connect Discovery 1.0](https://openid.net/specs/openid-connect-discovery-1_0.html)
- [OpenID Connect RP-Initiated Logout 1.0](https://openid.net/specs/openid-connect-rpinitiated-1_0.html) *(optional)*
- [RFC 7009 OAuth 2.0 Token Revocation](https://tools.ietf.org/html/rfc7009) *(optional)*

Krill has been tested with the following OpenID Connect providers (in alphabetical order):

- [Amazon Cognito](https://docs.aws.amazon.com/cognito/latest/developerguide/open-id.html)
- [Keycloak](https://www.keycloak.org/docs/latest/server_admin/index.html#oidc-clients)
- [Microsoft Azure Active Directory](https://docs.microsoft.com/en-us/azure/active-directory/fundamentals/auth-oidc)
- [Micro Focus NetIQ Access Manager 4.5](https://www.netiq.com/documentation/access-manager-45-developer-documentation/administration-rest-api-guide/data/oauth-openid-connect-api.html)

**Warning:** Krill has been verified to be able to login and logout with [Google Cloud](https://developers.google.com/identity/protocols/oauth2/openid-connect) accounts. However, it is not advisable to grant access to Google accounts in general. Instead you should use a Google product that permits you to manage your own pool of users so that you can restrict access to just these users. Additionally, if you wish to assign different Krill rights to different users you will need some way to mark the users to indicate which role they should receive, e.g. by grouping them or [configuring custom claims.](https://cloud.google.com/identity-platform/docs/how-to-configure-custom-claims)

**Tip:** If your provider does not offer sufficient control over the claim values it exposes to Krill, or if you do not have the ability to change these values to meet your needs, Krill supports a *[hybrid mode](#page-114-0)* whereby authentication is handled by the OpenID Connect provider, but authorization can be based in whole or in part on config file defined user attributes.

### <span id="page-105-0"></span>**9.3.5 Setting it up**

#### <span id="page-105-1"></span>**Overview**

The process for setting up Krill to support login by users of an OpenID Connect provider follows the same basic pattern for all providers but differs greatly in the details from one provider to the next.

In short, to setup any OpenID Connect provider with Krill the following steps must be taken:

#### 1. **Decide on the settings to be configured**

Ensure you have the basic pieces of information that you need. For example:

- Which URL will Krill be available at?
- Which user(s) will have admin rights in Krill?
- Is there some property of these users that distinguishes them from other users (for example they may already be members of some internal Active Directory group) or will you need to mark them out in some way so that Krill can spot that they should be admins?
- Is this property available by default as part of the [standard claims](https://openid.net/specs/openid-connect-core-1_0.html#StandardClaims) sent by the provider to the client, or is it a provider specific claim or will it need to be configured in the provider as a custom claim? $1$
- If no suitable claim values can be arranged with the provider, consider using *[hybrid mode](#page-114-0)* instead.

#### 2. **Gain access to the provider**

This could be installing and operating provider software yourself, or signing up to a cloud service, or arranging for support from your internal IT department to have changes made to your in-house provider on your behalf.

#### 3. **Register Krill with the provider**

You will need to supply the Krill redirect URLs:<sup>[2](#page-105-3)</sup>

- <https://yourdomain/auth/callback>
- <https://yourdomain/> *(if the provider supports Connect RP-Initiated Logout 1.0)*

You should receive back from the registration process three pieces of information that will be needed to configure Krill:

<span id="page-105-2"></span><sup>&</sup>lt;sup>1</sup> Some provider specific information regarding claims can be found at the following links: Microsoft Azure Active Directory [\(here](https://docs.microsoft.com/en-us/azure/active-directory/develop/active-directory-optional-claims) and [here\)](https://docs.microsoft.com/en-us/azure/active-directory/hybrid/how-to-connect-fed-group-claims), Amazon Cognito [\(here\)](https://docs.aws.amazon.com/cognito/latest/developerguide/amazon-cognito-user-pools-using-tokens-with-identity-providers.html)

<span id="page-105-3"></span><sup>2</sup> Alternatively your provider may support wildcard redirect URLs in which case you can supply [https://yourdomain/\\*.](https://yourdomain/*) However wildcard URLs are not advised as they could potentially be abused to redirect requests to other locations.

- The provider OpenID Connect Discovery 1.0 issuer URL<sup>[3](#page-106-0)</sup>
- A client ID
- A client secret

#### 4. **Create users, groups and/or claims in the provider**

If all of your users will have admin rights in Krill you can ignore groups and claims and just create users.

If however you want some users to have different rights than other users you will need to configure your provider to include some hint about the role that a user should have in the claims data that it sends to Krill.

The manner in which this is setup varies greatly by provider. With Keycloak for example you have direct control over the claim data that is exposed to the OpenID Connect client and have multiple different ways to tell Krill via the claims data which role each user should have in Krill.

With Azure Active Directory however you are by default limited to only being able to expose claims that it defines or to add users to groups. The group memberships can be exposed as claim data and Krill can parse the group data and match against it.

#### 5. **Configure additional provider features**

- How long are the tokens issued by the provider valid for? Can the provider issue refresh tokens? These properties affect how long a user can remain logged in to Krill.
- Ensure that the provider has a real TLS certificate, or for in-house certificates you will need a copy of the Certificate Authority root certificate so that you can configure Krill to trust it. If neither are possible you can configure Krill to trust the insecure certificate anyway, but this is not advised.
- Do you need to configure the provider to ensure that the claims you want to use will be sent to Krill?

### 6. **Configure Krill**

Lastly, add the issuer URL, client ID and client secret to krill.conf and if necessary configure any claim mapping rules to instruct Krill how to obtain role information from the claims data that it will be sent.

You may also need to use some of the other OpenID Connect specific configuration settings that Krill offers. For example to use the Amazon Cognito logout endpoint you have to configure that manually.

**Tip:** The krill.conf file contains example configurations for providers that Krill has been tested with.

<span id="page-106-0"></span><sup>&</sup>lt;sup>3</sup> A correct URL will either end in /.well-known/openid-configuration or should have that appended to it, e.g. the Google issuer URL is: [https:](https://accounts.google.com/.well-known/openid-configuration) [//accounts.google.com/.well-known/openid-configuration](https://accounts.google.com/.well-known/openid-configuration)

### <span id="page-107-0"></span>**Using Keycloak**

In this section you will see how to setup [Keycloak](https://www.keycloak.org/) as an OpenID Connect provider for Krill.

The following steps are required to use OpenID Connect Users in your Krill setup.

- *[1. Decide on the settings to be configured.](#page-107-1)*
- *[2. Configure the provider](#page-107-2)*
- *[3. Configure Krill](#page-110-0)*
- *[4. Go!](#page-111-1)*

### <span id="page-107-1"></span>**1. Decide on the settings to be configured.**

For this example let's assume we want to configure the following users:

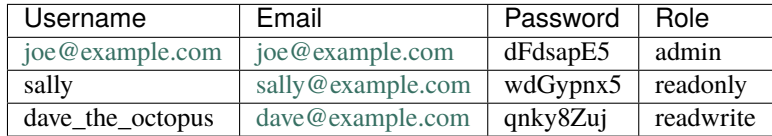

And let's assume that we are going to use a local Docker [Keycloak](https://www.keycloak.org/) container as our OpenID Connect provider which will be running at [https://localhost:8443/.](https://localhost:8443/)

### <span id="page-107-2"></span>**2. Configure the provider**

Let's walk through configuring the provider step by step:

- *[Download and run Keycloak](#page-108-0)*
- *[Login to the Keycloak admin UI](#page-108-1)*
- *[Create a realm](#page-108-2)*
- *[Create a client application](#page-109-0)*
- *[Configure a role mapper](#page-109-1)*
- *[Create the users](#page-110-1)*
#### **Download and run Keycloak**

\$ sudo docker run \ --detach \ --name keycloak \ --publish 8443:8443 \ --env KEYCLOAK\_USER=admin \ --env KEYCLOAK\_PASSWORD=password \ --env DB\_VENDOR=h2 quay.io/keycloak/keycloak:12.0.4

**Warning:** Do **NOT** run Keycloak like this in production. This command instructs Keycloak to use an in-memory H2 database which is convenient for demonstration and testing purposes but should not be used in a production setting.

Follow the logs until Keycloak is ready:

```
$ docker logs --follow keycloak
...
14:31:20,766 INFO [org.jboss.as] (Controller Boot Thread) WFLYSRV0025: Keycloak 12.0.4␣
˓→(WildFly Core 13.0.3.Final) started in 23954ms - Started 687 of 972 services (687␣
˓→services are lazy, passive or on-demand)
14:31:20,768 INFO [org.jboss.as] (Controller Boot Thread) WFLYSRV0060: Http management␣
˓→interface listening on http://127.0.0.1:9990/management
14:31:20,769 INFO [org.jboss.as] (Controller Boot Thread) WFLYSRV0051: Admin console␣
˓→listening on http://127.0.0.1:9990
```
#### **Login to the Keycloak admin UI**

- Browse to [https://localhost:8443/.](https://localhost:8443/)
- Accept the self-signed TLS certificate.
- Click on *Administration Console*.
- Login as user *admin* password *password*.

### **Create a realm**

**Note:** A realm is a Keycloak concept and is a good example of how providers differ in what needs to be done to set them up.

- Hover over *Master* in the top left and click on the *Add Realm* button that appears.
- Set the field values as follows then click *Create*:

Field Value Name *krill*

## **Create a client application**

**Tip:** This is where we register Krill with the OpenID Connect provider.

Continuing in the KeyCloak web UI with realm set to *krill*:

- Click *Clients* (top left) then *Create* (top right).
- Set the field values as follows then click *Save*:

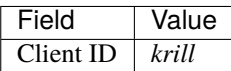

• On the *Settings* tab that is shown next set the field values as follows then click *Save* at the bottom.

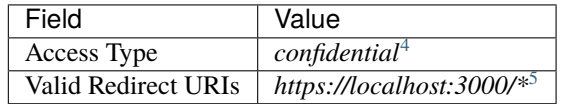

- Generate credentials for Krill to use:
	- **–** Open the *Credentials* tab (at the top).
	- **–** Copy the *Secret* value somewhere safe, we'll need it later.

### **Configure a role mapper**

**Tip:** This is where we create custom claims that Krill can detect and use to determine which rights in Krill to assign to the user.

- Open the *Mappers* tab (at the top) and then click *Create*.
- Set field values as follows then click *Save* at the bottom:

| Field                 | Value          |
|-----------------------|----------------|
| Name                  | krill_role     |
| Mapper Type           | User Attribute |
| <b>User Attribute</b> | role           |
| Token Claim Name      | role           |
| Claim JSON Type       | <b>String</b>  |

<span id="page-109-0"></span><sup>4</sup> Krill is an OAuth 2.0 "Confidential Client" as defined in [RFC 6749 Section 2.1.](https://tools.ietf.org/html/rfc6749#section-2.1)

<span id="page-109-1"></span><sup>5</sup> We could configure this explicitly as two separate redirect URLs: <https://localhost:3000/auth/callback> (for post-login) and [https://localhost:](https://localhost:3000/) [3000/](https://localhost:3000/) (for post-logout). However, as this is a localhost demo and Keycloak supports wildcard redirect URLs we can keep it simple in this case.

### **Create the users**

- Click *Users* (on the left) then click *Add User* (top right).
- Set field values as follows then click *Save* at the bottom:

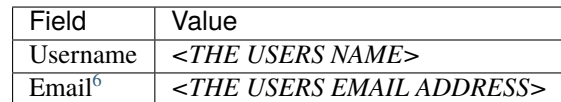

• Open the *Credentials* tab and set the field values as follows:

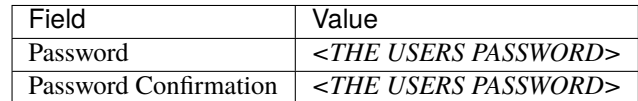

- Leave *Temporary* set to *ON*. [7](#page-110-1)
- Click *Set Password*.
- When asked *"Are you sure you want to set a password for this user?"* click *Set password*.
- Open the *Attributes* tab.
	- **–** Enter Key *role* with value *<THE USERS ROLE>* and press *Add*.
	- **–** Click *Save* at the bottom.

Repeat the above adding the other users.

### **3. Configure Krill**

Add the following to your krill.conf file: (remove or comment out any existing auth\_type line)

auth\_type = "openid-connect"

```
[auth_openidconnect]
issuer_url = "https://localhost:8443/auth/realms/krill"
client_id = "krill"
client_secret = "<SECRET VALUE SAVED EARLIER>"
insecure = 8</sup>
```
<span id="page-110-0"></span><sup>6</sup> By default Krill expects there to be an "email" claim in the ID Token response from the provider. If we didn't setup an email here we would need to define a claim mapping so that Krill could extract the *Username* value that we provide from some other claim field. In the case of Keycloak that would be the *preferred\_username* field. We'll revisit this topic later.

<span id="page-110-1"></span><sup>7</sup> This is a good example of where using an OpenID Connect provider has benefits over using *[Config File Users](#page-97-0)*. By leaving *Temporary* set to *ON*, Keycloak will require the user to change their password on first login. Krill doesn't have this functionality itself. This doesn't remove the need to communicate an initial unique password securely to the user, but the opportunity for abuse is more limited and passwords are not so readily visible to the Krill operator.

<span id="page-110-2"></span><sup>8</sup>% Do **NOT** use this in a production setting. We have to set *insecure* to *true* in this demonstration because our Keycloak instance does not have a real TLS certificate. Without *insecure* set to *true* Krill would reject the insecure self-signed TLS certificate.

## **4. Go!**

Restart Krill and browse to the Krill web user interface. Your users should now be able to login with the Keycloak login form.

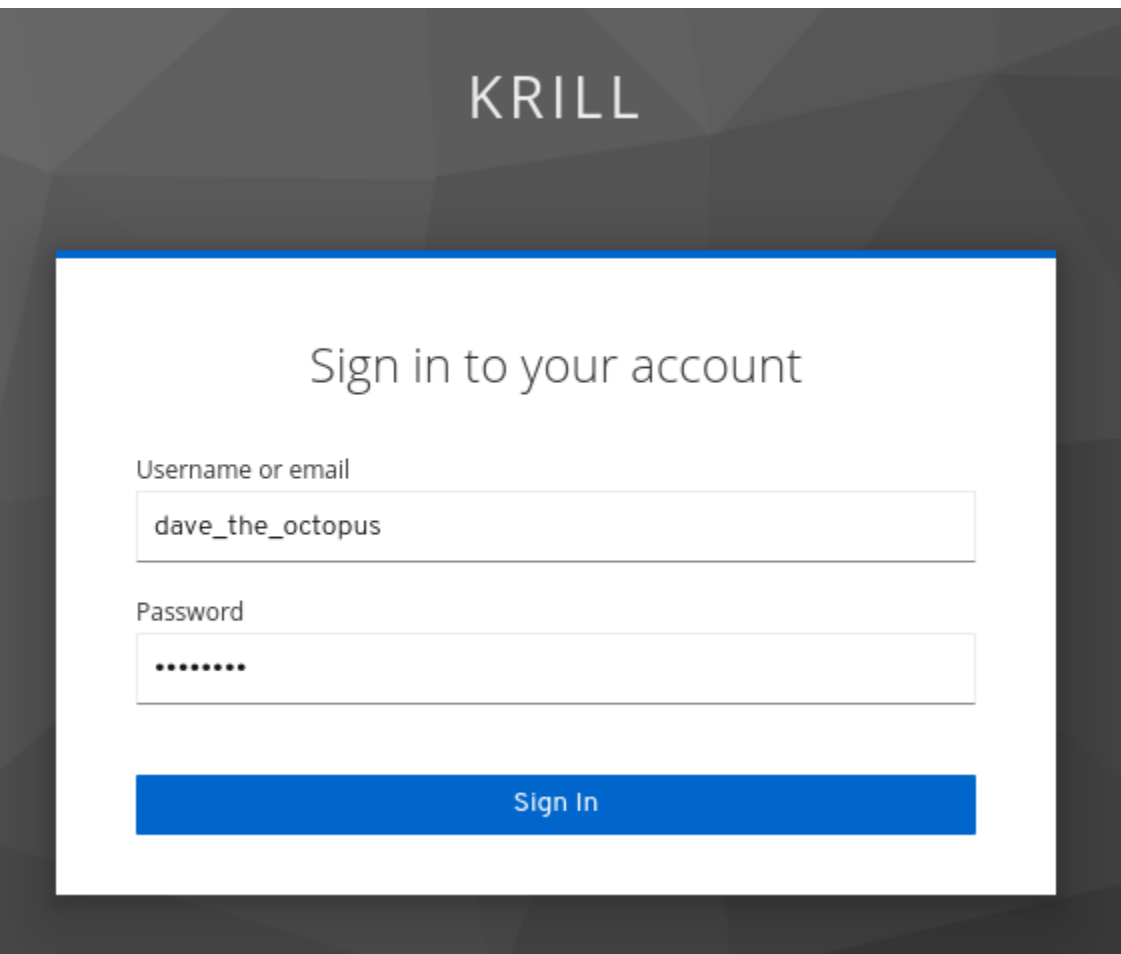

Once logged in your users should have the role that you assigned to them:

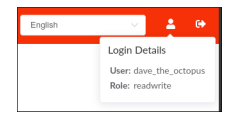

## **With other providers**

The OpenID Connect Users support within Krill is intended to be able to connect to and work with as many OpenID Connect providers as possible.

As such there are quite a few extra configuration options listed in krill.conf each of which is accompanied by documentation explaining what it does and how to use it.

Rather than duplicate that documentation here, instead we will focus on a few of the more difficult features to use and problems to overcome.

- *[Understanding claims](#page-112-0)*
- *[Matching claims by name](#page-113-0)*
- *[Matching claims by value](#page-113-1)*
- *[Matching claims by partial value](#page-114-0)*
- *[Matching claims to config values \(aka 'hybrid' mode\)](#page-114-1)*
- *[Requesting missing claims](#page-115-0)*
- *[Diagnosing login problems](#page-115-1)*

### <span id="page-112-0"></span>**Understanding claims**

Before we look at how to match claims let's first take a look at what claims actually are and what it is that Krill has to match against.

Claims are part of the JSON data sent by the provider to the client. Krill must first extract this JSON data from the encoded, signed JWT data. The resulting claims look something like this:

```
{
  "iss": "http://server.example.com",
  "sub": "248289761001",
  "aud": "s6BhdRkqt3",
  "nonce": "n-0S6_WzA2Mj",
  "exp": 1311281970,
 "iat": 1311280970.
  "name": "Jane Doe",
  "given_name": "Jane",
 "family_name": "Doe",
 "gender": "female",
 "birthdate": "0000-10-31",
  "email": "janedoe@example.com",
  "picture": "http://example.com/janedoe/me.jpg"
}
```
Source: [https://openid.net/specs/openid-connect-core-1\\_0.html#id\\_tokenExample](https://openid.net/specs/openid-connect-core-1_0.html#id_tokenExample)

Thus if you were to configure Krill to use the "given\_name" claim as the ID of the user in Krill, like so:

```
[auth_openidconnect.claims]
id = { jmespath="given_name" }
```
Then in this example Krill would use the value "Jane" as the ID of the user logged in to Krill.

## <span id="page-113-0"></span>**Matching claims by name**

Imagine that you want to show users by their name in the Krill web user interface and not by their email address, and that you know that the full name is available in a claim called *name*.

This can be achieved using a config section that looks like this in krill.conf:

```
[auth_openidconnect.claims]
id = \{ jmespath="name" \}
```
This tells Krill to search all of the claim data it receives for a field called *name* and use that as the ID for the user in Krill. This ID will also be logged in the Krill event history as the actor responsible for any events that they caused.h

What is JMESPath? According to [https://jmespath.org/:](https://jmespath.org/)

```
"JMESPath is a query language for JSON."
```
JSON is the format that OpenID Connect claim data is provided in by the provider. JMESPath can therefore be used to tell Krill which particular part from within the JSON it should use.

This is a very trivial example of the power of JMESPath. You can find out more about it at the <https://jmespath.org/> website and in krill.conf. Krill comes with a couple of extensions to JMESPath syntax which are also documented in krill.conf.

## <span id="page-113-1"></span>**Matching claims by value**

Imagine that your users already exist in an OpenID Connect compatible identity provider and that the only distinguishing feature that you can use to assign them admin or some other role within Krill is their group membership. Now imagine that these groups do not have nice friendly names but instead are identified by an array of UUIDs!

How do you tell Krill which users should have readonly access and which users should be have readwrite access?

This is actually a real situation you can encounter with Azure Active Directory. JMESPath can also be used to handle this scenario, albeit with a much more complicated expression:

```
[auth_openidconnect.claims]
ro_role = { jmespath="resub(groups[?@ == 'gggggggg-gggg-gggg-gggg-gggggggggggg'] | [0],
˓→'^.+$', 'readonly')", dest="role" }
rw_role = { jmespath="resub(groups[?@ == 'hhhhhhhh-hhhh-hhhh-hhhh-hhhhhhhhhhhh'] | [0],
˓→'^.+$', 'readwrite')", dest="role" }
```
Let's break the *ro\_role* claim mapping rule down:

- *gggg* and *hhhh* values represent the UUIDs of the groups to find in a claim array called *groups*.
- The *resub* JMESPath function is a Krill extension to JMESPath that performs regular expression based substitution.
- *groups[?@ == '. . . ']* finds all entries in the *groups* array that match the specified UUID.
- We then assume that there is only ever zero or one matches and just use the first match *| [0]* found.
- Then we instruct Krill to take the entire value with *^.+\$*.
- And to replace it with the value *readonly*.
- Finally, instead of assigning the value *readonly* to the user attribute *ro\_role*, *dest* is used to instead store *readonly* in a user attribute called *role*.

As *role* is the user attribute that the Krill authorization policy engine looks at by default this will cause the user to be assigned the readonly role if their user is a member of the group with the UUID value that represents the "readonly" group!

If we had only one rule we could write *role* on the left, but as we have two rules that both try to provide a value for the same user attribute and the keys on the left of the *=* must be unique, we use the *dest* trick to map any value found to the *role* user attribute.

### <span id="page-114-0"></span>**Matching claims by partial value**

Now imagine that the group membership is instead expressed not as array elements that each exactly match some group name or UUID that we can look for, but that each array element is a long string composed of *key=value* comma separated pairs.

This can happen when the identity provider expresses group memberships in LDAP X.500 format (see [RFC 2253](https://www.ietf.org/rfc/rfc2253.txt) [Lightweight Directory Access Protocol \(v3\): UTF-8 String Representation of Distinguished Names\)](https://www.ietf.org/rfc/rfc2253.txt).

For example you might see something like CN=Joe Bloggs, OU=NetworkTeam-Admins, DC=mycorp.com, representing a user called Joe who is in the administrators group of the networking team of a company called mycorp.com.

Hopefully you'll only need simple rules but also equally hopefully if you need more powerful matching Krill will be up to the task. For example, here's a more complicated rule:

```
dynamic_role = { jmespath="resub(memberof[?starts_with(@, 'CN=DL-Krill-')] | [0], '^
˓→CN=DL-Krill-(?P<role>[^-,]+).+', '$role')" }
```
This rule will match elements of an array called *memberof* whose value starts with CN=DL-Krill-, and wlll then extract just the part after that upto a comma or dash, and will use that captured value as the Krill role user attribute!

### <span id="page-114-1"></span>**Matching claims to config values (aka 'hybrid' mode)**

Usually when defining a claim mapping there is no need to define the source of the claim. Krill will search all of the different OpenID Connect provider claim sources that it supports (standard and additional claims in both the ID Token and User Info responses) for a matching claim.

However, if needed you can specify the claim source explicitly on a per claim basis. Possible uses for this include:

- Selecting the right claim when the same claim name exists in more than one claim source but with different values.
- Defining user attributes in the Krill configuration when the claim values cannot be configured in the provider (perhaps due to lack of support by or access to the provider). This is known as hybrid mode because it causes Krill to use a hybrid of OpenID Connect provider for authentication and config file defined user attributes for authorization.

When defining a claim mapping we have so far seen jmespath and dest settings, but there is also a source setting. The source can be set to one of the following values:

- config-file
- id-token-standard-claim
- id-token-additional-claim
- user-info-standard-claim
- user-info-additional-claim

The first one is the really interesting one. The rest should hopefully never be needed as by default Krill searches all of the possible OpenID Connect provider claim sources that it supports.

When using the config-file source there are two changes in the way that Krill looks up the claim value:

- 1. The jmespath setting is not used. Instead an attribute with the same name as the TOML key of the claim mapping is looked for on the user.
- 2. The user attributes are taken from a config file entry with the id of the current user is looked up in the [auth\_users] config file section.

Note that the id of the current user is still determined by a normal OpenID Connect claim lookup, i.e. by default the email value reported by the provider for the user is used unless you define a claim mapping for id explicitly.

For example, to identify users by the given name reported by the OpenID Connect provider, and to set their role using entries in krill.conf instead of basing the role on provider claim values, you could do something like this:

```
[auth_users]
"Joe Bloggs" = { attributes={ role="admin" } }
"Sally Alley" = { attributes={ role="readonly" } }
[auth_openidconnect.claims]
id = { jmespath="given_name" }role = { source="config-file" }
```
This will cause a user that logs in via the OpenID Connect provider who has a given\_name claim value of Joe Bloggs to be granted the admin role in Krill.

### <span id="page-115-0"></span>**Requesting missing claims**

If you find that expected claim data is indeed not being sent by the provider this may not be an issue with the provider, rather it may be that the provider requires that Krill ask to be sent those claims.

Look at the extra\_login\_scopes setting in krill.conf, at [OpenID Connect Core 1.0 section 5.4 Requesting Claims](https://openid.net/specs/openid-connect-core-1_0.html#ScopeClaims) [using Scope Values](https://openid.net/specs/openid-connect-core-1_0.html#ScopeClaims) and at the documentation for your provider. Try and determine if there is a particular "scope" value that should be sent by Krill that is not currently being sent.

### <span id="page-115-1"></span>**Diagnosing login problems**

If you think your OpenID Connect provider should be providing certain claims about your users but are not sure, or if you are not redirected properly to the OpenID Connect provider login page or are not redirected post-login back to Krill, you can increase the log level.

- log\_level = "debug" will cause Krill to log more about what it is doing.
- log\_level = "trace" will cause Krill to log OpenID Connect requests and responses.

Note however that some of the communication will be between your browser and the OpenID Connect provider and that will not be visible in the Krill logs. To monitor that you will need to use the network inspector tool of your browser to see the requests and responses being exchanged.

**Warning:** Trace level logging is VERY verbose and can reveal sensitive information such as OAuth 2.0 Access Tokens and users profile data. Only enable trace level logging while investigating a problem. Normally it should be sufficient to use log\_level = "warn".

# **9.4 Custom Authorization Policies**

New in version v0.9.0.

- *[Introduction](#page-116-0)*
- *[Examples](#page-116-1)*
	- **–** [role-per-ca-demo](#page-116-2)
	- **–** [team-based-access-demo](#page-117-0)
- *[Using custom policies](#page-117-1)*
- *[Writing custom policies](#page-118-0)*
	- **–** *[Defining new roles](#page-118-1)*
	- **–** *[Defining new rules](#page-118-2)*
	- **–** *[Diagnosing issues](#page-119-0)*

## <span id="page-116-0"></span>**9.4.1 Introduction**

**Note:** This is an advanced topic, you don't need this feature to get started with Named Users. If you are considering implementing a custom authorization policy [we'd love to hear from you!](mailto:rpki-team@nlnetlabs.nl)

Custom authorization policies are a way of extending Krill by supplying one or more files containing rules that will be added to those used by Krill when deciding if a given action by a user should be permitted or denied.

## <span id="page-116-1"></span>**9.4.2 Examples**

Some examples showing the power of this can be seen in [doc/policies](https://github.com/NLnetLabs/krill/tree/main/doc/policies) directory in the Krill source code repository.

### <span id="page-116-2"></span>*role-per-ca-demo*

By default Krill lets you assign a role to a user that will be enforced for all of the actions that they take irrespective of the CA being worked with. The *role-per-ca-demo* example extends Krill so that a user can be given different roles for different CAs.

The demo also shows how to use new user attributes to influence authorization decisions, in this case by looking for a user attribute by the same name as the CA being worked with, and if found it uses the attribute value as the role that the user should have when working with that CA.

Finally, the demo demonstrates how to add new roles to Krill by adding two new roles that are more limited in power than the default roles in Krill:

- A *readonly*-like role that also has the right to update ROAs.
- A role that only permits a user to login and list CAs.

### <span id="page-117-0"></span>*team-based-access-demo*

The *team-based-access-demo* shows how one can define teams in the policy:

- Users can optionally belong to a team.
- Users can have a different role in the team than outside of it.
- Being a member of a team grants access to the CAs that the team works with.

The example works by defining the team names in the policy file. Each team is given a name and a list of CAs it works with. Krill is then extended to understand two new user attributes:

- *team* which team a user belongs to
- *teamrole* which role the user has in the team

## <span id="page-117-1"></span>**9.4.3 Using custom policies**

To use a custom policies there must be an auth\_policies setting in krill.conf specifying the path to one ore more custom policy files to load on startup.

```
auth_type = "..."auth_policies = [ "doc/policies/role-per-ca-demo.polar" ]
```
**Warning:** Krill will fail to start if a custom authorization policy file is syntactically invalid or if one of the selfchecks in the policy fails.

**Warning:** Policy files should only be readable by Krill and trusted operating system user accounts.

Krill performs some basic sanity checks on startup to verify that its authorization policies are working as expected, but a malicious actor could make more subtle changes to the policy logic which may go undetected, like granting their own user elevated rights in Krill.

If a malicious user is able to write to the policy file they may however already be able to do much more significant damage than editing a policy file!

**Note:** Policy files are not reloaded if changed on disk while Krill is running.

For policies that only contain rules this is not a problem as they would not be expected to change very often, if ever.

However, for policies that define configuration in the policy file, such as the *team-based-access-demo*, changes to the policy configuration will not take effect until Krill is restarted.

## <span id="page-118-0"></span>**9.4.4 Writing custom policies**

Policies are written in the Polar language. The following articles from the Oso website can help you get started with Polar:

- [The Polar Language](https://docs.osohq.com/rust/learn/polar-foundations.html)
- [Write Oso Policies \(30 min\)](https://docs.osohq.com/rust/getting-started/policies.html)
- [Polar Syntax Reference](https://docs.osohq.com/rust/reference/polar/polar-syntax.html)
- [Rust Types in Polar](https://docs.osohq.com/rust/reference/polar/classes.html)

The core policies and permissions that Krill uses are embedded into Krill itself and cannot be changed. It is however possible to add new roles and to add new logic based around the value of custom user attributes.

## <span id="page-118-1"></span>**Defining new roles**

Krill roles are defined by role\_allow("rolename", action: Permission) Polar rules. The rule is tested if the role of the current user is "rolename". The current role definitions test if the requested action is in a set defined to be valid for that role.

**Tip:** You can see the built-in [role](https://github.com/NLnetLabs/krill/blob/master/defaults/roles.polar) and [permission](https://github.com/NLnetLabs/krill/blob/master/src/daemon/auth/common/permissions.rs) definitions in the Krill GitHub repository.

To define a new role that grants read only rights plus the right to update ROAs one could write the following Polar rule:

```
role_allow("roawrite", action: Permission)
   role_allow("readonly", action) or
    action = ROUTES_UPDATE;
```
This example is actually taken from the *role-per-ca-demo.polar* policy.

### <span id="page-118-2"></span>**Defining new rules**

Let's write a rule that completely prevents the update of ROAs.

When Oso does a permission check the search for a matching rule starts by matching rules of the form allow(actor, action, resource).

**Tip:** "resource" in this context is a Polar term and should not be confused with the RPKI term "resource".

The Krill policy delegates from its *allow* rules immediately to a special disallow(actor, action, resource) rule. The only definition of the disallow() rule in Krill by default says if false, i.e. nothing is disallowed.

While technically you can prevent an action by cut -ing out of an allow() rule that is more specific than any other allow() rules, it's not always possible to ensure that your rule is the most specific match. That's where disallow() comes in handy.

Let's use disallow() to implement our rule.

Create a file called no\_roa\_updates.polar containing the following content:

```
# define our new rule: disallow all ROA updates
disallow(_, ROUTES_UPDATE, _);
# we could also write this more explicitly like so:
# disallow(_, ROUTES_UPDATE, _) if true;
# add a test to check that our new rule works by
# showing that an admin user can no longer update
# ROAs!
?= not allow(new Actor("test", { role: "admin" }), ROUTES_UPDATE, new Handle("some_ca"));
```
Let's break this down:

- The  $\angle$  character is Polar syntax for "match any".
- Lines starting with # are comments.
- Lines starting with ?= defines self-test inline queries that will be executed when Krill starts. If a self-test inline query fails Krill will exit with an error.

The rule that we have created says that for any actor trying to update a ROA on any "resource" (i.e. Certificate Authority), succeed (i.e. disallow the attempt).

If we now set auth\_policies = [ "path/to/no\_roa\_updates.polar" ] in our krill.conf file and restart Krill it will no longer be possible for anyone to update ROAs.

This is obviously not the most useful policy, but it demonstrates the idea :-)

## <span id="page-119-0"></span>**Diagnosing issues**

If a rule doesn't work as expected a good way to investigate is to add more self-test inline queries.

If that fails you can set log\_level = "debug" and set O/S environment variable POLAR\_LOG=1 when runnng Krill. This will cause a huge amount of internal Polar diagnostic logging which will show exactly which rules Polar evaluated in which order with which parameters and what the results were.

**Note:** Clients using the Krill REST API directly or via krillc cannot authenticate using named users, they can only authenticate using the secret token. If you need this capability [please let us know.](https://github.com/NLnetLabs/krill/issues/new/choose)

## **CHAPTER**

# **RUNNING A PUBLICATION SERVER**

**Important:** It is highly recommended to use an RPKI publication server provided by your parent CA, if available. This relieves you of the responsibility to keep a public rsync and web server available at all times.

**NIC.br, ARIN and APNIC provide publication as a service to their members.**

## **10.1 Why run your own?**

If your parent CA does not offer publication as a service, then you will need to run your own server. But another reason why you may want to run your own Publication Server is that it will allow you to delegate your CA's resources to your own child CAs - e.g. for business units - and allow your children to publish at your central repository as well.

In this model you will need to set up your CA as a *[child under your parent](#page-33-0)*, and *[set it up to publish](#page-30-0)* at your local Publication Server:

## **10.2 Install**

Krill comes with an embedded Publication Server. You can use this to offer an *rfc*:8181 Publication Protocol service to your own CA, as well as remote CAs - for example CAs for relations that you delegated Internet Number Resources to.

In principle you can enable the Publication Server on the same Krill instance that you use to operate your CAs. But, it may be better to use a separate instance for this purpose. This will allow more fine grained access control to either instance, and it makes it somewhat easier to parse the log files in case of issues.

Here we will document a setup using a separate Publication Server instance.

# **10.3 Configure**

Your Publication Server can use a very minimal configuration file, similar in style to the one used by the Krill CA server. You should configure the following settings:

```
# Choose your own secret for the authorization token for the CLI and API
admin_token =
```
# If you installed krill using a package, then the default data directory

(continues on next page)

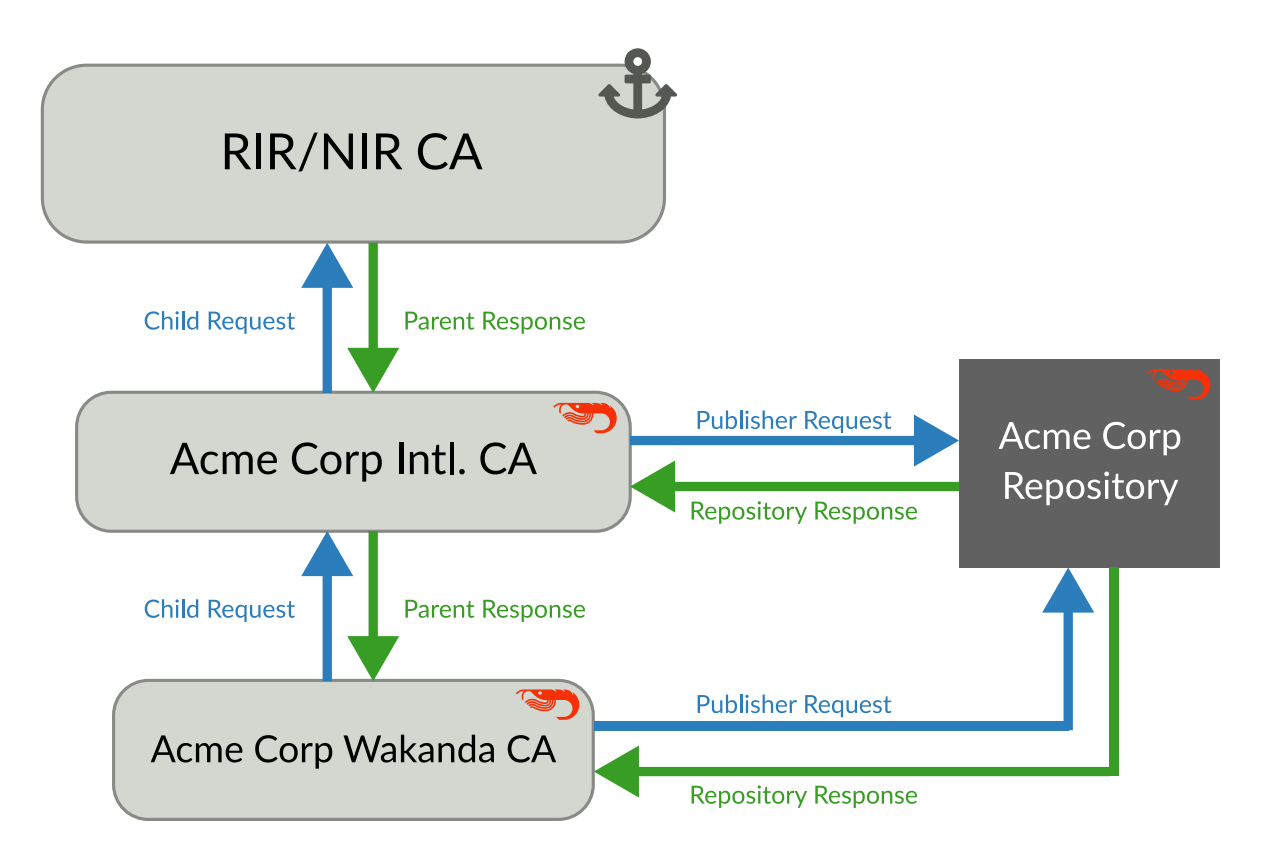

Fig. 1: Running a publication server for yourself and your children

(continued from previous page)

```
# and pid options are probably fine.
#
# If you installed krill by hand then you may wish to set the following:
data_dir = "/path/to/your/krillpubd/data/"
pid_file = "/path/to/your/krillpubd/krill.pid"
# Similarly, if you installed krill as a package it will use syslog, and
# this is probably desirable. If you want to use file logging you can
# configure this as follows, but note that there is no built-in log rotation
# in Krill.
log_type = "file"log_file = "/path/to/your/krill.log"
# We recommend that you let the Krill daemon listen on localhost
# only, and use a proxy with proper HTTPS set up in front of it.
# However, you should configure the 'service_uri' property in your
# configuration file, so that your CAs will be able to connect to
# your server to publish. You should provide the 'base' hostname
# and optional port only. The actual URI that your CAs will connect
# to is: $service_uri/rfc8181
#
# NOTE: This can be a different base URI from the one used to
# to serve the content of your repository - that URI is
# is configured when you initialise your Publication Server
# through the CLI.
service_uri = "https://krill-repo-server.example.com/"
# Disable the download of BGP information. Unless you are also using
# this server to host your CAs there is no need to keep this information
# in memory.
bgp_risdumps_enabled = false
```
If you want to review all options, you can download the default config file.

# **10.4 Proxy for Remote Publishers**

Krill runs the RFC8181 Publication Server. Remote publishers, CAs which use your Publication Server, will need to connect to this under the */rfc8181* path under the *service\_uri* that you specified in your server.

Make sure that you set up a proxy server such as NGINX, Apache, etc. which uses a valid HTTPS certificate, and which proxies */rfc8181* to Krill.

Note that you should not add any additional authentication mechanisms to this location. RFC 8181 uses cryptographically signed messages sent over HTTP and is secure. Note that verifying messages and signing responses can be computationally heavy, so if you know the source IP addresses of your publisher CAs, you may wish to restrict access based on this.

# **10.5 Proxy for CLI and API**

If you are okay with only using the krillc CLI on the machine where you run your Publication Server, then your safest option is to **not** proxy access to the API.

However, if you need to use the CLI or API from other machines, then you should proxy access to the path '/api' to Krill.

# **10.6 Configure the Repository**

**Note:** We use the term **Publication Server** to describe the (Krill) server that CAs will connect to over the RFC 8181 protocol in order to publish their content. We use the term **Repository Server** to describe a server which makes this content available to RPKI Validators.

## **10.6.1 Synchronise Repository Data**

To actually serve the published content to Rsync and RRDP clients you will need to run your own *repository* servers using tools such as Rsyncd and NGINX.

The Krill **Publication Server** will write the repository files under the data directory specified in its configuration file:

```
$DATA_DIR/repo/rsync/current/ Contains the files for Rsync
$DATA_DIR/repo/rrdp/ Contains the files for HTTPS (RRDP)
```
You can share the contents of these directories with your repository servers in various ways.

### **Krill Sync**

The preferred approach is to synchronise the data written by the Publication Server to your Repository Servers in a background process. A simple rsync command in crontab would work most of the time, but unfortunately that approach will lead to regular issues where inconsistent, or incomplete, data will be served to RPKI validators.

However, we have developed a separate tool [krill-sync](https://github.com/NLnetLabs/krill-sync) which can be used for this purpose. Krill-sync essentially works by retrieving consistent RRDP deltas from your back-end Publication Server to ensure that it can write consistent sets of data to disk for use by your Repository Servers.

#### **Shared Data**

Another option is to use some kind of shared file system (NFS, clustered filesystem, network storage) where the **Krill Publication Server** can write, and your **Repository Servers** can read.

If you go down this path, then make sure that the entire *\$DATA\_DIR/repo* is on a share. In particular: don't use a mount point at *\$DATA\_DIR/repo/rsync/current* as this directory is recreated by Krill whenever it publishes new data.

There can be issues with this approach with regards to availability and atomicity of updates to files on disk. The Krill Publication Server takes care to write files in the right order to avoid issues like Relying Parties retrieving a new notification.xml file *before* the snapshot or deltas are available. It will also write new files to temporary files and then rename them to avoid that partially written files are shown to users. However, dependent on the implementation details of the shared data these strategies may not work.

## **10.6.2 Rsync**

The next step is to configure your rsync daemons to expose a 'module' for your files. Make sure that the Rsync URI including the 'module' matches the rsync\_base in your Krill configuration file. Basic configuration can then be as simple as:

```
$ cat /etc/rsyncd.conf
uid = nobodygid = nogroup
max connections = 50
socket options = SO KEEPALIVE
[repo]
path = /var/lib/krill/data/repo/rsync/current/
comment = RPKI repository
read only = yes
```
Note: we recommend that you use a limit for 'max connections'. Which value works best for you depends on your local situation, so you may want to monitor and tune this to your needs. Generally speaking though, it is better to limit the number of connections because RPKI validators will simply try to reconnect, rather then end up in a situation where your rsync server is unable to handle requests.

## **10.6.3 RRDP**

For RRDP you will need to set up a web server of your choice and ensure that it has a valid TLS certificate. Next, you can make the files found under, or copied from \$DATA\_DIR/repo/rrdp available here.

**Note:** If desired, you can also use a **CDN** or your own caching infrastructure to reduce load. You could set it up to serve 'stale' content if your back-end system is unavailable to reduce the impact of short outages of your server. If you cache content make sure that you do not cache the main 'notification.xml' file (see more below) for longer than one minute (unless the back-end is unavailable). Other RRDP files will use unique names and can be cached for as long as you please.

## **10.6.4 Initialise Publication Server**

You need to initialise your **Publication Server** using the base URIs as exposed by your **Repository Servers**. Use the following command, well, make sure the URIs reflect **your** setup of course:

Example CLI:

```
$ krillc pubserver server init --rrdp https://krillrepo.example.com/rrdp/ --rsync rsync:/
˓→/krillrepo.example.com/repo/
```
There is probably no reason to use the API directly for this initialisation process, except perhaps for automation of test environments:

```
$ krillc pubserver server init --rrdp https://krillrepo.example.com/rrdp/ --rsync␣
˓→rsync://krillrepo.example.com/repo/ --api
POST:
  https://krill-ui-dev.do.nlnetlabs.nl/api/v1/pubd/init
Headers:
```
(continues on next page)

(continued from previous page)

```
content-type: application/json
  Authorization: Bearer secret
Body:
{
  "rrdp_base_uri": "https://krillrepo.example.com/rrdp/",
  "rsync_jail": "rsync://krillrepo.example.com/repo/"
}
```
Provided that you also set up your Repository Servers, and that they are in sync, you can now verify that the set up works. Try to get the 'notification.xml' file under your base URI, e.g. [https://krillrepo.example.com/rrdp/notification.xml.](https://krillrepo.example.com/rrdp/notification.xml) Verify that access to your rsync server works by doing:

\$ rsync --list-only rsync://krillrepo.example.com/repo/

If you are satisfied that things work, you can proceed to add publishers for your CAs. If not, then this is the moment to clear your Publication Server instance so that it can be re-initialised:

\$ krillc pubserver server clear

Or through the API:

```
$ krillc pubserver server clear --api
DELETE:
 https://localhost:3000/api/v1/pubd/init
Headers:
  Authorization: Bearer secret
```
Note that you can NOT clear a Publication Server instance if it has any active publishers. Those CAs would not be aware that they would need to use new URIs on their certificates.

If you should end up in this situation, then you could set up a new Publication Server instead, and then migrate your existing CAs to that server, and then remove your current server altogether. Alternatively, you can remove all publishers from your server first, then clear and re-inialise it, and then add your CAs again and migrate them to this newly initialised version.

In short: it is best to avoid this and ensure that your are happy with the URIs used before adding publishers.

## **10.6.5 Repository Stats**

You can review Publication Server stats, including the number of files and space used by publishers.

Example CLI:

```
$ krillc pubserver server stats
RRDP updated: 2021-04-08T06:40:01.337191+00:00
RRDP session: ec00a09d-45f9-43ff-9e4d-2739f5e05c05
RRDP serial: 29
Publisher, Objects, Size, Last Updated
testbed, 2, 3908, 2021-04-08T07:38:25.106777+00:00
ta, 3, 7592, 2021-04-08T07:38:25.557323+00:00
```
Example JSON response:

```
$ krillc pubserver server stats --format json
{
  "publishers": {
    "ta": {
      "objects": 3,
      "size": 7592,
      "last_update": "2021-04-08T07:38:25.557323Z"
   },
    "testbed": {
      "objects": 2,
      "size": 3908,
      "last_update": "2021-04-08T07:38:25.106777Z"
    }
  },
  "session": "ec00a09d-45f9-43ff-9e4d-2739f5e05c05",
  "serial": 29,
  "last_update": "2021-04-08T06:40:01.337191Z"
}
```
Example API:

```
$ krillc pubserver server stats --api
GET:
 https://localhost:3000/stats/repo
Headers:
  Authorization: Bearer secret
```
# **10.7 Manage Publishers**

## **10.7.1 Add a Publisher**

In order to add a CA as a publisher you will need to get its **[RFC 8183](https://tools.ietf.org/html/rfc8183.html)** Publisher Request XML. If you had no repository defined in your CA, you can get this XML from the UI, as described *[here](#page-30-0)*.

The XML will include a so-called 'handle' - essentially the name that the CA likes to use for itself. This handle needs to be unique on the server side - we can't have all CAs calling themselves *mr-black*. For this reason the CLI offers an optional argument --publisher that allows overriding the handle in the reqeust with a locally unique value - e.g. a UUID.

After adding a publisher the server will respond with the unique **[RFC 8183](https://tools.ietf.org/html/rfc8183.html)** Repository Response XML for this publisher. You can also retrieve this response again later (see below).

Example CLI:

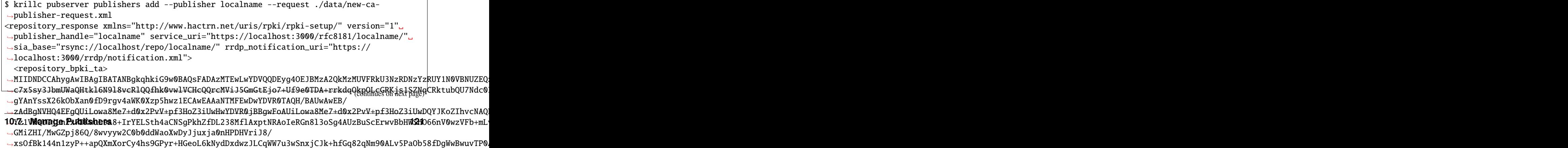

→</repository\_bpki\_ta>

</repository\_response>

Note that the API expects the JSON equivalent of the Publisher Request. But if there is demand then we can extend this in future to also accept the plain XML.

Example API:

```
$ krillc pubserver publishers add --publisher localname --request ./data/new-ca-
˓→publisher-request.xml --api
POST:
 https://localhost:3000/api/v1/pubd/publishers
Headers:
  content-type: application/json
  Authorization: Bearer secret
Body:
{
  "tag": null,
  "publisher_handle": "localname",
  "id_cert":
- "MIIDNDCCAhygAwIBAgIBATANBgkqhkiG9w0BAQsFADAzMTEwLwYDVQQDEyhFRjJENzgwRkNCRkU1QjZBMkExMjA|1OUM0MD1DN0M5"→"
˓→X3Ho5gC7uuKf4LYqbJj+Z9ltr/236/
˓→hDYJfWMXZVcEuL+wUble1zhe2NKrgnAkpReVMSdiugoqZ9ICK2Fwkj5jCGc/qHiWOba7T78zfij8OlB/
˓→dGlJvkAY8b/XTNKsTrLozi1uVAC8GqDrV5MEgY/NfzUvgA024yxx/rC6QBDEoBjnP7wDFiaZ2lwvL2beVYu6/
˓→hVcXQzsVN+ijy7cGdkE6zi0meXJLTHPEpoA88hi3Pi+pIDBIQ3wTcpQIOqAq/
˓→SZuh4dbZK7BV8MCAwEAAaNTMFEwDwYDVR0TAQH/BAUwAwEB/
→zAdBgNVHQ4EFgQU7y14D8v+W2oqEgWcQJx8kndUGVYwHwYDVR0jBBgwFoAU7y14D8v+W2oqEgWcQJx8kndUGVYwDQYJKoZIhvcNAQ
→gpJtONdgIWV1EqwEzhKKA2EP6tLDF9ejsdMFNYrYr+2hVWaoLsSuarfwfLFSgKDFqR6sh3ljYq6mIz9gdkjBOJsR9JyHFEtsDsRpf
→YPMPVBpmG15Z9iKantzC1tck+E1xYW5awvj+YZqGVqyFdPJOZWmaYoS83kWvg4g4IucXTH6wwy23MQ7+0gyoK4wxfXRQmWjlXpLue
˓→d7srQA4IxZCRGh9B+JdAIOKuXBA0nncmMJLQN8Qpxlz2bxKKAgXBLdoDqjbTDVbXTPM8YLRgc="
}
```
## **10.7.2 List Publishers**

You can list all current publishers using the following command:

Example CLI:

```
$ krillc pubserver publishers list
Publishers: testbed, ta
```
JSON reponse:

```
$ krillc pubserver publishers list --format json
{
  "publishers": [
    {
      "handle": "testbed"
    },
    {
      "handle": "ta"
    }
  ]
}
```
Example API:

```
$ krillc pubserver publishers list --api
GET:
  https://localhost:3000/api/v1/pubd/publishers
Headers:
  Authorization: Bearer secret
```
## **10.7.3 List Stale Publishers**

You can list all publishers which have not published in a while. This may help to identify 3rd party publishers which are no longer active.

Example CLI:

\$ krillc pubserver publishers stale --seconds 60 Publishers: testbed, ta

Example JSON response:

```
$ krillc pubserver publishers stale --seconds 60 --format json
{
  "publishers": [
    {
      "handle": "ta"
    },
    {
      "handle": "testbed"
    }
  ]
}
```
Example API:

```
$ krillc pubserver publishers stale --seconds 60 --api
GET:
  https://localhost:3000/api/v1/pubd/stale/60
Headers:
  Authorization: Bearer secret
```
## **10.7.4 Show a Publisher**

Show details for a publisher, including the files that they published.

Example CLI:

```
$ krillc pubserver publishers show --publisher testbed
handle: testbed
id: E90C21734C2C370A91A8475CB4F0E75DA4D0F0BF
base uri: rsync://localhost/repo/testbed/
objects:
 rsync://localhost/repo/testbed/0/0BA5C132B94891CB2D3A89EDE12F01ACA4BCD3DC.crl
  rsync://localhost/repo/testbed/0/0BA5C132B94891CB2D3A89EDE12F01ACA4BCD3DC.mft
```
The JSON response also includes the full base64 encoded objects:

```
{
 "handle": "testbed",
 "id_cert":
→"MIIDNDCCAhygAwIBAgIBATANBgkqhkiG9w0BAQsFADAzMTEwLwYDVQQDEyhFOTBDMjE3MzRDMkMzNzBBOTFBODQ|3NUNCNEYwRTc1
˓→vVYxq1F1w2yQ/
˓→VoTr1dvEHxJ+SDayMcFVktWCObiY8tcPhvWG+OdaX9ckDJhsOEEvdVEogwiGacNs7yXJPbqDBptJtbR8/
˓→CauF9OqMqjkB/8xkGmBoY5OI/
→V2832jkp7LPsbyET0RMQN7fgSpGbewvkaZVxGU3pHh5kT1nzPTXrwjxNMXgpunSEY7zR20vYCvsYYbxnSwFNbSMSL+Jgpa+HWPUc0
˓→qlqlZK+tkppI2LkSBhTV5+n7cGA8ZsCAwEAAaNTMFEwDwYDVR0TAQH/BAUwAwEB/
→zAdBgNVHQ4EFgQU6Qwhc0wsNwqRqEdctPDnXaTQ8L8wHwYDVR0jBBgwFoAU6Qwhc0wsNwqRqEdctPDnXaTQ8L8wDQYJKoZIhvcNAQ
˓→nVmqDlK/1sWZNUXFWP4dt1wLTjDWnceyS8mI7Yx8dH/Fez60m4lp4dD45eeaXfbjP2cWnh3n/
˓→PLGE70Nj+G0AnUhUmwiTl0H6Px1xn8fZouhv9MEheaZJA+M4NF77+Nmkp2P3WI4cvIS7Te7R/
˓→7XpwSr29lVNtYjmRlrBDXx/bMFSgFL61mrtj/
˓→l6G8OB40w+sAwO0XKUj1vUUpfIXc3ISCo0LNT9JSPcgy1SZWfmLb98q4HuvxekhkIPRzW7vlb/
˓→NBXGarZmKc+HQjE2aXcIewhen2OoTSNda2jSSuEWZuWzZu0aMCKwFBNHLqs=",
 "base_uri": "rsync://localhost/repo/testbed/",
 "current_files": [
   {
    "base64":
WIIJRAYJKoZIhvcNAQcCoIIJNTCCCTECAQMxDTALBglghkgBZQMEAgEwgZsGCyqGSIb3DQEJEAEaoIGLBIGIMIGFAgEJGA8yMDIx: ب
˓→Q8DtMdiFbVnO0AEdDZM4plkBKCCBs8wggbLMIIFs6ADAgECAhR4g6/Gg/
→M8Ht3YdIxWaF5a54TZ4TANBgkqhkiG9w0BAQsFADAzMTEwLwYDVQQDEygwQkE1QzEzMkI5NDg5MUNCMkQzQTg5RURFMTJGMDFBQ0E
˓→HXymRpwPLJn9Po21Dau0PC0D0OZviEgNmppY8hcqwExyXXgYM1zk7fyrk/
→Nk8A7ue09CmhRAPogiwFQrPQc78OTWV27Bb2Yy5tPDIm34sROcxAKvgWneP8aOGvSWErD29MVn8M13gMfSkyaomnpe43QVIZ+5PGr
˓→9Y5E49u2rpFFFn/LHzIbtV/AbKbYuetiXfXw6rEFxquJpmA4mfPm/
\rightarrowcRkpBMlAG2hW5lJOgZPxg0lxomzRwzldUR2hPAgMBAAGjqgHZMIIB1TAdBgNVHQ4EFgQUhYGH74F3iP2GU+dFg556T4ehi88wHwYD
→BAQDAgeAMF4GA1UdHwRXMFUwU6BRoE+GTXJzeW5j0i8vbG9jYWxob3N0L3J1cG8vdGVzdGJ1ZC8wLzBCQTVDMTMyQjk0ODkxQ0IyR
˓→BA4wDDAKBggrBgEFBQcOAjAhBggrBgEFBQcBBwEB/
˓→wQSMBAwBgQCAAEFADAGBAIAAgUAMBUGCCsGAQUFBwEIAQH/
˓→BAYwBKACBQAwDQYJKoZIhvcNAQELBQADggEBAGEA7uZJ0/
˓→OEo9cifRH5NMm8NETfk2fNIId6PMqjZKJym5j4D3EnuU72FgDuXSQuI/
-ncOelq0Y0ABUzCjGYx41UhPYNzBLznw1WXgSDq7DviXx6hm60cpuIP++srMAWPR5yrBuX3WtJhDPmZMkOb9Z5OLs|1A1It0Om1n9Sv
˓→aQHQ+EWYZMP7CFULqVEY8qPMp1GDNUhI83YdGGmbbBNy0hSfY0CJio58v/
˓→aPYRuUEcfBJQL0fi3O6PdFHF5I5hQFKzT6XX+09+UdxmAYd7TRidqIr3mBs5TbLd+e7eWwUdcut/
˓→cUxd9mjWbrCBpHKDADT3KGpe6G4TSO9BFzU51zlKP9bJos7NfpJFyu75G7NyM1ebLD+2U2PImZaAnbyyVlGyXxUd8cmEO/
˓→fweAzYk4eGvjtQIpnXpgtztdCkDE740KmYEn3XaVyNVvOk2oCyzRjkaKIPK70vRZ1HAW6IYSELLUbaFb6oSZJ9OfnVMq3Qragk/
\rightarrowMo6Z",
    "uri": "rsync://localhost/repo/testbed/0/0BA5C132B94891CB2D3A89EDE12F01ACA4BCD3DC.
˓→mft"
  },
   {
    "base64":
→"MIICJTCCAQ0CAQEwDQYJKoZIhvcNAQELBQAwMzExMC8GA1UEAxMoMEJBNUMxMzJCOTQ4OTFDQjJEM0E4OUVERTEyRjAxQUNBNEJD
˓→biiV6VFw0yMjA0MDYxMTUxMTNaMCUCFGSYKUXTAY0eHzm8+Q1j0UZa4f36Fw0yMjA0MDYxMTUxMzFaMCUCFEU/
→b+tRv1ToUuMk3q3kEbEFv2PIFw0yMjA0MDYxMTUxMTZaoC8wLTAfBqNVHSMEGDAWqBQLpcEyuUiRyy06ie3hLwGspLzT3DAKBqNVH
˓→qhiDAVWooDuqqUmdZNrSebYiIUOuLnuhARcWXoIOAU2UwalGX1Wbn3wPaQJ/
˓→60PMd5FWEf1JHYp8mUeSWu76E13WEtfDZYszZEGnwyLMt2vEcUauhbzVh4pxf4Yv18PWWqM5xDexc7MjADAwP5Ud8VSjPCs/
˓→Cr5M3fv2hLMLqyiyB47i+5fEewmh2IC3PDpo5rpHd5rV2M//BhJrs58a50MKZha43cT7q7qhhPQXXlg==",
    "uri": "rsync://localhost/repo/testbed/0/0BA5C132B94891CB2D3A89EDE12F01ACA4BCD3DC.
\rightarrowcrl"
  }
                                                          (continues on next page)
```
(continued from previous page)

] }

Example API:

```
$ krillc pubserver publishers show --publisher testbed --api
GET:
 https://localhost:3000/api/v1/pubd/publishers/testbed
Headers:
  Authorization: Bearer secret
```
## **10.7.5 Remove a Publisher**

You can remove a publisher altogether. Doing so will also remove all their current content.

Example CLI:

% krillc pubserver publishers remove --publisher publisher

Example API:

```
$ krillc pubserver publishers remove --publisher publisher --api
DELETE:
 https://localhost:3000/api/v1/pubd/publishers/publisher
Headers:
  Authorization: Bearer secret
```
If you try to remove an unknown publisher, you will get an error:

```
$ krillc pubserver publishers remove --publisher publisher --format json
Http client error: Status: 404 Not Found, ErrorResponse: {"label":"pub-unknown","msg":
˓→"Unknown publisher 'publisher'","args":{"publisher":"publisher"}}
```
# **10.8 Migrate existing Krill CAs**

If you have an existing Krill CA that is currently publishing under another publication server, then you can *[migrate it](#page-138-0) [to using a new repository](#page-138-0)*.

**CHAPTER**

## **ELEVEN**

# **DELEGATE TO CHILD CAS**

Krill supports delegating resources from your CA(s) to so-called child CAs. This function is primarily used by National Internet Registries (NIRs) that use Krill for their RPKI service. Most non-registry organisations will have no need for this function, as they simply have no members or customers to delegate resources to.

However, this function may still come in useful for example for larger organisations with many resources and complex organisational structure or customers who are in charge of using some of their IP or ASN resources.

There is no UI support for managing child CAs, but you can use the CLI *[krillc children](#page-85-0)* subcommands to achieve this:

USAGE:

krillc children [SUBCOMMAND]

#### SUBCOMMANDS:

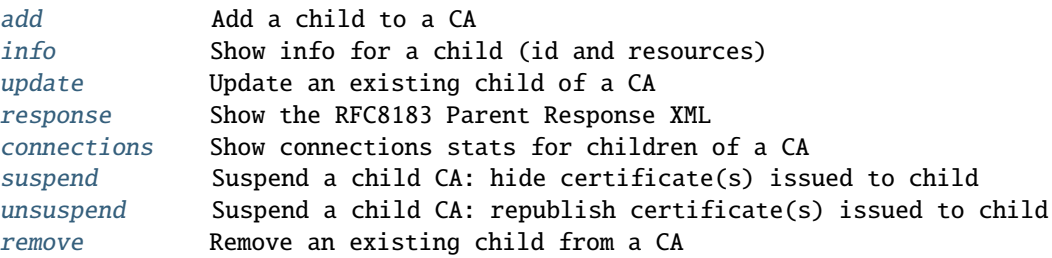

## **CHAPTER**

## **TWELVE**

# **KEY ROLLOVER**

Krill supports the **[RFC 6489](https://tools.ietf.org/html/rfc6489.html)** RPKI Certification Authority Key Rollover process. In a nutshell this process allows RPKI CAs to replace their key in such a way that the content of all 'objects', like ROAs and possibly certificates issued to child CAs, is preserved in re-issued objects under the new key, without noticeable interruptions to RPKI validators.

Before we can dive in to key rollovers we need to take a step back and talk a bit about RPKI CA certificates and keys.

For most users their CA will have only one parent CA and only one key and CA certificate under that parent. But, krill supports having multiple so-called "Resource Classes" under a parent. The term Resource Class stems from **[RFC](https://tools.ietf.org/html/rfc6492.html) [6492](https://tools.ietf.org/html/rfc6492.html)** - essentially you can think of these as a way to to group a set of resources that can appear on a single certificate. This construct is needed because RPKI CA certificates can have only one signing parent CA certificate. So, if your parent received resources on different certificate (presumably from different sources), then they cannot sign a single certificate to you with all those resources. They would have to give you a signed certificate under each of their own certificates with the applicable resources.

Furthermore, Krill also supports the notion of having multiple parent CAs. Conceptually this is only a small leap from having to deal with potentially multiple Resource Classes under a single parent. Under the hood it's all just more Resource Classes to Krill - it will just remember which parent to talk to in relation to each of them. Each resource class has its own key, or during a key rollover: keys.

# **12.1 Quick Guide to Key Rollovers**

If you want to understand the background of key rollovers better, then we urge you to read the section below this one. Here we will just give you the quick gist of it.

If you want to do a key rollover for your CA, you will need to run two CLI commands.

First you need to initialise a new key to start the process:

#### krillc keyroll init

Then, you should wait 24 hours and before activating the new key and retiring the old:

## krillc keyroll activate

Caveats:

- The init command will have no effect if your CA is in the middle of a rollover
- The activate command will have no effect if your CA does not have a new key

Your ROAs and possible other objects, such as CA certificates delegated to child CAs if you have those, will be safe during a rollover. They will be re-issued under the new key when you run the activate command.

# **12.2 Key Life Cycle Background**

The key life cycle for a Resource Class has the following possible stages:

- pending
- active
- roll phase 1: pending and active key
- roll phase 2: new and active key
- roll phase 3: active and old key
- Pending

The 'pending' state indicates that a parent has told your CA that it is entitled to resources under a Resource Class hitherto unknown to your CA. When this happens Krill will create a new local Resource Class associated with this parent with a fresh key pair and a 'pending' Certificate Sign Request (CSR).

This stage is usually short-lived, because it immediately triggers that the CSR is sent to the parent. However, it needs to exist in order for Krill to deal with the possibility that the parent is unreachable or unresponsive to the CSR right after it was told about this entitlement.

• Active

The 'active' state is the normal stable state for keys under a Resource Class. It indicates that Krill has a single key under a resource class and it has received a certificate for it from its parent.

Krill will continue to query the parent for entitlements and in case there is a change in eligible resources or certificate validity it will create a CSR which is sent to the parent. The key as such remains in the 'active' state even if there are pending CSRs.

At this point we should probably also mention that if a Resource Class no longer appears in a parent's **[RFC 6492](https://tools.ietf.org/html/rfc6492.html)** list response, Krill will simply clean up the lost resource class and all its (one or more) keys in whatever state they happen to be, and withdraw any objects published.

• roll phase 1: pending and active key

This state indicates that key rollover was initiated for a Resource Class. This can only be done for Resource Classes that are in an 'active' state. In other words: if your Resource Class is in the middle of a key rollover, then that has to be finished before you can initialise a new rollover.

You can use the following CLI command to start this process for all your eligible Resource Classes:

#### krillc keyroll init

When your Resource Class enters this stage, it will generate a new key and corresponding CSR. This phase is normally short-lived, because as above Krill will immediately send the CSR(s) to the appropriate parent(s).

• roll phase 2: new and active key

This state indicates that we received a new certificate for the 'new' key in the Resource Class. In conformance with **[RFC 6489](https://tools.ietf.org/html/rfc6489.html)** Krill will now start publishing a CRL and manifest for this key, but it will continue to publish all of its objects such as ROAs under the previous, still 'active' key.

You can check whether your CA has reached this stage by running krillc show. This will print a section for **each** of your Resource Classes with their current 'state'. For example:

```
Resource Class: 0
Parent: testbed
State: roll phase 2: new and active key Resources:
```
(continues on next page)

(continued from previous page)

```
ASNs:
IPv4: 192.168.0.0/16
IPv6:
```
• roll phase 3: active and old key

You can complete your key rollover for any Resource Class that is currently in phase 2 by issuing the following CLI command:

### krillc keyroll activate

Note that according to **[RFC 6489](https://tools.ietf.org/html/rfc6489.html)** you should wait **at least 24 hours** before initiating this step.

This stage will trigger that the 'new' key is activated. All objects, like ROAs, which were issued under the previous 'active' key will now be published under that new key. Furthermore Krill will generate a revocation revocation request for the previous active key. But, until it is indeed confirmed to be revoked by the parent Krill will continue to issue a CRL and manifest, but no other objects for it.

This stage should be short-lived. The revocation request is sent to the parent immediately. But it exists in order to deal with a possible failure to communicate with the parent when the revocation request is sent. In that case Krill will continue to try in the background. As soon as the old key is revoked Krill will remove it. After this has been done there is only one key again, and it's 'active'.

**CHAPTER**

## **THIRTEEN**

# **MIGRATE TO A NEW REPOSITORY**

<span id="page-138-0"></span>There may be times when you need to migrate your  $CA(s)$  to a new Repository. For example, you may want to do this if you were running your own Publication Server to provide a Repository, but you can now use a service provided by another organisation, e.g. your RIR. Another reason may be that you are running your own server, but you decided that you need to change your server setup.

Whatever your reason may be Krill supports migration to a new Repository by doing a specialised key rollover. Essentially it will allow you to configure a new Publication Server for your CA, at which point your CA will create a new key that will use the new server, and the base URIs it got from that server. Then you need to complete the key rollover (activate the new key), to remove the old key and the dependency on the old server.

There is no web UI support for this (yet), but you can do this using the CLI.

First, get the so-called **[RFC 8183](https://tools.ietf.org/html/rfc8183.html)** Publisher Request XML for your CA:

#### krillc repo request

Then provide this XML to your new Publication Server (e.g. through a web portal). They should return an **[RFC 8183](https://tools.ietf.org/html/rfc8183.html)** Repository Response XML file. Configure your CA to use this by running:

krillc repo configure --response </path/to/repo-response.xml>

Note: Krill will verify that it can successfully connect to the new server and perform an **[RFC 8181](https://tools.ietf.org/html/rfc8181.html)** 'list' query to see its currently published objects, before accepting it. If this query fails you will get an error message and nothing will change for your CA.

As with normal key rollovers **[RFC 6489](https://tools.ietf.org/html/rfc6489.html)** demands that you wait 24 hours before activating the new key, and removing the old one. However, there may be reasons why you need to move more quickly. In particular, if your old Publication Server or its Repository is unreachable. Run the following command to complete the process when you are ready:

#### krillc keyroll activate

**Note:** Krill will try to remove objects published at the old repository on completion of this process. This is a best effort attempt. If the old server is unresponsive, which may well have been the reason for migration, then it will not try again. Furthermore, while **[RFC 8181](https://tools.ietf.org/html/rfc8181.html)** supports that a CA asks to withdraw all objects, it does not support that a CA informs a server that they no longer wish to be publish with them ever. I.e. it would be polite if you told your server to remove your CA as a publisher through another channel.

**Note:** There is no way to cancel the migration once it has been initiated. You will need to complete it, but then you can migrate again. Furthermore, because this relies on the key rollover process you cannot do this migration if there is a key rollover in progress. Krill will check for this, and refuse to do the repository migration in this case.

**CHAPTER**

## **FOURTEEN**

## **RUNNING A KRILL TEST ENVIRONMENT**

You do not need to run your own Krill Test Enviroment if you just want to try out Krill. You can simply install Krill on a test machine and set it up under the public Krill based RPKI testbed that NLnet Labs runs here: [https:](https://testbed.rpki.nlnetlabs.nl/index.html#/testbed) [//testbed.rpki.nlnetlabs.nl/index.html#/testbed](https://testbed.rpki.nlnetlabs.nl/index.html#/testbed)

Read more about this in our [blog.](https://blog.nlnetlabs.nl/testing----123-delegated-rpki/)

But of course, you are perfectly welcome to run your own Test environment as well. That way you have total control over your test environment. This may be particularly useful for training purposes, and for testing code integration using the API or the RFC 8181 Publication Protocol or RFC 6492 Provisioning Protocol.

Here we will document how we set up a simple testbed. This is not a strict guide. You may want to do things differently and that would be fine, but we hope that this provides a useful walkthrough.

## **14.1 Install a proxy server**

Here we use nginx, but of course you can use an alternative if you prefer:

```
apt install nginx
cd /etc/nginx/sites-enabled
rm default
```
Then we created a configuration file that will proxy all traffic to our Krill server (which we will install in a moment):

*/etc/nginx/sites-enabled/krill.example.org*

```
server {
      server_name krill.example.org;
      client_max_body_size 100M;
      location / {
              proxy_pass https://localhost:3000/;
      }
 listen 80;
}
```
Restart nginx and we have our proxy server set up:

systemctl restart nginx

## **14.2 Set up Letsencrypt**

This is as easy as installing the *certbot* and running its interactive script to setup integration with ngingx:

```
apt install certbot
apt install python3-certbot-nginx
certbot --nginx
```
# **14.3 Install Krill**

We use our debian package to install Krill on a test system:

```
echo "deb [arch=amd64] https://packages.nlnetlabs.nl/linux/ubuntu/ focal main" >> /etc/
˓→apt/sources.list
apt-get update
apt-get install krill
```
You can read more about Krill installation options [here.](https://rpki.readthedocs.io/en/latest/krill/install-and-run.html#installing-with-debian-and-ubuntu-packages)

# **14.4 Configure Testbed**

Before you start Krill edit */etc/krill.conf*. Make sure that you are okay with the autogenerated random value for *auth\_token*, or override it with something to your liking.

If you need your testbed to be accessible from other CAs, either for publication or to be added as a child under the 'testbed' CA, then make sure that you set the following directive to use the public URI for your proxy server:

```
service_uri = "https://krill.example.org/"
```
Add the following section to your config and change the values to your machine's hostname.

```
[testbed]
# RRDP BASE URI
#
# Set the base RRDP uri for the testbed repository server.
#
# It is highly recommended to use a proxy in front of Krill.
#
# To expose the RRDP files you can actually proxy back to your testbed
# krill server (https://<yourkrill>/rrdp/), or you can expose the
# files as they are written to disk ($data_dir/repo/rrdp/)
#
# Set the following value to *your* public proxy hostname and path.
rrdp_base_uri = "https://krill.example.org/rrdp/"
# RSYNC BASE URI
#
# Set the base rsync URI (jail) for the testbed repository server.
#
# Make sure that you have an rsyncd running and a module which is
```
(continues on next page)

(continued from previous page)

```
# configured to expose the rsync repository files. By default these
# files would be saved to: $data/repo/rsync/current/
rsync_jail = "rsync://krill.example.org/repo/"
# TA AIA
#
# Set the rsync location for your testbed trust anchor certificate.
#
# You need to configure an rsync server to expose another module for the
# TA certificate. Don't use the module for the repository as its
# content will be overwritten.
#
# Manually retrieve the TA certificate from krill and copy it
# over - it won't change again. You can get it at:
# https://<yourkrill>/ta/ta.cer
ta_aia = "rsync://krill.example.org/ta/ta.cer"
# TA URI
#
# Like above, make the TA certificate available over HTTPS and
# specify the url here so that it may be included in the TAL.
ta_uri = "https://krill.example.org/ta/ta.cer"
```
## **14.5 Start / Enable krill**

```
root@krill-test-09-rc:/etc# systemctl start krill
root@krill-test-09-rc:/etc# journalctl -u krill
-- Logs begin at Thu 2021-04-01 11:23:39 UTC, end at Thu 2021-04-01 19:55:19 UTC. --
Apr 01 19:55:17 krill-test-09-rc systemd[1]: Starting Krill...
Apr 01 19:55:17 krill-test-09-rc systemd[1]: Started Krill.
Apr 01 19:55:17 krill-test-09-rc krill[35246]: 2021-04-01 19:55:17 [INFO] Krill uses␣
˓→configuration file: /etc/krill.conf
Apr 01 19:55:17 krill-test-09-rc krill[35246]: 2021-04-01 19:55:17 [INFO] Starting Krill␣
\rightarrowv0.8.2-bis
Apr 01 19:55:17 krill-test-09-rc krill[35246]: 2021-04-01 19:55:17 [INFO] Krill uses␣
˓→service uri: https://localhost:3000/
Apr 01 19:55:17 krill-test-09-rc krill[35246]: 2021-04-01 19:55:17 [INFO] Enabling␣
˓→TESTBED mode - ONLY USE THIS FOR TESTING AND TRAINING!
Apr 01 19:55:17 krill-test-09-rc krill[35246]: 2021-04-01 19:55:17 [INFO] Initializing␣
˓→repository
Apr 01 19:55:18 krill-test-09-rc krill[35246]: 2021-04-01 19:55:18 [INFO] Creating␣
˓→embedded Trust Anchor
Apr 01 19:55:18 krill-test-09-rc krill[35246]: 2021-04-01 19:55:18 [INFO] Sending␣
˓→command to publisher '0', version: 1: id '0' version 'any' details 'Added publisher 'ta
\hookrightarrow'''
Apr 01 19:55:18 krill-test-09-rc krill[35246]: 2021-04-01 19:55:18 [INFO] Sending␣
→command to CA 'ta', version: 1: id 'ta' version 'any' details 'Update repo to server
˓→at: https://localhost:3000/rfc8181/ta/'
Apr 01 19:55:18 krill-test-09-rc krill[35246]: 2021-04-01 19:55:18 [INFO] Sending␣
˓→command to CA 'ta', version: 2: id 'ta' version 'any' details 'Turn into Trust Anchor'
                                                                            (continues on next page)
```
(continued from previous page)

Apr 01 19:55:18 krill-test-09-rc krill[35246]: 2021-04-01 19:55:18 [INFO] Sending␣ ˓<sup>→</sup>command to CA 'ta', version: 3: id 'ta' version 'any' details 'Update received cert in␣ ˓<sup>→</sup>RC '0', with resources 'asn: 1 blocks, v4: > Apr 01 19:55:18 krill-test-09-rc krill[35246]: 2021-04-01 19:55:18 [INFO] Creating␣  $\rightarrow$ embedded Testbed CA Apr 01 19:55:18 krill-test-09-rc krill[35246]: 2021-04-01 19:55:18 [INFO] Sending␣ ˓<sup>→</sup>command to publisher '0', version: 2: id '0' version 'any' details 'Added publisher ˓→'testbed'' Apr 01 19:55:18 krill-test-09-rc krill[35246]: 2021-04-01 19:55:18 [INFO] Sending␣  $\rightarrow$ command to CA 'testbed', version: 1: id 'testbed' version 'any' details 'Update repo ˓<sup>→</sup>to server at: https://localhost:3000/rfc8181/> Apr 01 19:55:18 krill-test-09-rc krill[35246]: 2021-04-01 19:55:18 [INFO] CA 'ta'␣ ˓<sup>→</sup>process add child request: handle 'testbed' resources 'asn: AS0-AS4294967295, v4: 0.0.  $\rightarrow$ **0.0/0, v6: ::/0'** Apr 01 19:55:18 krill-test-09-rc krill[35246]: 2021-04-01 19:55:18 [INFO] Sending␣ ˓<sup>→</sup>command to CA 'ta', version: 4: id 'ta' version 'any' details 'Add child 'testbed'␣ ˓<sup>→</sup>with RFC8183 key '98A7BBA3491C84000FADFF48AA53E> Apr 01 19:55:18 krill-test-09-rc krill[35246]: 2021-04-01 19:55:18 [INFO] Sending␣ ˓<sup>→</sup>command to CA 'testbed', version: 2: id 'testbed' version 'any' details 'Add parent 'ta ˓→' as 'RFC 6492 Parent'' Apr 01 19:55:18 krill-test-09-rc krill[35246]: 2021-04-01 19:55:18 [INFO] Upgraded Krill␣ ˓<sup>→</sup>to version: 0.8.2-bis Apr 01 19:55:19 krill-test-09-rc krill[35246]: 2021-04-01 19:55:19 [INFO] Will re-sync␣ →all CAs with their parents and repository after startup

If all is well you should be able to see the public testbed page now, that allows *ANY* unauthorised user to register a CA under your testbed and use it for publication, claiming any resources they please. This is by design. This meant for testing. Did we mention testing? You get the point.. don't use the TAL, also listed on that page, for anything BUT testing.

To get to the page you need to know the URI: <https://krill.example.org/index.html#/testbed>
#### **CHAPTER**

### **FIFTEEN**

## **RUNNING WITH DOCKER**

This page explains the additional features and differences compared to running Krill with Cargo that you need to be aware of when running Krill with Docker.

## **15.1 Get Docker**

If you do not already have Docker installed, follow the platform specific installation instructions via the links in the Docker official ["Supported platforms" documentation.](https://docs.docker.com/install/#supported-platforms)

## **15.2 Fetching and Running Krill**

The **docker run** command will automatically fetch the Krill image the first time you use it, and so there is no installation step in the traditional sense. The **docker run** command can take [many arguments](https://docs.docker.com/engine/reference/run/) and can be a bit overwhelming at first.

The command below runs Krill in the background and shows how to configure a few extra things like log level and volume mounts (more on this below).

```
$ docker run -d --name krill -p 127.0.0.1:3000:3000 \
  -e KRILL_LOG_LEVEL=debug \
  -e KRILL_FQDN=rpki.example.net \
 -e KRILL_AUTH_TOKEN=correct-horse-battery-staple \
  -e TZ=Europe/Amsterdam \
  -v krill_data:/var/krill/data/ \
  -v /tmp/krill_rsync/:/var/krill/data/repo/rsync/ \
 nlnetlabs/krill
```
**Note:** The Docker container by default uses UTC time. If you need to use a different time zone you can set this using the TZ environment variable as shown in the example above.

# **15.3 Admin Token**

By default Docker Krill secures itself with an automatically generated admin token. You will need to obtain this token from the Docker logs in order to manage Krill via the API or the **krille** CLI tool.

```
$ docker logs krill 2>&1 | fgrep token
docker-krill: Securing Krill daemon with token <SOME_TOKEN>
```
You can pre-configure the token via the auth\_token Krill config file setting, or if you don't want to provide a config file you can also use the Docker environment variable KRILL\_AUTH\_TOKEN as shown above.

# **15.4 Running the Krill CLI**

### **15.4.1 Local**

Using a Bash alias with <SOME\_TOKEN> you can easily interact with the locally running Krill daemon via its commandline interface (CLI):

```
$ alias krillc='docker exec \
  -e KRILL_CLI_SERVER=https://127.0.0.1:3000/ \
  -e KRILL_CLI_TOKEN=correct-horse-battery-staple \
 nlnetlabs/krill krillc'
$ krillc list -f json
{
  "cas": []
}
```
### **15.4.2 Remote**

The Docker image can also be used to run **krillc** to manage remote Krill servers. Using a shell alias simplifies this considerably:

```
$ alias krillc='docker run --rm \
   -e KRILL_CLI_SERVER=https://rpki.example.net/ \
   -e KRILL_CLI_TOKEN=correct-horse-battery-staple \
   -v /tmp/ka:/tmp/ka nlnetlabs/krill krillc'
$ krillc list -f json
{
   "cas": []
}
```
Note: The -v volume mount is optional, but without it you will not be able to pass files to **krille** which some subcommands require, e.g.

\$ [krillc roas update](#page-77-0) --ca my\_ca --delta /tmp/delta.in

## **15.5 Service and Certificate URIs**

The Krill service\_uri and rsync\_base config file settings can be configured via the Docker environment variable KRILL\_FQDN as shown in the example above. Providing KRILL\_FQDN will set **both** service\_uri and rsync\_base.

## **15.6 Data**

Krill writes state and data files to a data directory which in Docker Krill is hidden inside the Docker container and is lost when the Docker container is destroyed.

### **15.6.1 Persistence**

To protect the data you can write it to a persistent [Docker volume](https://docs.docker.com/storage/volumes/) which is preserved even if the Krill Docker container is destroyed. The following fragment from the example above shows how to configure this:

```
docker run -v krill_data:/var/krill/data/
```
#### **15.6.2 Access**

Some of the data files written by Krill to its data directory are intended to be shared with external clients via the rsync protocol. To make this possible with Docker Krill you can either:

- Mount the rsync data directory in the host and run rsyncd on the host, *OR*
- Share the rsync data with another [Docker container which runs rsyncd](https://hub.docker.com/search?q=rsyncd&type=image)

Mounting the data in a host directory:

docker run -v /tmp/krill\_rsync:/var/krill/data/repo/rsync

Sharing via a named volume:

```
docker run -v krill_rsync:/var/krill/data/repo/rsync
```
# **15.7 Logging**

Krill logs to a file by default. Docker Krill however logs by default to stderr so that you can see the output using the docker logs command.

At the default warn log level Krill doesn't output anything unless there is something to warn about. Docker Krill however comes with some additional logging which appears with the prefix docker-krill:. On startup you will see something like the following in the logs:

```
docker-krill: Securing Krill daemon with token ba473bac-021c-4fc9-9946-6ec109befec3
docker-krill: Configuring /var/krill/data/krill.conf ..
docker-krill: Dumping /var/krill/data/krill.conf config file
...
docker-krill: End of dump
```
# **15.8 Environment Variables**

The Krill Docker image supports the following Docker environment variables which map to the following krill.conf settings:

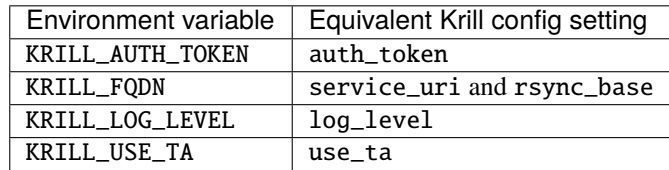

To set these environment variables use -e when invoking docker, e.g.:

```
docker run -e KRILL_FQDN=https://rpki.example.net/
```
# **15.9 Using a Config File**

Via a volume mount you can replace the Docker Krill config file with your own and take complete control:

docker run -v /tmp/krill.conf:/var/krill/data/krill.conf

This will instruct Docker to replace the default config file used by Docker Krill with the file /tmp/krill.conf on your host computer.

### **CHAPTER**

### **SIXTEEN**

## **UPGRADING KRILL**

## **16.1 Upgrade**

Krill upgrades may sometimes require that existing data is migrated to a new format used by the new release. Krill will perform these migrations automatically in case you install a new version of Krill and restart it.

As the first step of this upgrade, any data that needs to be migrated is prepared under a new directory called upgrade-data under the data\_dir you configured. If you used a package to install Krill then the latter would be /var/lib/krill/data.

If all is well then Krill will rename directories under the data\_dir and archive your old data structures under directories called arch\_cas\_version and/or arch\_pubd\_version. You can safely remove these directories in order to save space later.

It is unlikely that a data migration should fail. We use automated and manual testing to make sure that these migrations work. But, of course even with testing things can still go wrong. If the preparation step fails then krill will exit with an error and refuse to start the new version.

If this happens, then you can abort the upgrade by re-installing your previous version of krill and starting that. And, please do let us know by [making an issue.](https://github.com/NLnetLabs/krill/issues)

# **16.2 Prepare Upgrade with krillup**

If the fully automated upgrade process seems a bit too scary to you, then we recommend that you perform this step manually *before* upgrading krill itself.

Starting with Krill 0.9.5 we have introduced a new command line tool that can be used to help prepare for krill migrations.

If you built Krill using Cargo then you will find that a new binary called **krillup** is installed alongside with krill. But, if you are using the packages that we provide then you can install and upgrade this binary separately. For example on a Debian system:

#### sudo apt install krillup

If you install and/or upgrade **krillup** first, before upgrading Krill itself then you will be able to prepare and verify an upgrade while Krill is running. This is especially useful for large operations because some of these upgrades can take a while. By using the separate tool any downtime is limited. Furthermore, if the preparation should unexpectedly fail, then there will be no need to reinstall a previous version of Krill. You can simply abort the upgrade.

krillup only needs to be told where your config file lives. Here we use it to prepare an upgrade, where no actual data migration is needed. This is not an error, so it will just report that the upgrade does not require preparation:

<span id="page-149-1"></span>\$ krillup -c ./defaults/krill.conf 2022-02-18 16:51:26 [INFO] Prepare upgrade using configuration file: ./defaults/krill.  $\rightarrow$ conf 2022-02-18 16:51:26 [INFO] Processing data from: ./data 2022-02-18 16:51:26 [INFO] Saving prepared data to: ./data/upgrade-data 2022-02-18 16:51:26 [INFO] No preparation is needed for the upgrade from 0.9.3-rc1 to 0.  $-9.5-rc1.$ 

**Important:** Once migrated data cannot be rolled back to the format of a previous Krill version. So, while an upgrade can be aborted, it cannot be undone — other than by restoring data from the point before the upgrade and accepting that any changes since then will have been lost.

So, please read up on *[important changes](#page-149-0)* to see if you would be affected by functionality or API changes before you upgrade.

# **16.3 Important Changes**

### <span id="page-149-0"></span>**16.3.1 v0.9.3 to v0.9.5**

There are no API changes or data migrations.

After upgrading the Publication Server (if you run one) will use 1 as the first RRDP serial number, instead of 0. Furthermore, you will now be able to configure the timeout for a complete **[RFC 6492](https://tools.ietf.org/html/rfc6492.html)** and **[RFC 8181](https://tools.ietf.org/html/rfc8181.html)** client HTTP request-response round-trip to the parent or publisher, excluding the time required to establish the connection, using *post\_protocol\_msg\_timeout\_seconds*.

### **16.3.2 v0.9.0/1/2 to v0.9.3**

There are no API changes, but users may want to be aware that the 'next update' time for manifests and CRLs has been changed from a fixed 24 hours (by default) to 24 hours and a random amount of extra time between 0 and 240 minutes (4 hours). This does not affect the validity of objects, but may lead to surprises if you are monitoring that republication would happen withing 17 hours after last publication (8 hours before objects would expire). This can now take up to 21 hours (using defaults).

Furthermore experimental ASPA support was added, but it's hidden in the CLI until the ASPA standards reach stability in the IETF. If you want to read more about the experimental ASPA support in Krill then have a look here:

<https://krill.docs.nlnetlabs.nl/en/prototype-aspa-support/manage-aspas.html>

### **16.3.3 v0.9.0/1 to v0.9.2**

The Prometheus metrics have been updated. The metric krill\_cas\_roas has been renamed to krill\_cas\_bgp\_roas\_total for consistency. Please have a look at the updated *[monitoring page](#page-46-0)* for more details.

### <span id="page-150-0"></span>**16.3.4 v0.8.2 and below to v0.9.x**

There are a number of API changes between v0.9.0 and previous versions. The main reasons for these changes are:

- 1. Krill no longer has the concept of embedded CA parent-child or repo-ca relations. If you have multiple CAs in a single Krill instance and/or a Publication Server, then Krill will now always use the official RFC protocol - even if both entities live in the same Krill instance.
- 2. We wanted to make the API consistent.

#### But most importantly: **We wanted to make the API stable so we can work towards Krill 1.0**

Here we will list all CLI commands and API calls that were changed between Krill 0.8.2 and this version. This list should be complete, so old CLI commands not listed here should not have changed.

In case you do find something that we overlooked please let us know!

#### **krillc parents update**

The update command has been removed and is now folded in to krillc parents add.

#### **krillc parents add**

If you add a parent which already exists for your CA, then this will act as an 'update' instead. I.e. the previously known **[RFC 8183](https://tools.ietf.org/html/rfc8183.html)** Parent Response for the parent will be replaced.

The CLI command is unchanged:

\$ krillc parents add --ca newca --parent testbed --response ./parent-response.xml

But there were changes to the API.

Adding a parent can be done by posting XML or JSON to on of the following paths:

```
/api/v1/cas/<ca>/parents
/api/v1/cas/<ca>/parents/<handle>
```
The <handle> is the LOCAL name that your CA will use for this parent. Regardless of how they like to call themselves. If it is omitted then it will be extracted from the XML parent\_handle. If it is specified for a JSON POST but \_differs\_ from the handle in the JSON body, then an error is returned.

The server will verify in all cases that the parent can be reached. If there was no parent for the name a parent will be added, otherwise the parent contact details will be updated.

The JSON body has to include the local name by which the CA will refer to its parent, this is also the name shown to the user in the UI. The local name maps to the handle field in the JSON below. The second component is the contact. Krill used to support an embedded type, but this is no longer supported.

Instead of a JSON member under contact we now have "type": "rfc6492" here. We still have this type because this allows for the notion of Trust Anchor - which we use in test setups - and it keeps the door open to future additions (eg if there ever is an RFC 6492 bis). The remainder of the structure is unchanged, and maps to the **[RFC 8183](https://tools.ietf.org/html/rfc8183.html)** Parent Response XML, but then in JSON format. Note that the parent\_handle is the handle that the parent wants the CA to use in messages sent to it - and it may be different from the local name stored in handle.

OLD JSON:

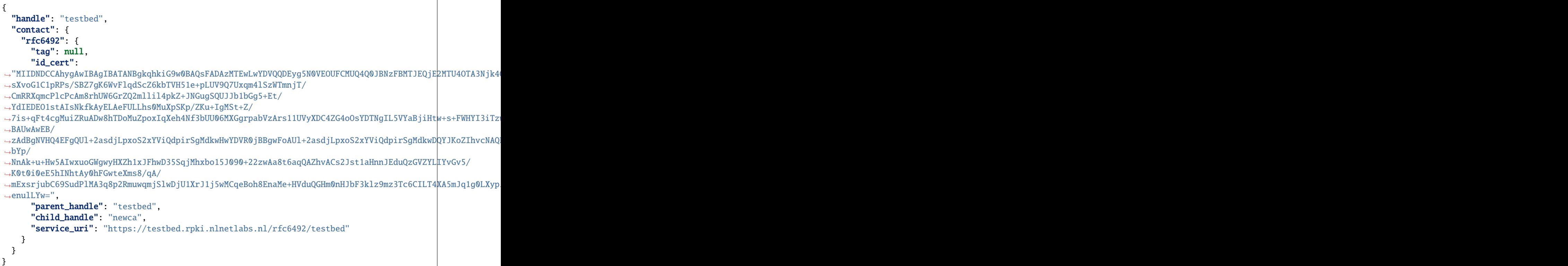

Was changed to:

```
{
  "handle": "my_parent",
  "contact": {
    "type": "rfc6492",
    "tag": null,
    "id_cert":
→"MIIDNDCCAhygAwIBAgIBATANBgkqhkiG9w0BAQsFADAzMTEwLwYDVQQDEyhFOTBDMjE3MzRDMkMzNzBBOTFBODQBNUNCNEYwRTc1
˓→vVYxq1F1w2yQ/
˓→VoTr1dvEHxJ+SDayMcFVktWCObiY8tcPhvWG+OdaX9ckDJhsOEEvdVEogwiGacNs7yXJPbqDBptJtbR8/
˓→CauF9OqMqjkB/8xkGmBoY5OI/
→V2832jkp7LPsbyET0RMQN7fgSpGbewvkaZVxGU3pHh5kT1nzPTXrwjxNMXgpunSEY7zR20vYCvsYYbxnSwFNbSMSL+Jgpa+HWPUc0
˓→qlqlZK+tkppI2LkSBhTV5+n7cGA8ZsCAwEAAaNTMFEwDwYDVR0TAQH/BAUwAwEB/
→zAdBgNVHQ4EFgQU6Qwhc0wsNwqRqEdctPDnXaTQ8L8wHwYDVR0jBBgwFoAU6Qwhc0wsNwqRqEdctPDnXaTQ8L8wDQYJKoZIhvcNAQ
˓→nVmqDlK/1sWZNUXFWP4dt1wLTjDWnceyS8mI7Yx8dH/Fez60m4lp4dD45eeaXfbjP2cWnh3n/
˓→PLGE70Nj+G0AnUhUmwiTl0H6Px1xn8fZouhv9MEheaZJA+M4NF77+Nmkp2P3WI4cvIS7Te7R/
˓→7XpwSr29lVNtYjmRlrBDXx/bMFSgFL61mrtj/
˓→l6G8OB40w+sAwO0XKUj1vUUpfIXc3ISCo0LNT9JSPcgy1SZWfmLb98q4HuvxekhkIPRzW7vlb/
˓→NBXGarZmKc+HQjE2aXcIewhen2OoTSNda2jSSuEWZuWzZu0aMCKwFBNHLqs=",
    "parent_handle": "testbed",
    "child_handle": "newca",
    "service_uri": "https://localhost:3000/rfc6492/testbed"
  }
}
```
#### <span id="page-152-0"></span>**krillc parents contact**

The CLI command was unchanged:

\$ krillc parents contact --parent testbed

And the default text response is still the **[RFC 8183](https://tools.ietf.org/html/rfc8183.html)** Parent Response XML for the parent. But, the JSON response body was changed, and now includes an explicit "type": "rfc6492":

OLD:

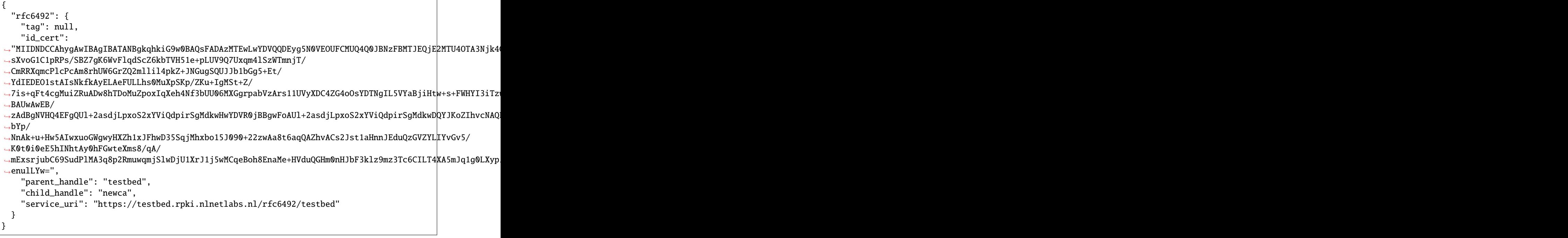

NEW:

```
{
 "type": "rfc6492",
 "tag": null,
 "id_cert":
→"MIIDNDCCAhygAwIBAgIBATANBgkqhkiG9w0BAQsFADAzMTEwLwYDVQQDEyg5N0VEOUFCMUQ4Q0JBNzFBMTJEQjE2MTU4OTA3Njk4
˓→sXvoG1C1pRPs/SBZ7gK6WvFlqdScZ6kbTVH51e+pLUV9Q7Uxqm4lSzWTmnjT/
˓→CmRRXqmcPlcPcAm8rhUW6GrZQ2mllil4pkZ+JNGugSQUJJb1bGg5+Et/
˓→YdIEDEO1stAIsNkfkAyELAeFULLhs0MuXpSKp/ZKu+IgMSt+Z/
˓→7is+qFt4cgMuiZRuADw8hTDoMuZpoxIqXeh4Nf3bUU06MXGgrpabVzArs11UVyXDC4ZG4oOsYDTNgIL5VYaBjiHtw+s+FWHYI3iTzwV8th2C1JI6LOOBkxZdxQUCAwEAAaNTMFEwDwYDVR0TAQH/
˓→BAUwAwEB/
→zAdBgNVHQ4EFgQUl+2asdjLpxoS2xYViQdpirSgMdkwHwYDVR0jBBgwFoAUl+2asdjLpxoS2xYViQdpirSgMdkwDQYJKoZIhvcNAQ
\rightarrowbYp/
˓→NnAk+u+Hw5AIwxuoGWgwyHXZh1xJFhwD35SqjMhxbo15J090+22zwAa8t6aqQAZhvACs2Jst1aHnnJEduQzGVZYLIYvGv5/
˓→K0t0i0eE5hINhtAy0hFGwteXms8/qA/
→mExsrjubC69SudPlMA3q8p2RmuwqmjSlwDjU1XrJ1j5wMCqeBoh8EnaMe+HVduQGHm0nHJbF3klz9mz3Tc6CILT4KA5mJq1g0LXyp
˓→enulLYw=",
 "parent_handle": "ta",
 "child_handle": "testbed",
 "service_uri": "https://localhost:3000/rfc6492/ta"
}
```
#### <span id="page-153-0"></span>**krillc repo request**

The CLI is unchanged, but the endpoints for getting the **[RFC 8183](https://tools.ietf.org/html/rfc8183.html)** Publisher Request XML and JSON have moved from repo, and are now under id:

```
/api/v1/cas/<name>/repo/request.xml -> /api/v1/cas/<name>/id/publisher_request.xml
/api/v1/cas/<name>/repo/request.json -> /api/v1/cas/<name>/id/publisher_request.json
```
#### **krillc repo update**

This command has been renamed to **krillc repo configure**:

```
$ krillc repo configure --ca newca --response ./data/new-ca-repository-response.xml
```
The API has also changed. The path is unchanged, but the following to add an "embedded" repository is **no longer supported**:

```
{
 "tag": "string",
 "id_cert": "string",
 "child_handle": "string"
}
```
The API end-point will accept either plain **[RFC 8183](https://tools.ietf.org/html/rfc8183.html)** Repository Response XML, or a JSON equivalent. In comparison to previous versions of Krill *rfc8181* was renamed to *repository\_response*:

```
{
  "repository_response": {
    "tag": null,
    "publisher_handle": "publisher",
    "id_cert": "MIID..6g==",
    "service_uri": "https://repo.example.com/rfc8181/publisher/",
    "repo_info": {
      "base_uri": "rsync://localhost/repo/ca/",
      "rpki_notify": "https://localhost:3000/rrdp/notification.xml"
    }
 }
}
```
#### **krillc repo show**

The CLI command and API path are unchanged, but rfc8181 was renamed to repository\_response in the JSON response.

#### **krillc children add**

The CLI is unchanged, but because 'embedded' children are no longer supported we were able to simplify the JSON from:

```
{
  "handle": "ca",
  "resources": {
    "asn": "AS1",
    "v4": "10.0.0.0/8",
    "v6": "::"
  },
  "auth": {
    "rfc8183": {
      "tag": null,
      "child_handle": "ca",
      "id_cert": "<base64>"
    }
  }
}
```
To this:

```
{
  "handle": "ca",
  "resources": {
    "asn": "AS1",
    "v4": "10.0.0.0/8",
    "v6": "::"
  },
  "id_cert": "<br/>base64>"
}
```
#### **krillc history and krillc action**

The API and JSON are unchanged, but these commands have now been renamed to krillc history commands and krillc history details.

#### **CHAPTER**

### **SEVENTEEN**

## **FAILURE AND RECOVERY SCENARIOS**

## **17.1 CA Temporarily Unavailable**

**Issue** The Krill instance for your CA is temporarily unavailable

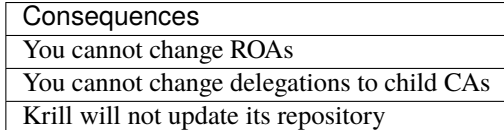

If the outage is short, e.g. because you are performing a planned upgrade, then this will have little or no impact. The RPKI objects which were published by your CA will remain unchanged, so your ROAs will still be found and considered valid by RPKI validators.

Note that if you are using automation to keep your ROAs in sync with your routing configuration, you should take care to ensure that your set up can deal with a short outage of your CA and tries to re-apply any possible ROA changes in case your CA was unavailable.

If the outage takses longer than 8 hours (using default settings), then your *[CA publication point will become expired](#page-157-0)* and the impact will be bigger.

## **17.2 Parent Temporarily Unavailable**

**Issue** The parent of your CA is temporarily unavailable

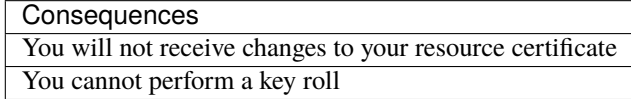

As long as the parent repository is not expired (*[see below](#page-158-0)*) this has minimal impact on your CA. Krill CAs will check for updated resource and validity time entitlements every 10 minutes, and they will just keep trying.

The status is shown in the UI, but you can also use the following CLI command:

#### krillc parents statuses

If you parent CA is unavailable due to an outage, or an ongoing upgrade, then there is not much that you can do. You may want to talk to them, but a responsible parent should monitor their own operations, so they are expected to become available again without the need for you to take action. But note that you should verify whether the issue on your side. E.g. there may be a network issue, or firewall rule preventing your CA for contacting the parent CA.

# <span id="page-157-0"></span>**17.3 Publication Point Expired**

**Issue** The manifest or CRL of your CA expired

**Consequences** Your published objects are no longer valid Your routes become "not found" in most cases

When your manifest or CRL become expired your RPKI objects will become invalid. This problem can occur if your CA is down, or if your CA cannot publish updated objects at its publication server, for a prolonged period of time.

Krill uses a default validity time of 24 hours for manifests and CRLs, and replaces them 8 hours before they would expire. This means that from the moment of the outage you have 8-24 hours to prevent that your objects will be invalidated.

It is possible to change these defaults if you want to have more time to deal with potential issues. However, we recommend that you avoid using long validity times because in theory they could make you vulnerable to replay attacks where a malicious actor feeds old objects to RPKI validators. This attack is not trivial, but it's not impossible either.

A reasonable compromise could be to use a validity time of 36 hours, and have Krill reissue manifests and CRLs 24 hours before they would expire. You can achieve this by adding the following directives to your configuration file:

timing\_publish\_next\_hours = 36 timing\_publish\_hours\_before\_next = 24

When your objects, most importantly ROAs, become invalid your routes will usually become "not found", rather than "invalid". Meaning that your routes will no longer benefit from Route Origin Validation, but they will still be accepted.

For a route to become RPKI "invalid" it would need to be covered by one or more valid ROA objects which include this prefix, none of which allow the possibly more specific prefix and ASN.

In the set up we see today this is unlikely to happen as most Krill CAs will operate directly under a parent RIR or NIR, and will not delegate prefixes to children. RIRs and NIRs do not issue ROAs for delegated prefixes, so in case your publication point would be rejected there would be no remaining valid ROA objects for your announcement. The result is that they then get an RPKI validity state "not found".

However, in complicated setups your routes can become invalid. For example if your organisation operates a main CA under an RIR, and it publishes ROAs, while delegating some resources covered by those ROAs to you (e.g. a business unit or customer), and your publication point is expired while your parent's publication point is still current.. then your routes can become "invalid".

If it can be helped it would therefore be advisable that your parent does not delegate resources for which they also manage ROAs.

# <span id="page-158-0"></span>**17.4 Parent Publication Point Expired**

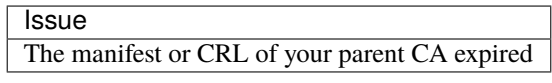

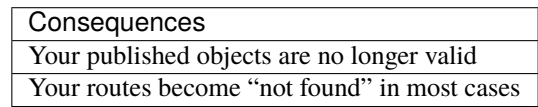

If your parent CA's publication point is expired, then its objects will become invalid. This includes the certificate for the delegation done to you, and therefore your objects will also no longer be considered valid by RPKI validators.

As described *[above](#page-157-0)* this will typically mean that your routes end up with the RPKI validity state "not found". The chances of them becoming "invalid" are actually somewhat lower still becuase any possible ROAs issued by your parent or siblings (other children under the same parent) covering your resources would also be invalid.

## **INDEX**

R

RFC RFC 6489, [88,](#page-93-0) [89,](#page-94-0) [129–](#page-134-0)[131,](#page-136-0) [133](#page-138-0) RFC 6492, [11,](#page-16-0) [58,](#page-63-0) [84,](#page-89-0) [129,](#page-134-0) [130,](#page-135-0) [144](#page-149-1) RFC 8181, [133,](#page-138-0) [144](#page-149-1) RFC 8183, [50,](#page-55-0) [53,](#page-58-0) [57,](#page-62-0) [59,](#page-64-0) [60,](#page-65-0) [81,](#page-86-0) [85,](#page-90-0) [121,](#page-126-0) [133,](#page-138-0) [145,](#page-150-0) [147,](#page-152-0) [148](#page-153-0)